#### SISTEMA DE ADMINISTRACIÓN DE LOS PUESTOS DE VENTA DE LAS PLAZAS DE MERCADO DE TUNJA

# JONNATHAN CAMILO FERRUCHO ESPITIA

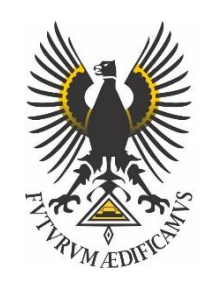

UNIVERSIDAD PEDAGÓGICA Y TECNOLÓGICA DE COLOMBIA FACULTAD DE INGENIERÍA ESCUELA DE INGENIERÍA DE SISTEMAS Y COMPUTACIÓN TUNJA 2019

### SISTEMA DE ADMINISTRACIÓN DE LOS PUESTOS DE VENTA DE LAS PLAZAS DE MERCADO DE TUNJA

JONNATHAN CAMILO FERRUCHO ESPITIA

DEISY JOHANA DÍAZ PÉREZ Magister en Ingeniería de Sistemas y Computación GUILLERMO JIMÉNEZ PINZÓN Secretario de Desarrollo – Alcaldía de Tunja

UNIVERSIDAD PEDAGÓGICA Y TECNOLÓGICA DE COLOMBIA FACULTAD DE INGENIERÍA ESCUELA DE INGENIERÍA DE SISTEMAS Y COMPUTACIÓN TUNJA 2019

Nota de aceptación:

Firma del presidente del jurado

Firma del jurado

Firma del jurado

#### Agradecimientos

En primer lugar, deseo expresar mi agradecimiento a Dios, por haberme dado la vida, guiarme y permitirme haber llegado hasta este momento tan importante de mi formación profesional, a mi familia, a mis padres y a mi hermano, quienes me brindaron siempre su apoyo incondicional, que por su amor, enseñanzas y esfuerzo he podido lograr cumplir esta meta.

Gracias a la directora de este trabajo de grado, por su tiempo, dedicación, apoyo y dirección que me ha brindado, A la Universidad Pedagógica y Tecnológica de Colombia y a la escuela de ingeniería de sistemas y computación por formarme como ingeniero y ofrecer los espacios y herramientas necesarias para el crecimiento integral, a los docentes que se esfuerzan por trasmitir su conocimiento y están dispuestos a dar solución a las interrogantes y dudas que como estudiante van surgiendo.

Un gran agradecimiento a la alcaldía de Tunja quienes me dieron la oportunidad y confianza de realizar la pasantía en sus instalaciones y me brindaron las herramientas e información necesaria para poder desarrollar el sistema

Finalmente, gracias a todas y cada una de las personas que me acompañaron e hicieron posible el desarrollo de mi proyecto.

# **CONTENIDO**

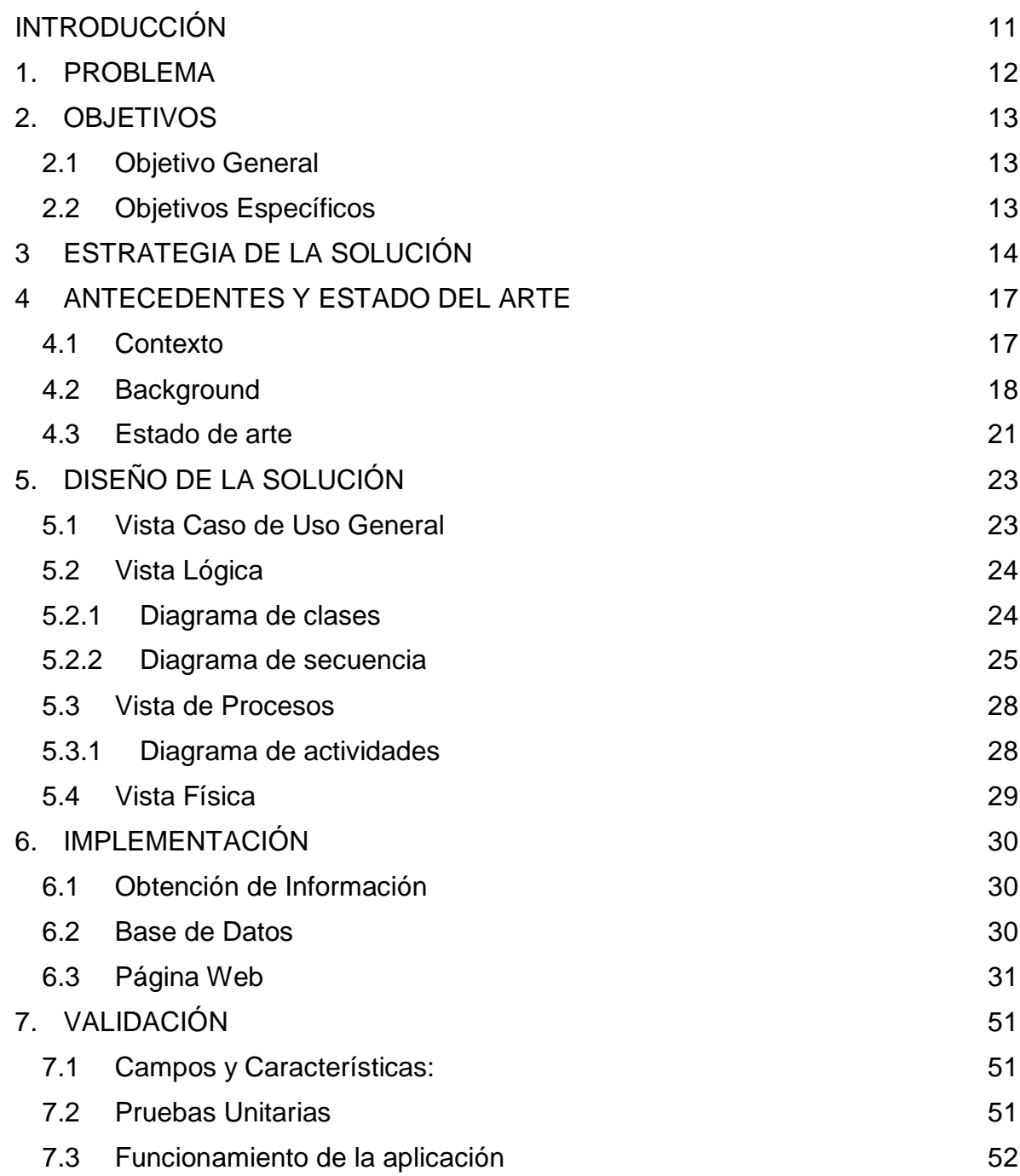

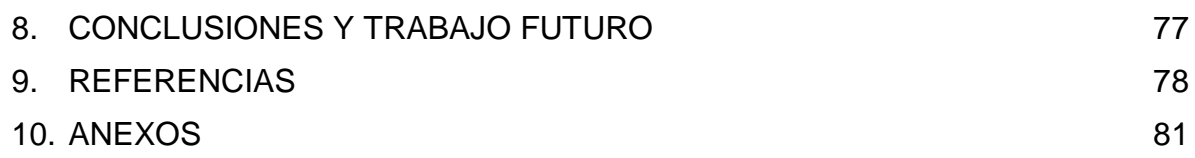

# LISTA DE TABLAS

pág.

[Tabla 1. Metodología](#page-13-1) **14** 

# LISTA DE FIGURAS

pág.

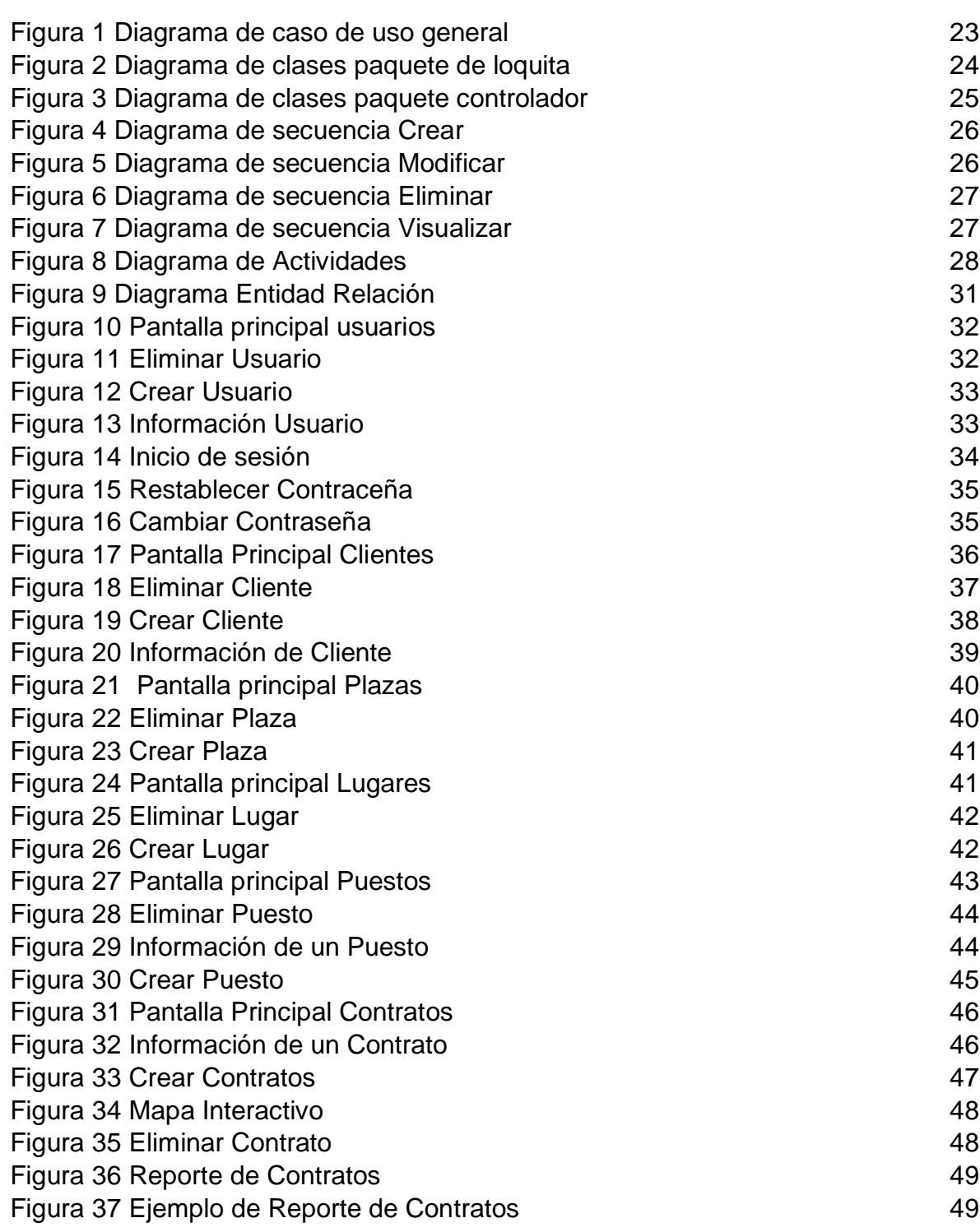

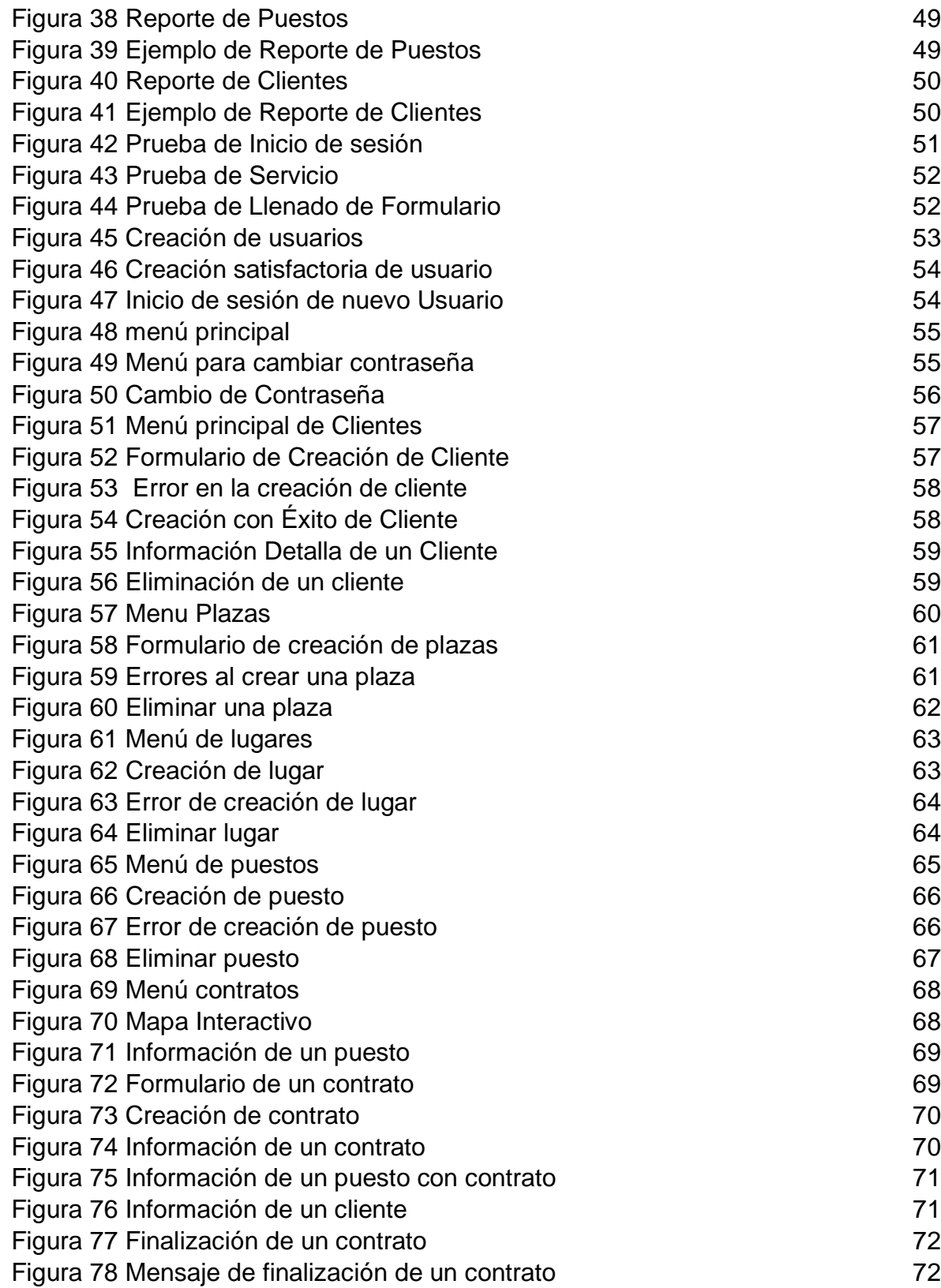

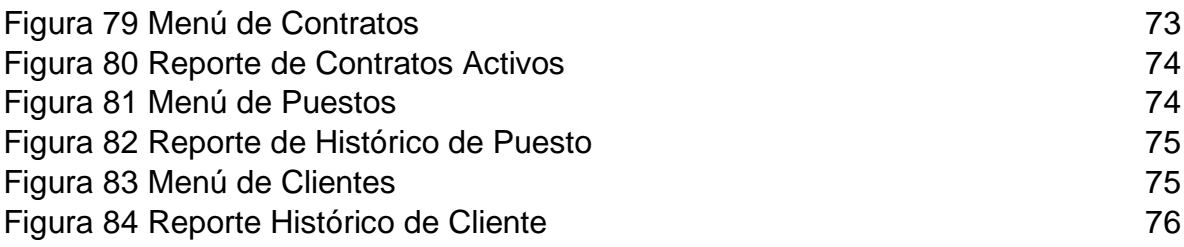

#### INTRODUCCIÓN

<span id="page-10-0"></span>La ingeniería de sistemas y computación gracias a la globalización y la facilidad de acceso a la tecnología está presente en la mayoría de las esferas de la sociedad desde economía hasta deporte, además cuenta con gran variedad de ramas como lo son las telecomunicaciones, base de datos y desarrollo de software, entre otras. Para poder desarrollar software en la actualidad es importante estar investigando, explorando, generando conocimiento continuamente para ofrecer la solución que más se adapte a las necesidades de las personas o empresas que lo necesiten.

Para el desarrollo de este proyecto se realizó una búsqueda en conjunto con la alcaldía mayor de Tunja de las necesidades que tenía el municipio, a partir de este análisis se encontró que la administración de los puestos en las plazas de mercado no era eficiente, evidenciando la necesidad de desarrollar un software para optimizar dicho proceso. Para el desarrollo de este software se analizaron diferentes metodologías y herramientas teniendo en cuenta las necesidades y restricciones de la alcaldía mayor de Tunja.

El sistema "Plazas" es una aplicación web desarrollada con el framework de PHP Laravel, con almacenamiento en base de datos MySQL el cual permite evidenciar qué puestos se encuentran en libres o en arriendo y cuáles son los vendedores a cargo, además permite el seguimiento en tiempo real de cada uno de los puestos de las plazas de mercado y permite la generación de reportes de históricos.

#### 1. PROBLEMA

<span id="page-11-0"></span>La ciudad de Tunja cuenta con tres plazas de mercado ubicadas en el sur, norte y occidente de la ciudad, el arrendamiento de los puestos de venta de cada una de las plazas de mercado se realiza de manera manual, lo cual genera errores, redundancia y perdida en los datos, así como falta de seguimiento a los arrendatarios de los puestos de ventas ; el proceso para la asignación de puestos es subjetiva, además no se conoce con certeza la cantidad de puestos que tiene un vendedor, lo que ocasiona desigualdad hacia los nuevos arrendatarios.

El acceso a la información es demorado, no tiene claridad y es difícil de manejar, además dado que los registros de arrendamiento se llevan en cuaderno se dificulta la búsqueda y extracción de información histórica, su análisis y estudio para la toma de decisiones.

La alcaldía mayor de Tunja requiere un sistema que permita evidenciar que puestos se encuentran en libres o en arriendo y cuáles son los vendedores a cargo, facilitando el seguimiento en tiempo real de cada uno de los puestos de las plazas de mercado de la ciudad de Tunja, mejorando la transparencia y legalidad del proceso de arrendamiento.

¿Cuál es el impacto que tendrá la sistematización del proceso de arrendamiento de los puestos de venta en las plazas de mercado de la ciudad de Tunja?

¿Qué aporta la visualización de la información en un mapa o gráfico interactivo al proceso de arrendamiento de puestos de venta?

¿Qué ventajas en términos de seguridad almacenamiento y trasparecía traerá la sistematización del proceso de arrendamiento?

### 2. OBJETIVOS

#### <span id="page-12-1"></span><span id="page-12-0"></span>2.1 Objetivo General

Contribuir en la mejora de la administración de las plazas de mercado de Tunja a través del desarrollo de un sistema de administración de sus puestos de venta

#### <span id="page-12-2"></span>2.2 Objetivos Específicos

- Análisis, diseño y construcción del módulo de gestión de usuarios
- Análisis, diseño y construcción del módulo de gestión de puestos de venta
- Análisis, diseño y construcción del módulo de gestión arrendamiento
- Análisis, diseño y construcción del módulo de mapa interactivo
- Análisis, diseño y construcción del módulo de datos y reportes
- Implementación de la aplicación en los servidores de la alcaldía
- Realizar pruebas del sistema con los usuarios finales y capacitación al personal.

<span id="page-13-0"></span>Es una investigación de tipo aplicada, dado que su finalidad es solucionar una problemática de la alcaldía mayor de Tunja; a través de la aplicación inmediata de conceptos de ingeniería de software. Tiene un alcance descriptivo para definir la situación actual de las plazas de mercado y analizar las características de la plataforma web que se va a desarrollar.

El enfoque de investigación es mixto, porque implica procesos cuantitativos y cualitativos, por lo tanto, es fundamental aplicar los métodos y procesos de la ingeniería de sistemas. El método de investigación es deductivo, porque el análisis de fundamentos y conceptos de las ciencias básicas, la ingeniería de software se aplica a una problemática en particular.

La metodología que se utilizo para el presente proyecto fue RUP (*Rational Unified Process*), esta metodología es iterativa produciendo al final de cada iteración un producto ejecutable. Se realizan tres iteraciones para el desarrollo de la aplicación; para cada iteración se realizó el proceso planteado por la metodología: Levantamiento de requerimientos, análisis e implementación, prueba y evaluación.

En la primera iteración se realizaron los módulos de puestos de venta y gestión de arrendamientos, para la segunda iteración se realizó el módulo del mapa interactivo y finalmente en la tercera iteración se realizaron los módulos de reportes y usuarios

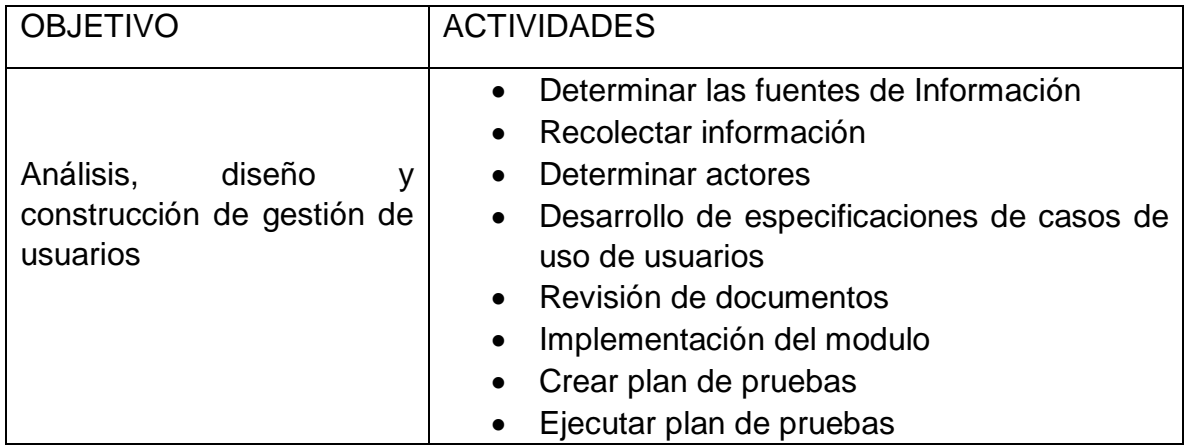

<span id="page-13-1"></span>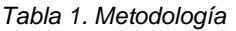

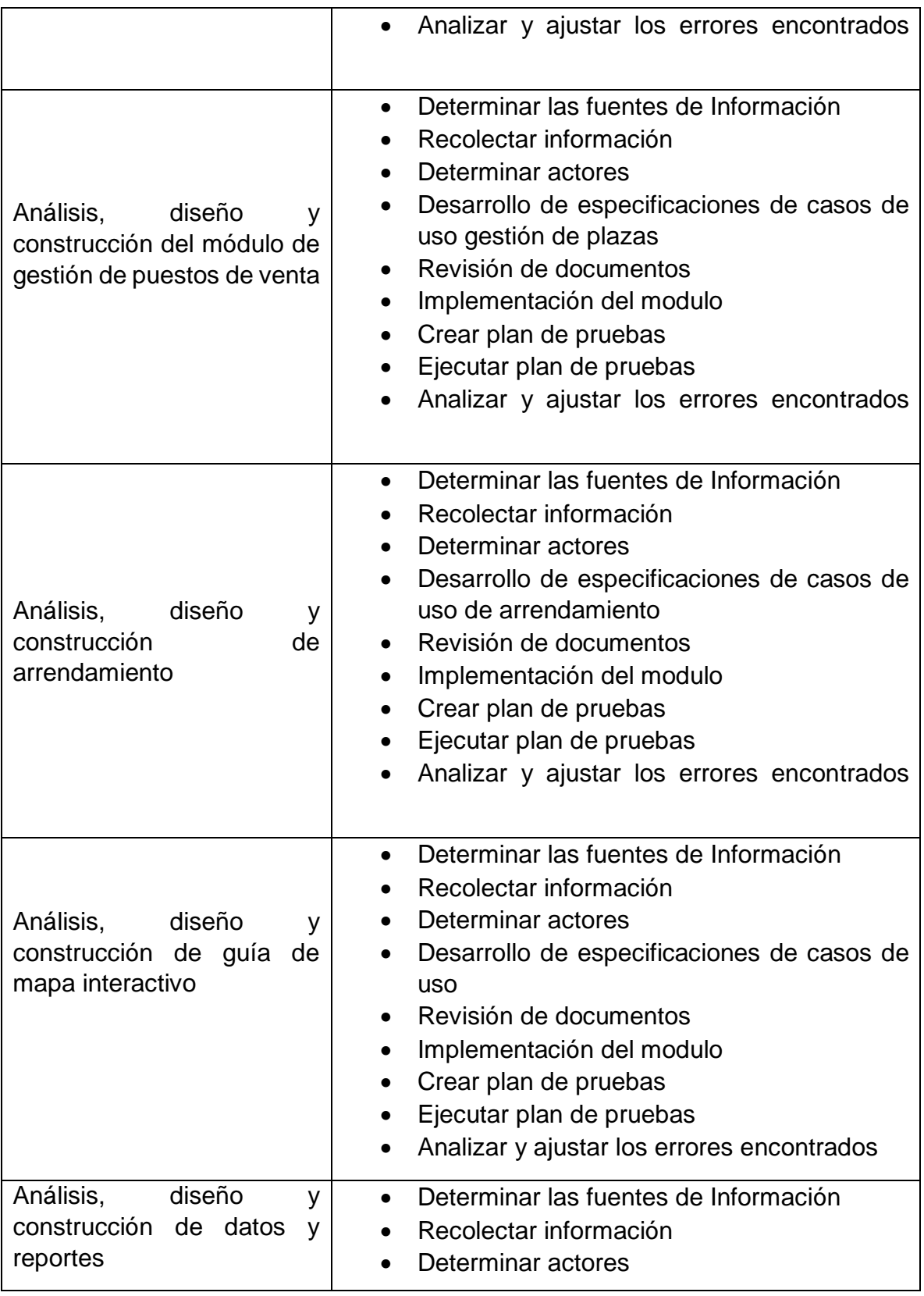

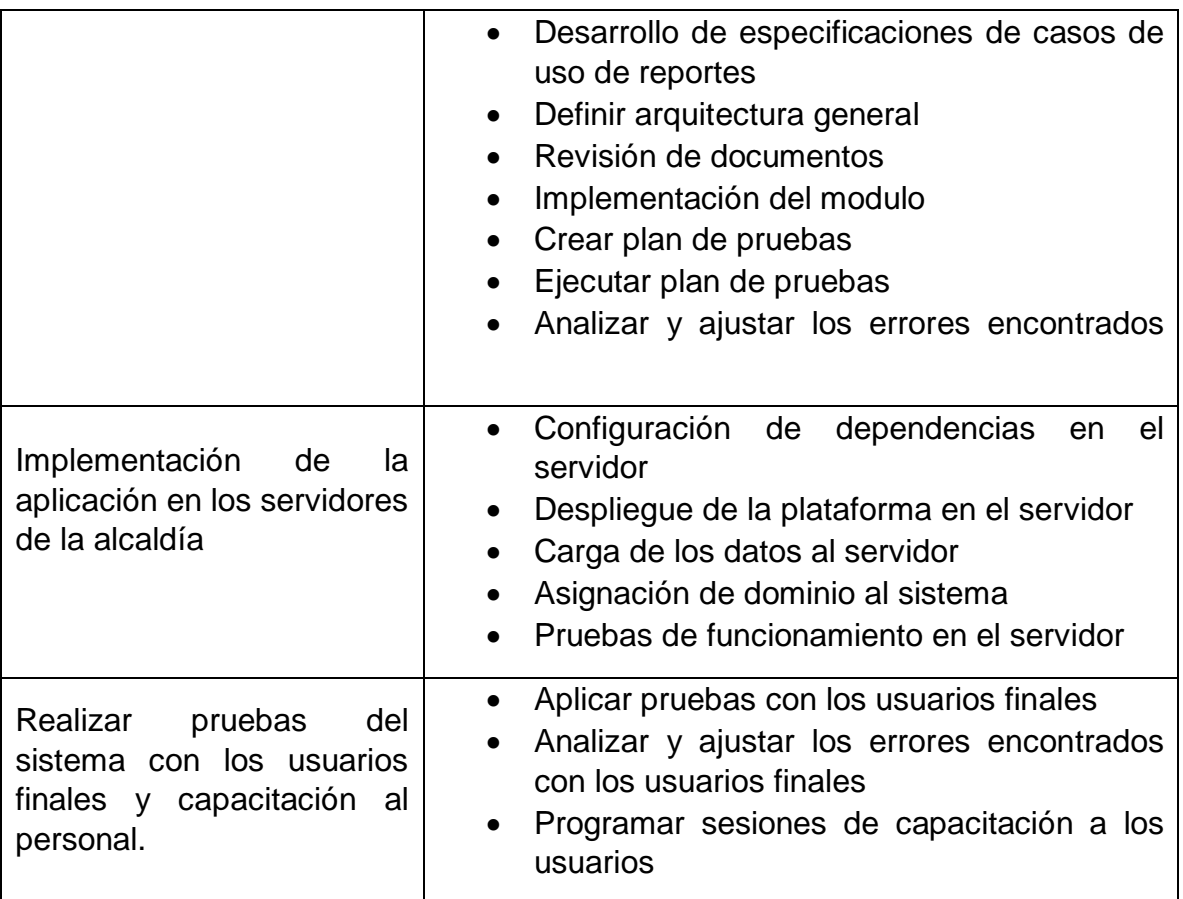

#### 4 ANTECEDENTES Y ESTADO DEL ARTE

#### <span id="page-16-1"></span><span id="page-16-0"></span>4.1 Contexto

Las plazas de mercado [1] son consideradas como un elemento importante dentro de la ciudad ya que es un exponente de la seguridad alimentaria, actualmente a causa del mal manejo y la falta de planeación urbana se ha convertido en un factor referente a problemas, trayendo gran deterioro a las ciudades, en este trabajo se propone mitigar los impactos negativos del mal manejo de las plazas de mercado, por otro lado, también es considerado [2] el crecimiento desmedido de las ciudades, tomándolo así como un factor del consecuente deterioro urbano, a partir de ello se considera una lista de aquellos aspectos urbanos de la transformación que aportarían al crecimiento del mercado, entre otros se encuentra : el tratar la plaza de mercado como referente simbólico a través de un potente elemento arquitectónico, el aprovechar la condición de hito urbano y la intensa actividad comercial, incluir la plaza de mercado como referente cultural de la ciudad, adoptar la mejora de la plaza de mercado como estrategia de revalorización del sector, diseñar el espacio público entorno al edificio y entender la plaza de mercado como un conjunto de actividades, en el que nuevos servicios facilitan su revitalización. Para abordar esta lista de mejoramiento de la plaza de mercado es necesario afrontar ciertos problemas urbanos y del lugar, así como se plantea en [3] principalmente se resalta: la discontinuidad vial y espacial, el deterioro de los elementos patrimoniales, el mal manejo de residuos, las zonas de cargue y descargue. ¿Pero porque es tan importante el buen manejo de las plazas de mercado?, estas ofrecen oportunidades laborales, hacen accesible emprender un negocio a bajo costo, lo cual promueven la economía social.

En una ciudad como Tunja [4] se resalta la riqueza cultural e histórica, pues cuenta con una gran cantidad de mitos, leyendas y monumentos históricos que actualmente se encuentran en riesgo por el deterioro que sufren y la idea de la modernización de las estructuras. La falta de planificación y la poca intervención integral, hacen del centro histórico un lugar lleno de problemas de funcionamiento, por tanto, se establece la recuperación del paisaje urbano histórico del sector de la antigua plaza de mercado en la ciudad de Tunja, pues este es uno de los sectores más afectados, expuesto a diversas problemáticas. Este lugar se creó por una tradición de mercado y ventas de productos agrícolas producidos cerca de la ciudad, es un sector conocido por sus labores con la tierra. [5] Acá se comercializan productos del sector primario, así como ganado, productos sembrados, algunas artesanías y su labor inicia antes que el mismo sol salga, a manos de comerciantes que llegan a desplegar sus productos que van a vender durante el día. La plaza de mercado del sur se encuentra dividida en pabellones y secciones que normalmente son difíciles de diferenciar, muchos de estos puestos se ubican a la intemperie, sin una estructura definida, es necesario destacar que este lugar provee el sustento para muchas personas como: trabajadores, desempleados en busca de oportunidades, campesinos, citadinos, extranjeros, jóvenes y viejos.

#### <span id="page-17-0"></span>4.2 Background

El proyecto se ajustó a las tecnologías suministradas por la alcaldía de Tunja, de esta manera las tecnologías utilizadas fueron:

- MySQL (Base de datos)
- PHP (leguaje de programación base)
- Laravel (Framework de PHP)
- Windows Server
- XAMPP

Se busca presentar una revisión de bibliografía sobre frameworks como laravel, en qué casos han sido utilizados recientemente, resaltando sus principales características y haciendo énfasis en por qué se decide utilizarlo

Inicialmente, antes de hablar de laravel como tal es necesario establecer que se considera como framework y porque es tan importante en el desarrollo de las aplicaciones. A partir de [6] se entiende como framework: "una infraestructura de código que tiene como objetivo facilitar la construcción de aplicaciones, ahorrando mucho esfuerzo a los desarrolladores". Teniendo esto en cuenta, [7] hace uso de Laravel que se conoce como un framework de código abierto para el desarrollo de aplicaciones sobre el lenguaje de PHP, que permite una sintaxis clara y extensible, contando con una gran comunidad, lo que da garantía de su amplia documentación y soporte, es especialmente sencillo de aprender, cuenta con soporte Restful muy útil en el desarrollo de Web Service (Servicios Web). Laravel [8] modela las relaciones generales de las entidades de dominio y de esta manera provee una estructura, haciendo referencia al complemento de migraciones que facilita el uso de cualquier base de datos, en este caso en específico, se desarrolló un módulo web de automatización del proceso de titulación académica de la universidad de Guayaquil utilizando este framework, siendo un sistema tan grande, era de vital importancia considerar la opción que se adaptara mejor a sus necesidades. Laravel suele trabajar con MVC, es decir un modelo vista controlador, en el caso de [9], fue tenido en cuenta para desarrollar una plataforma estudiantil con el objetivo de establecer experiencias de estudiantes antiguos, y de esta forma los nuevos estudiantes pudieran ofrecer un mejor rendimiento en sus asignaturas, en un inicio se planteó que al año 2018 fuese estuviese entre los frameworks de trabajo más

populares para trabajar en PHP, pero además entre sus características principalmente relevantes se encuentra que: es accesible pero al mismo tiempo potente proporcionando herramientas necesarias para construir aplicaciones grandes y robustas, incluyendo una filosofía basada en la utilización de una sintaxis elegante y expresiva, igualmente en [10] resaltan un componente de autentificación, es decir, la inclusión de un login para la restricción del acceso a la aplicación, el uso de controladores adaptables a las necesidades del proyecto que gestionan peticiones y evento, usando una configuración básica mediante archivos TXT y XML, en este caso esas características fueron fundamentales pues se buscaba desarrollar un sistema académico orientado a la web, cabe resaltar que en este caso la comunidad a la cual se le estaba haciendo el desarrollo busco inicialmente una aplicación de escritorio, pues se había escuchado que tenía una respuesta más rápida que aquella desarrollada en web, pero es muy limitada, al hecho que todo depende que el computador o conjunto de computadores se encuentren en buenas condiciones, además el soporte que se le puede dar es muy limitado, estos entre otros motivos llevaron al despliegue en web, este caso es parecido al que se presentó en [11], donde una empresa buscaba llevar el registro de los equipos comprados, inicialmente buscaban una aplicación de escritorio, sin embargo con los pros y los contras se planteó el desarrollo de un sistema web de optimización para el control de servicios técnicos y la adquisición de equipos con el framework laravel, con laravel se estableció la reutilización de código ya existente y el promover el desarrollo de buenas prácticas de desarrollo mediante el uso de patrones.

Considerando previamente el por qué de un framework y las características principalmente ofrecidas por Laravel, es necesario establecer la relevancia de este sobre otros frameworks del mismo tipo, en [12], se plantea la comparación de dos frameworks de trabajo, en este se compara dos frameworks que trabajan sobre PHP, como lo es laravel y codeigniter, para mejorar la productividad en el desarrollo del sistema de gestión de concursos, mérito y oposición en la universidad de Chimborazo. Inicialmente se plantea que la importancia de usar PHP como lenguaje base, es en vista que este es de código abierto y especialmente adecuado para el desarrollo web, embebido en HTML, siendo de multiplataforma y además gratuito, dispone de gran número de extensiones, permitiendo el uso de técnicas de programación orientadas a objetos. En este punto se han resaltado las características más relevantes de laravel, como funcionalidades Eloquent ORM para operación en la base de datos, localización, modelos, sesiones, entre otras, sin embargo, Codeigniter no se queda atrás pues este framework es normalmente utilizado para crear sitios dinámicos con PHP, busca que los desarrolladores puedan realizar proyectos más rápidos, tiene una interfaz simple y una estructura lógica para acceder a las bibliotecas, también está enfocado al MVC (Modelo vista controlador), la principal característica de este framework es que este es capaz de trabajar en la mayoría de entornos y servidores, incluyendo sistemas de alojamiento compartido donde solo tenemos acceso por FTP, tiene gran cantidad de documentación, es bastante ligero en comparación a otros frameworks. Para la comparación se utilizan características necesarias para el desarrollo del sistema de gestión de recursos:

- Número de líneas de código: Se estableció un mismo ejercicio, laravel obtuvo alrededor de 30 líneas de código menos de codelgniter.
- Tiempo de respuesta del sistema: Laravel logro una mejor respuesta de codeIgniter tras una serie de pruebas.
- Manejo de seguridad: laravel llego a lo máximo esperado de seguridad mientras codeIgniter quedo 8 puntos debajo.

A partir de los resultados obtenidos se presenta que laravel es el adecuado para poder realizar este sistema.

La implementación del framework laravel se aplica a varios campos por la modularidad que maneja, [13] en este proyecto se planteó el uso de internet de las cosas para el monitoreo ambiental del rio lijiang, para ello se plantea el proyecto mediante el uso de servicios REST, que permite la abstracción de todos los recursos del sitio web, así como los recursos con la ayuda del protocolo básico de transferencia, comandos, entre otros. Para determinar las características que manejaba el rio fue necesario el uso de sensores. Sabiendo cómo se abstrae la información se plantea que la plataforma para el monitoreo ambiental, esta se desarrolla utilizando el framework de Laravel, este cumple con el modelo vista controlador, de esta manera se transmiten los datos al motor de enrutamiento de laravel y de este punto son redirigidos al controlador correspondiente, esto básicamente fue lo utilizado para que funcionara la parte del backend, sin embargo todo esto fue utilizado en conjunto con un procesamiento asincrónico Ajax de JQUERY, a través de datos JSON, para tener un frontend adecuado que se le pudiera presentar al usuario. En otro caso se puede usar en aplicaciones web embebidas, como es el caso de [14], este trabajo consiste en el diseño, implementación y evaluación de un sistema de monitoreo en tiempo real de sensores en una aplicación web embebida, para el desarrollo de esta aplicación se instaló el servidor LAMP (Linux, apache, MySQL y PHP), además se utilizó Laravel, que por sus características modulares se acoplaría perfectamente con las otras tecnologías manejadas, Por medio de este trabajo se pudo realizar la implementación de un servidor web para el monitoreo de sensores en tiempo real. Una última aplicación en la que resalta el uso de laravel fue [15], en este se buscó desarrollar una plataforma para el seguimiento de pacientes con enfermedades crónicas no transmisibles como es el caso de la hipertensión arterial. Para el desarrollo de esta plataforma se usa una metodología evolutiva, utilizando un patrón de arquitectura (MVC) modelo vista controlador y el desarrollo se realiza mediante el framework de laravel donde el sistema Blade de Laravel, permite una sintaxis

mucho más reducida en su escritura. Los Controladores contienen la lógica de la aplicación y permiten organizar el código en clases sin tener que escribirlo todo en las rutas.

#### <span id="page-20-0"></span>4.3 Estado de arte

Tomando en consideración otros softwares que realicen la misma labor como el planteando se encuentra:

En [16] el planteamiento de una aplicación web para la gestión y control de obras de construcción para la empresa VMConstrucciones, a partir de esta propuesta se busca mejorar la gestión de la información, obteniendo finalmente un inventario, una nómina y un registro de ventas. Para el desarrollo de esta aplicación se usó el lenguaje PHP, junto a una base de datos MySQL, además se incluyó JQUERY que es una biblioteca multiplataforma creada a base de JavaScript, permite simplificar la forma como se interactúa con los documentos HTML, también se considera un software libre, siendo altamente compatible entre navegadores. Para realizar el desarrollo de la propuesta se utilizó una metodología de desarrollo XP, metodología basada en la simplicidad, normalmente usada en proyectos a corto plazo y programación rápida. Por otra parte [17] busca la creación de un software para el manejo integral del personal administrativo, estudiantil y el control de pago mensual de pensiones de la institución Lusadi LTDA, este proyecto fue realizado en PHP, (inicialmente se había planteado que fuera con java, sin embargo, el problema encontrado fue que los servidores para aplicaciones web hechas en java requieren de una máquina virtual del mismo, lo que aumenta el costo de alojamiento), con una base de datos MySQL y para la integración y una facilidad en el desarrollo se hizo uso del framework laravel; teniendo definidas las herramientas para trabajar se prosiguió con el levantamiento. Finalmente [18] desarrollo una aplicación que facilita los procesos relacionados a la gestión de nómina de los docentes de planta de la universidad distrital de Colombia, para el desarrollo de esta aplicación se utilizó una metodología scrum, una base de datos en Oracle, todo esto fue enfocado en un adecuado modelo de datos, pues el planteamiento de este proyecto surgió a partir de la duplicidad de información y el mal manejo de los datos, se obtuvo un software con el nombre de TITAN que ayudaría al manejo de la nómina de docentes de la universidad. Esto por el lado del manejo de la nómina, sin embargo, es adecuado indagar sobre sistemas especializados en la gestión de lugares disponibles, por tanto, en [19] se plantea un prototipo informático de consulta y asignación de plazas libres en parqueaderos, esto por medio del lenguaje java, este cuenta con una gran comunidad y por tanto una gran documentación, usando una base de datos ORACLE, posterior a la selección de las herramientas, fueron identificados los actores que interactuarían con el sistema, se pudo encontrar los usuarios, los guardias y un administrador. Para el desarrollo de esta aplicación se usó una metodología RAD, especial para el desarrollo de prototipos.

Existen otras formas de implementación de un tipo de proyecto que gestiona los lugares, así como se observa en [20], este proyecto buscaba la implementación de una aplicación web que mostrara la disponibilidad de parqueaderos, sin embargo para su desarrollo se utilizaron sensores fotoeléctricos, los cuales usaban un haz de luz para detectar la presencia o ausencia de un objeto en un espacio seleccionado, permitiendo realizar todo más dinámico, este proyecto busca resolver un problema social en la ciudad de montería, donde el gran flujo de vehículos genera en muchas ocasiones colapso en las horas pico, además que como en muchas ciudades grandes algunos parqueaderos no dan abasto y en otros casos no son tenidos en cuenta pues no se les conoce. La aplicación se desarrolló en PHP con una base de datos MYSQL, Sin embargo, aunque se ve como un gran avance que la mayoría de las ciudades deberían implementar, es necesario tener en cuenta que el uso de los sensores aumenta el costo del proyecto significativamente. Finalmente, en [21] se une el control y la gestión de lugares por medio de un proyecto que los junta enfocado en parqueaderos, por tanto, específicamente se plantea la creación de un software para generar un control de los vehículos y esto se almacenara para directamente generar un cobro por el servicio utilizado, esta aplicación se desarrolló utilizando java, para lograr la separación de la lógica y la transaccionalidad de los datos se utilizó SQL Server 2008.

## 5. DISEÑO DE LA SOLUCIÓN

#### <span id="page-22-1"></span><span id="page-22-0"></span>5.1 Vista Caso de Uso General

La Vista de Casos de Uso presenta un Modelo de Caos de Uso, donde describe los escenarios que representen funcionalidades centrales del sistema. Estos casos de uso en conjunto con las especificaciones de caso de uso permiten descubrir y diseñar la arquitectura del sistema.

Un caso de uso es una descripción de las acciones de un sistema desde el punto de vista del usuario. Los diagramas de caso de uso modelan la funcionalidad del sistema usando actores y casos de uso. Los casos de uso son servicios o funciones provistas por el sistema para sus usuarios.

<span id="page-22-2"></span>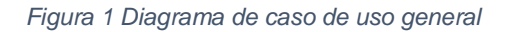

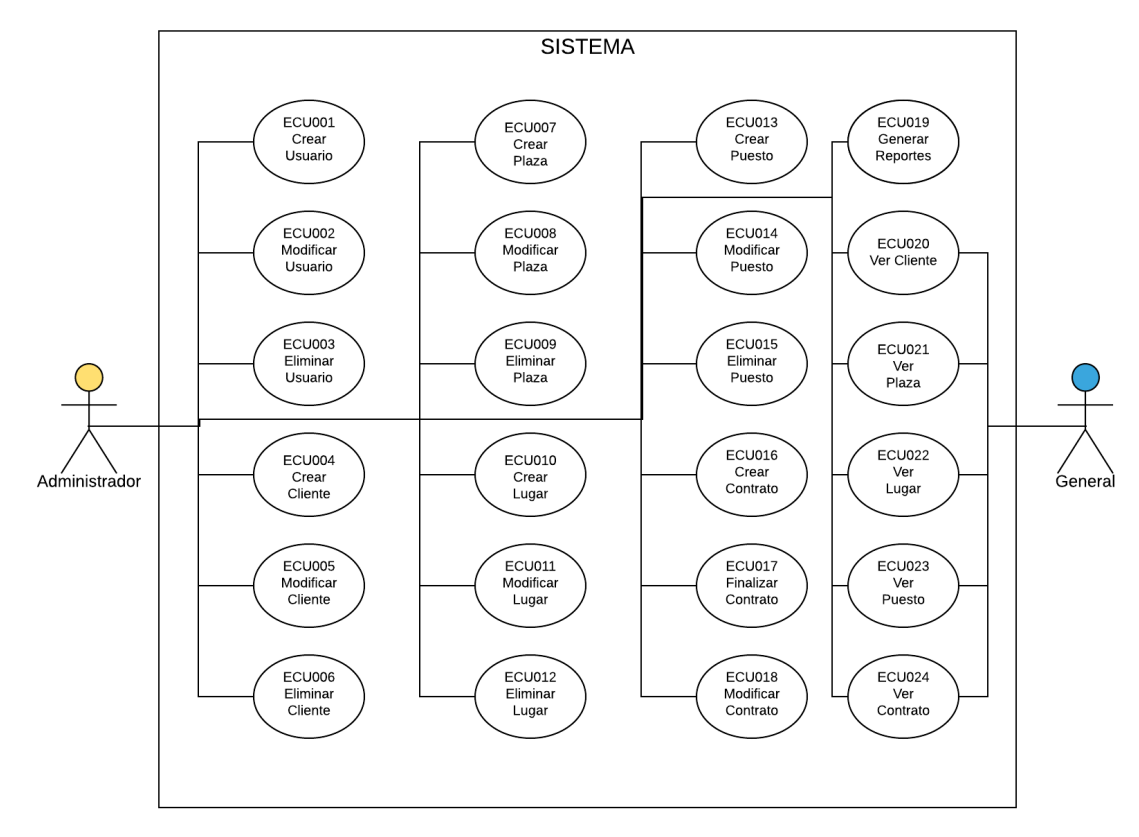

*Fuete propia, diagrama realizando en lucidchart* 

Para cada caso de uso se anexa su especificación de caso de uso Anexo 2

#### <span id="page-23-0"></span>5.2 Vista Lógica

La vista lógica apoya principalmente los requisitos funcionales, lo que el sistema debe brindar en Términos de servicios a sus usuarios. El sistema se descompone en una serie de abstracciones clave, tomadas (principalmente) del dominio del problema en la forma de objetos o clases de objetos.

#### <span id="page-23-1"></span>5.2.1 Diagrama de clases

El siguiente diagrama muestra una abstracción para la organización de los objetos y la estructura de los diferentes subsistemas que componen el sistema, de acuerdo con la relación que tienen entre sí.

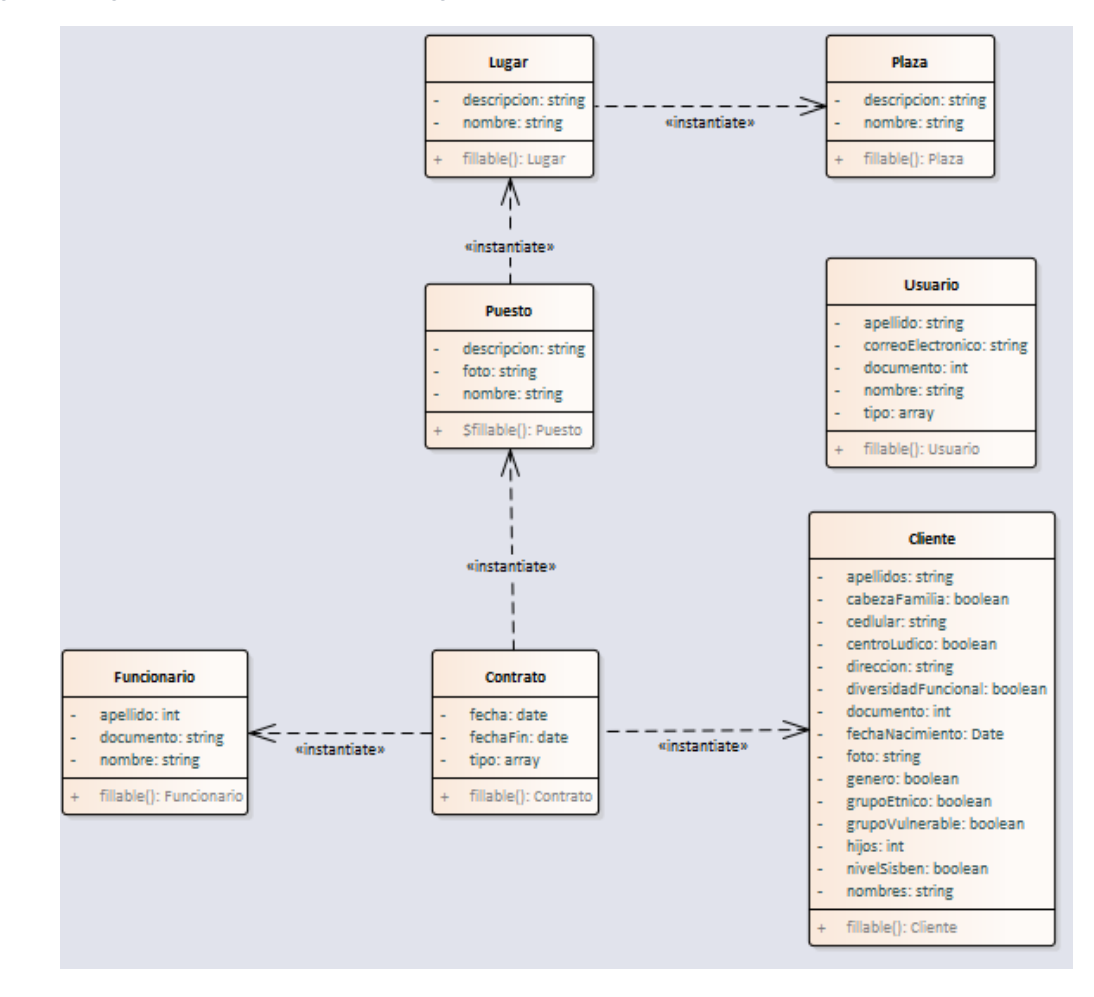

<span id="page-23-2"></span>*Figura 2 Diagrama de clases paquete de lógica*

<span id="page-24-1"></span>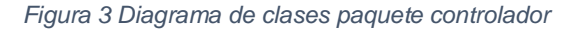

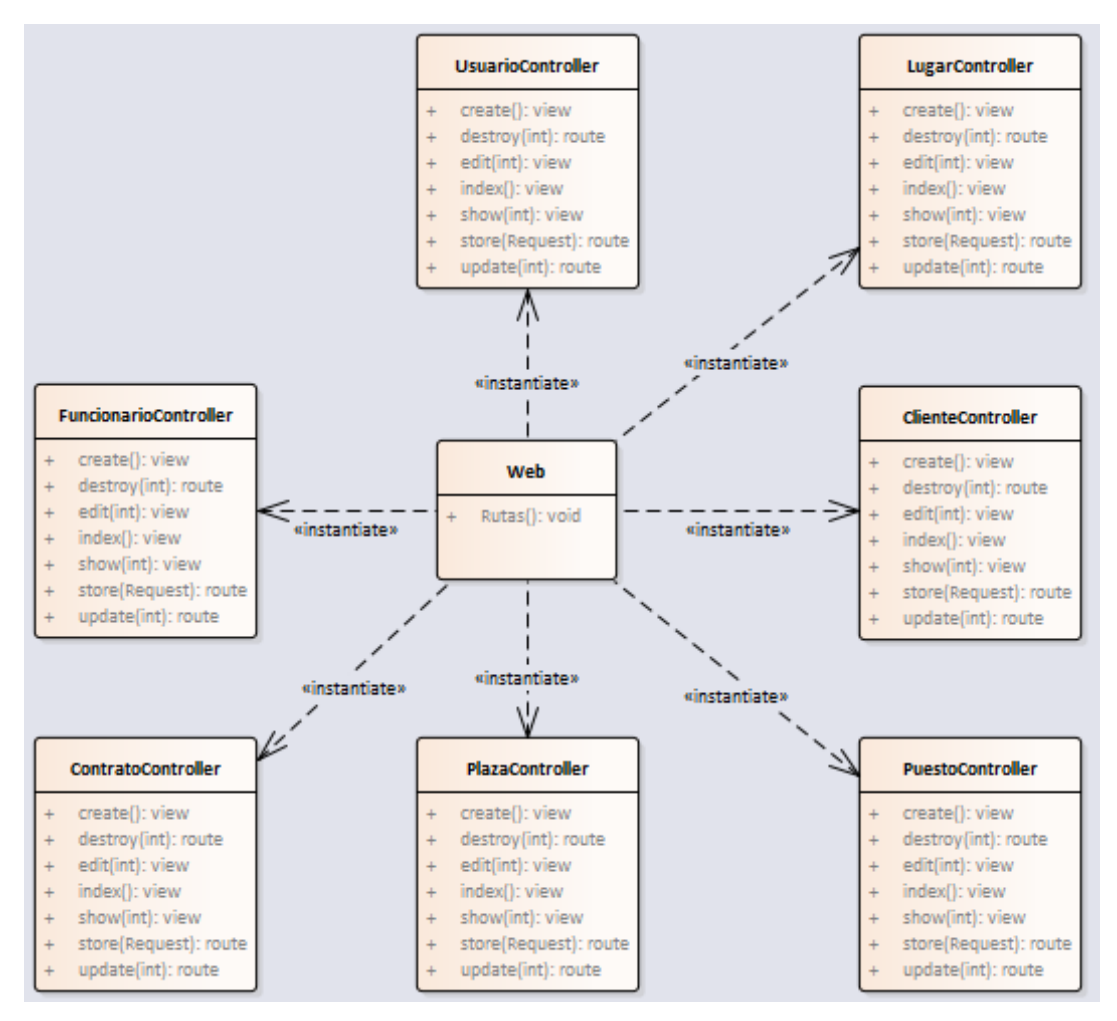

#### <span id="page-24-0"></span>5.2.2 Diagrama de secuencia

A continuación, muestran los diagramas de secuencia para los principales procesos del Sistema

<span id="page-25-0"></span>*Figura 4 Diagrama de secuencia Crear*

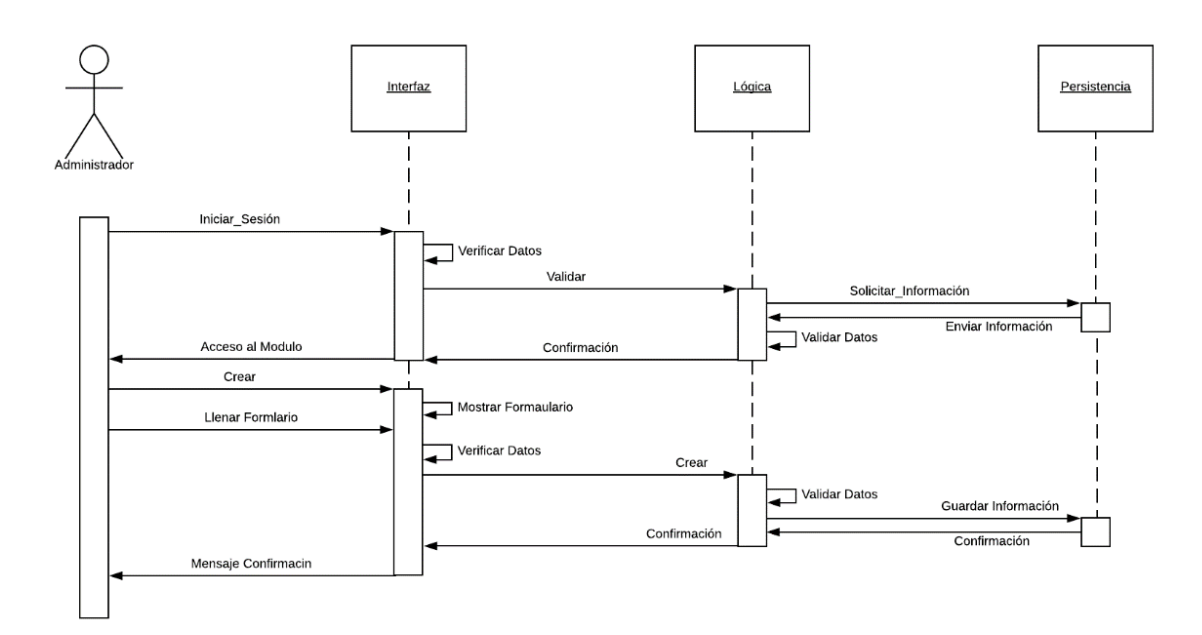

*Fuete propia, diagrama realizando en lucidchart* 

<span id="page-25-1"></span>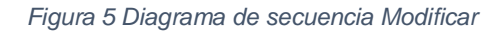

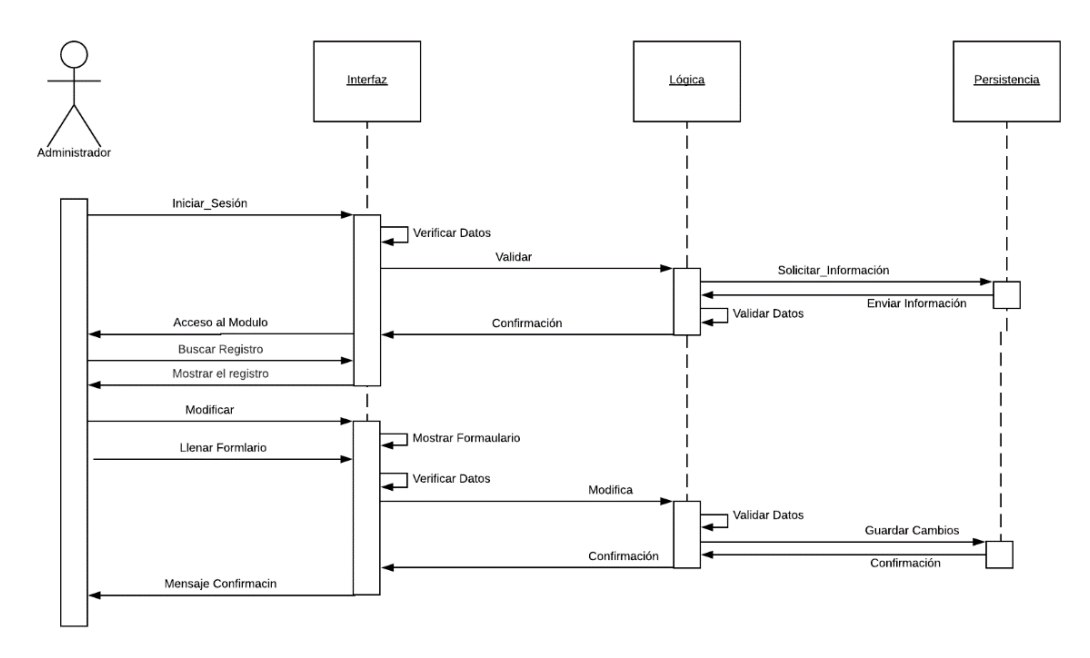

*Fuete propia, diagrama realizando en lucidchart* 

<span id="page-26-0"></span>*Figura 6 Diagrama de secuencia Eliminar*

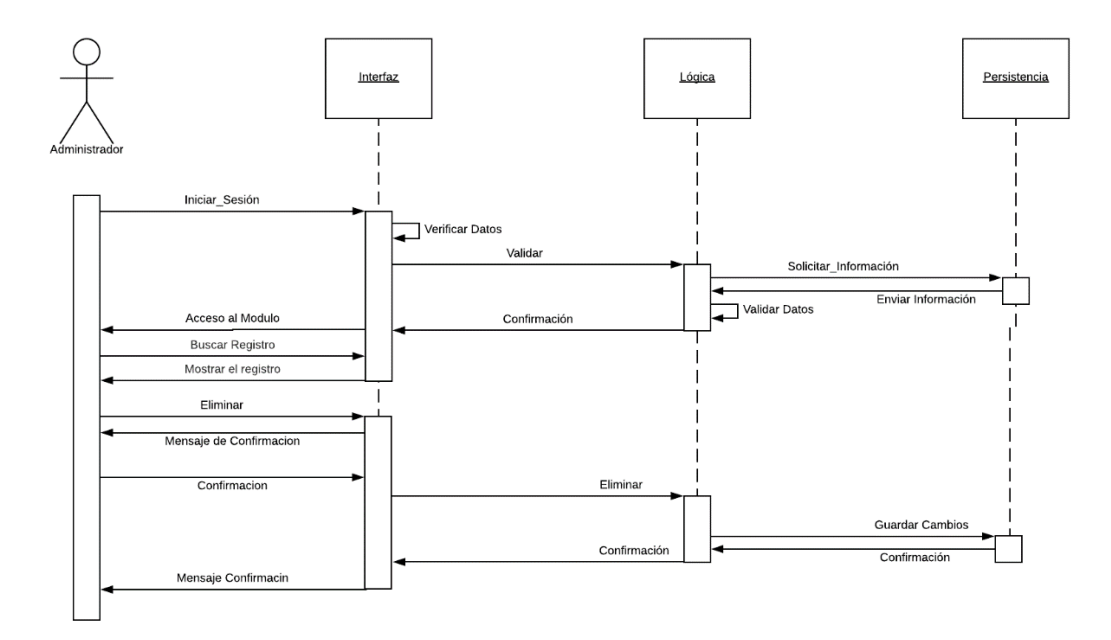

*Fuete propia, diagrama realizando en lucidchart* 

<span id="page-26-1"></span>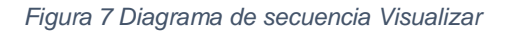

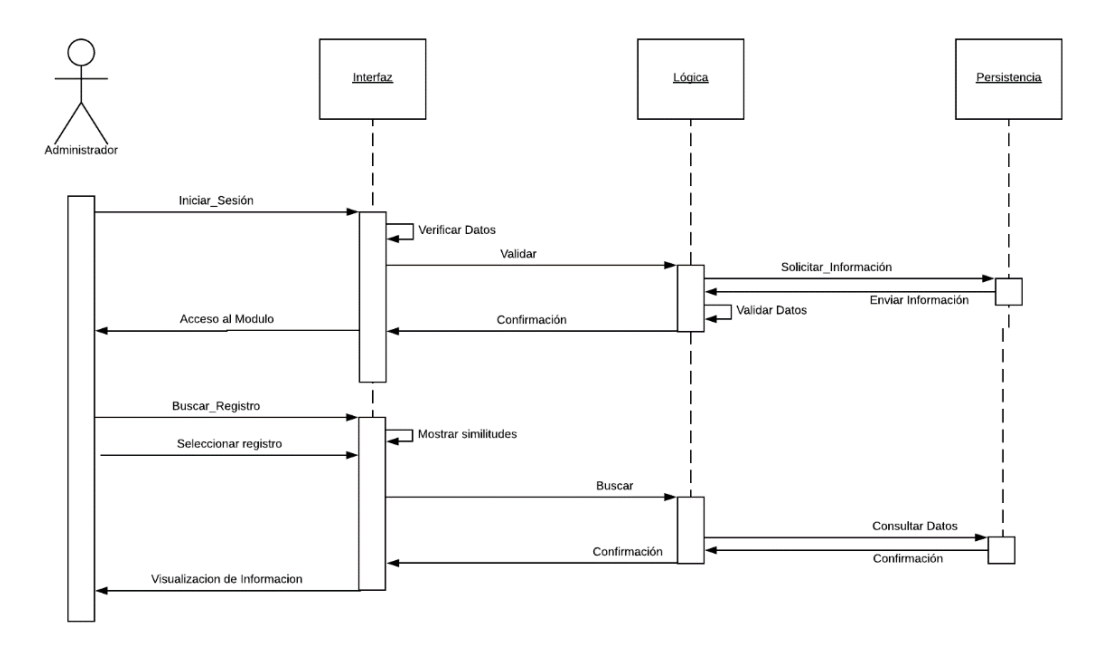

*Fuete propia, diagrama realizando en lucidchart* 

#### <span id="page-27-0"></span>5.3 Vista de Procesos

La vista de procesos toma en cuenta algunos requisitos no funcionales tales como la funcionalidad, fiabilidad, eficiencia, mantenibilidad y usabilidad

#### <span id="page-27-1"></span>5.3.1 Diagrama de actividades

A continuación, se explican los diagramas de actividades que capturan el flujo de comportamiento de las funciones de administración y generar reportes.

#### <span id="page-27-2"></span>*Figura 8 Diagrama de Actividades*

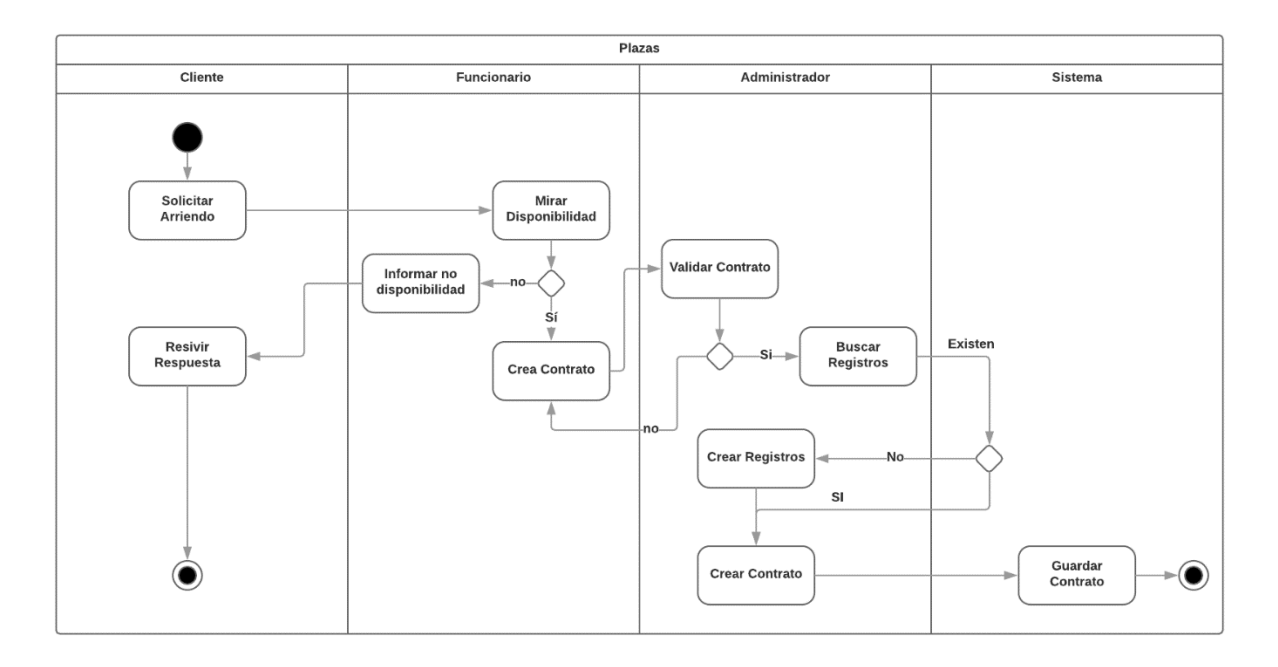

*Fuete propia, diagrama realizando en lucidchart* 

# 5.4 Vista Física

<span id="page-28-0"></span>Esta vista evidencia como están distribuidos los componentes entre los distintos equipos incluyendo servicios

*Figura 9 Diagrama de Despliegue*

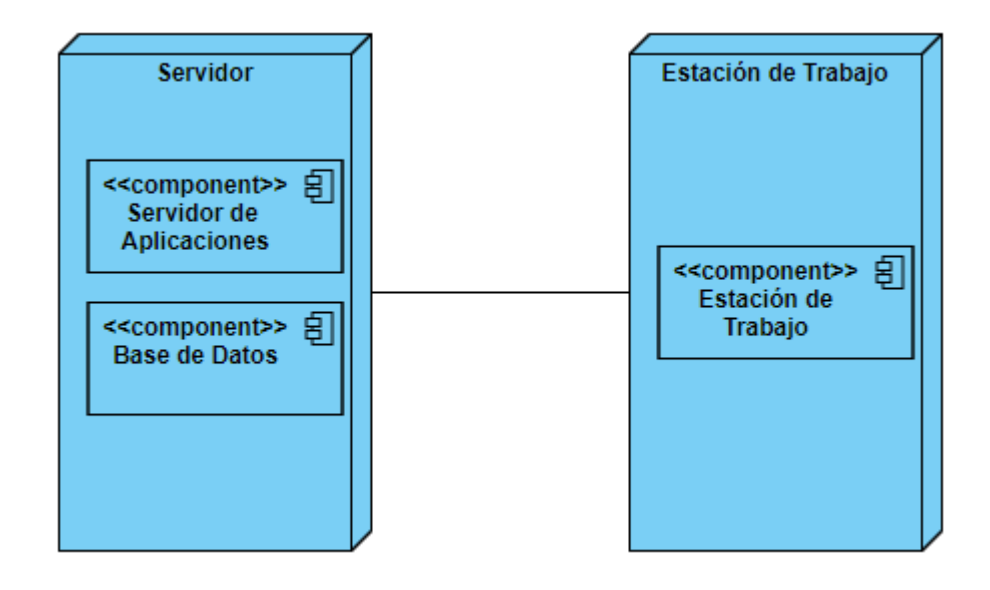

*Fuete propia, diagrama realizando en visual paradigm community edition*

#### 6. IMPLEMENTACIÓN

#### <span id="page-29-0"></span>6.1 Obtención de Información

<span id="page-29-1"></span>La recolección de información se realizó por medio de entrevistas a los usuarios para determinar el flujo básico de información, se realizaron reuniones con los miembros del área de tecnología que permitieron seleccionar las tecnologías adecuadas. Se solicitaron los recursos necesarios para la implantación con lo son: logos de la alcaldía, y mapas de cada una de las plazas de mercado de la ciudad en formato SVG, se decidió utilizar este formato ya que estas imágenes son escalables.

#### 6.2 Base de Datos

<span id="page-29-2"></span>Con base en la información recolectada y plasmada en el anexo 1 especificación de requisitos se diagramó un modelo entidad relación para posteriormente construir la base de datos

<span id="page-30-1"></span>*Figura 10 Diagrama Entidad Relación*

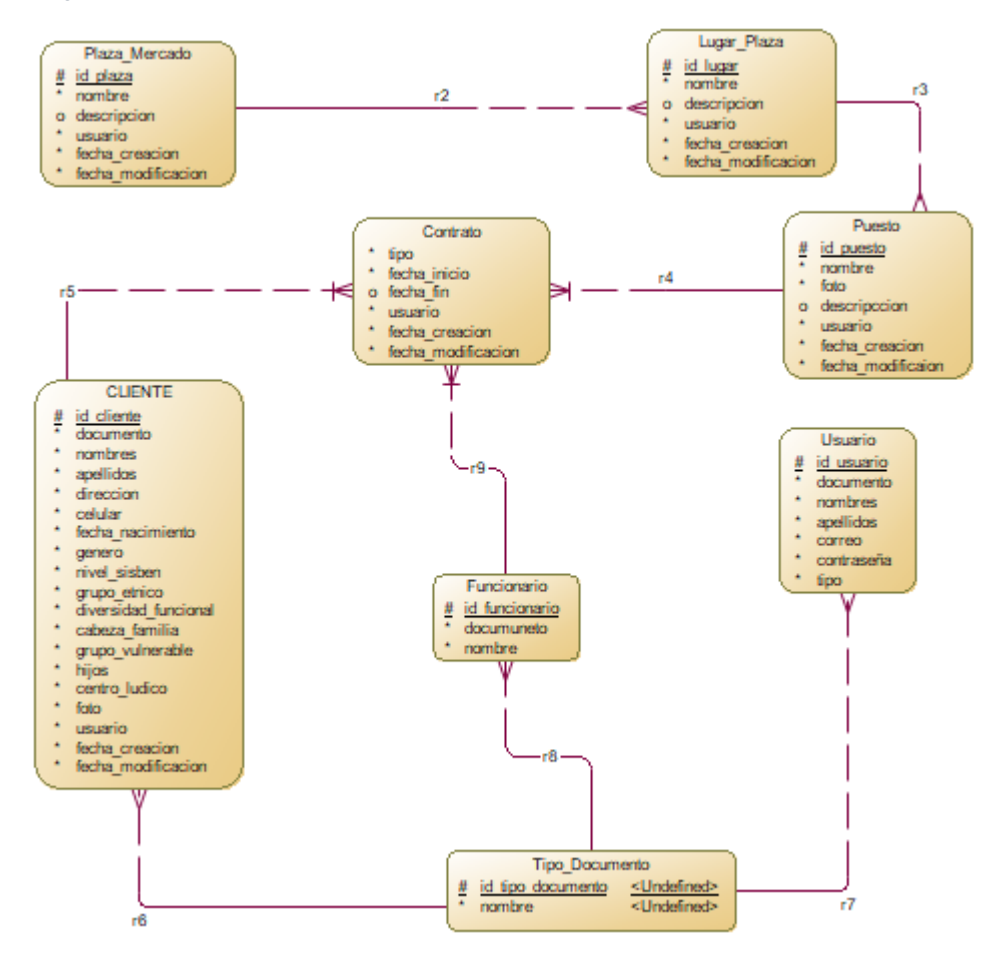

*Fuete propia, diagrama realizando en powerDesigner*

#### <span id="page-30-0"></span>6.3 Página Web

A continuación, se muestran cada una de las funcionalidades del sistema con relación a los requisitos obtenidos

• Familia de requisitos funcionales RF001 gestión de usuarios

Con base en las reuniones realizadas con la alcaldía de Tunja se identificó que el sistema necesita dos tipos de usuarios administrador y general, el administrador tiene un acceso completo a la aplicación mientras que los usuarios generales tienen como objetivo la visualización de la información, este tipo de usuario es necesario ya que la alcaldía da estos usuarios a entes de supervisión ajenos a la alcaldía por lo tanto necesitan ver la información pero no modificarla.

A continuación, se muestra la pantalla principal del módulo de usuarios en donde se pueden observar los usuarios creados con información básica, en esta pantalla es posible filtrar los usuarios por número de documento además de poder acceder a las demás funciones del módulo como lo son crear, modificar, ver y eliminar un usuario, cada uno de los botones cuentan con mensajes que ayudan al usuario a entender los iconos, cuando se desea eliminar un usuario el sistema pedirá confirmación

<span id="page-31-0"></span>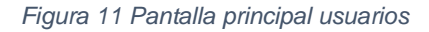

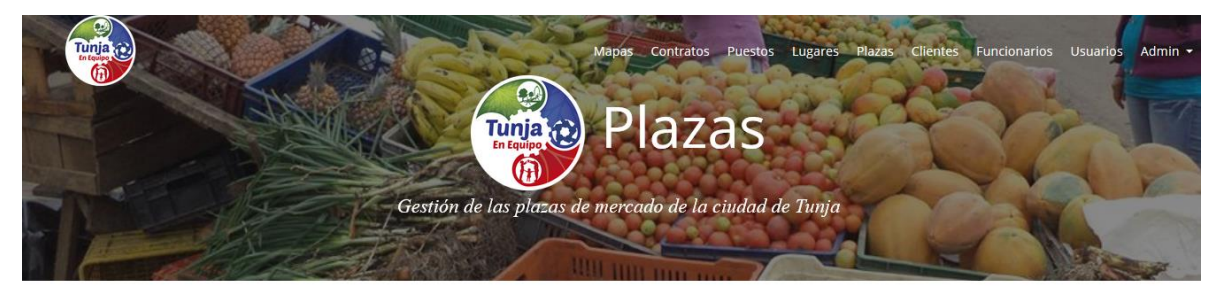

#### Listado de Usuarios

**Allen Results** 

Nuevo Usuario

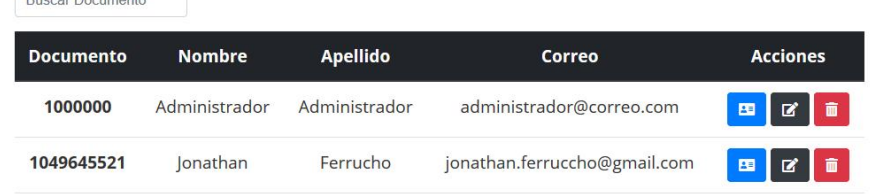

#### <span id="page-31-1"></span>*Figura 12 Eliminar Usuario*

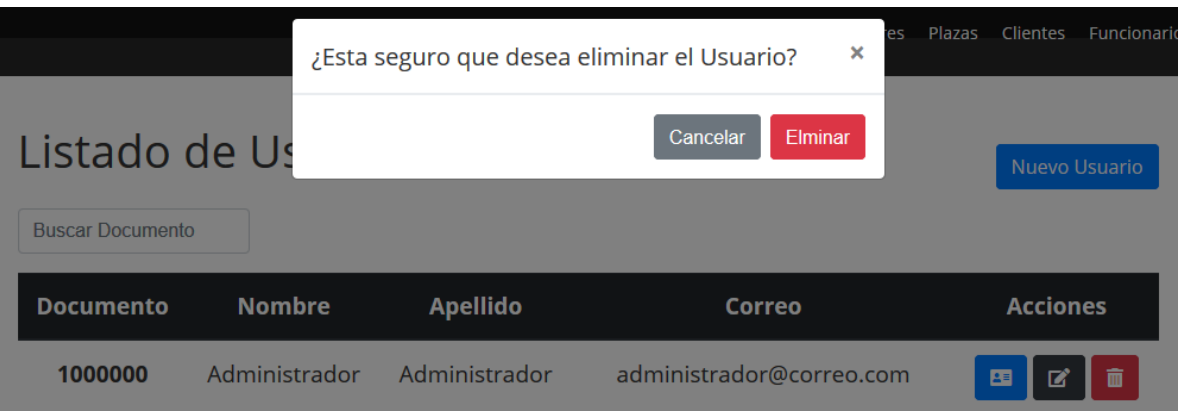

Los datos solicitados para la creación de un usuario fueron definidos por la alcaldía de Tunja según sus necesidades, solo los usuarios de tipo administrador pueden acedar a esta pantalla

<span id="page-32-0"></span>*Figura 13 Crear Usuario*

# **Crear Usuario**

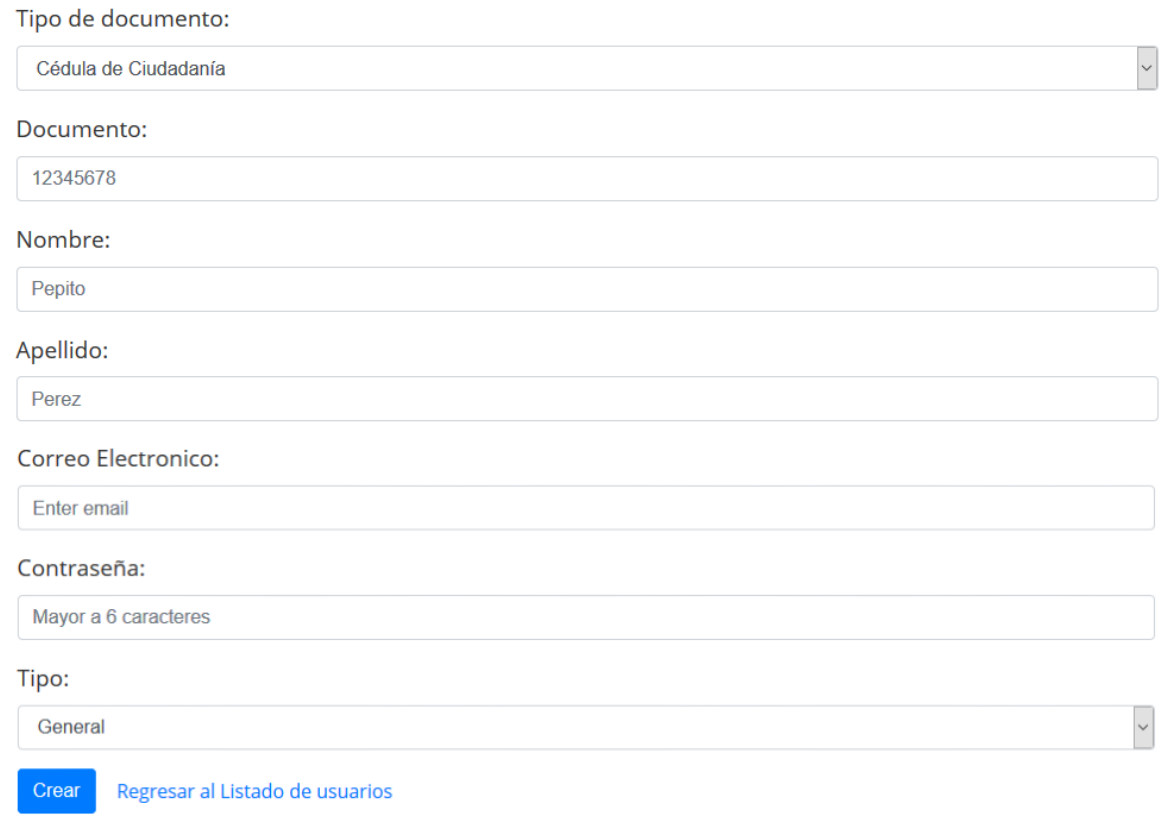

<span id="page-32-1"></span>*Figura 14 Información Usuario*

# Usuario:

**Administrador Administrador** Cédula de Ciudadanía: 1000000 administrador@correo.com

Regresar

• Familia de requisitos funcionales RF002 Autenticar usuarios

Dado que el sistema es una aplicación Web es necesario el manejo de sesiones, a continuación, se muestra la pantalla principal de la aplicación en donde el usuario deberá iniciar sesión ingresando correo y contraseña, si el usuario olvido la contraseña es posible cambiarla el usuario deberá indicar que ha olvidado la contraseña y el sistema generara un token único asociado a un link el cual será enviado al correo que el usuario tiene asociada la cuenta con este link el usuario podrá cambiar la contraseña

<span id="page-33-0"></span>*Figura 15 Inicio de sesión*

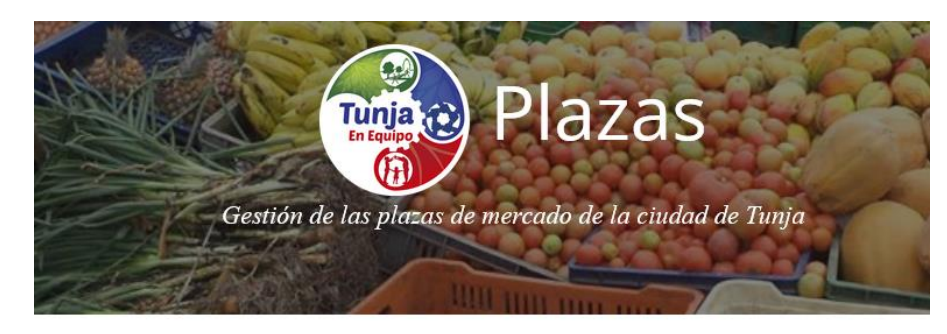

# **Iniciar Sesión**

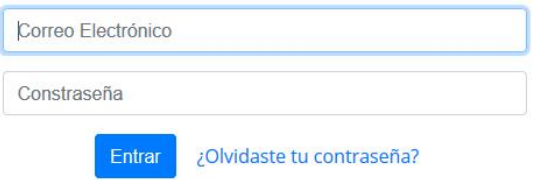

<span id="page-34-0"></span>*Figura 16 Restablecer Contraceña*

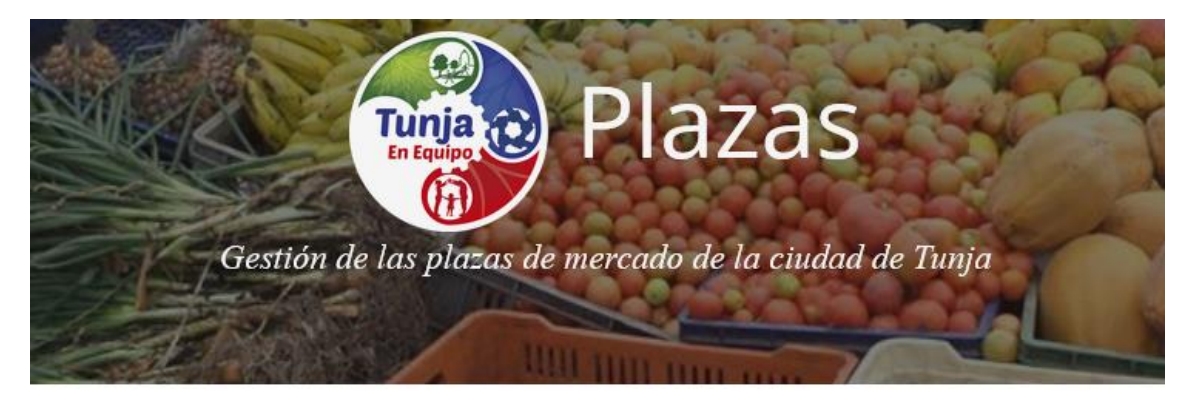

# Restablecer Contraseña

Correo Electrónico

Restablecer Contraseña

<span id="page-34-1"></span>*Figura 17 Cambiar Contraseña*

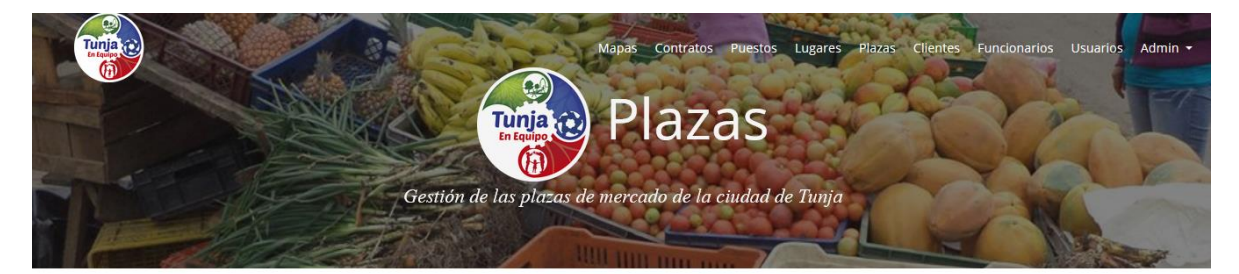

### Cambiar Contraseña

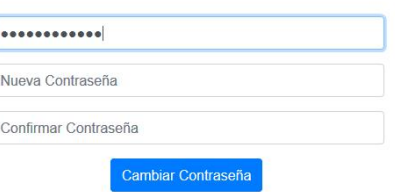

• Familia de requisitos funcionales RF003 gestión de clientes

En el ámbito del sistema se enciente como cliente a cualquier ciudadano que desea arrendar un puesto de una plaza de mercado, un funcionario de la alcaldía es el encargado de recolectar la información necesaria para para crear el cliente. A continuación, se muestra la pantalla principal del módulo de clientes en donde se pueden observar los clientes creados con una información básica, en esta pantalla es posible filtrar los clientes por número de documento además de poder acceder a las demás funciones del módulo como lo son crear, modificar, ver y eliminar un cliente, cada uno de los botones cuentan con mensajes que ayudan al usuario a entender los iconos, cuando se desea eliminar un cliente el sistema pedirá confirmación

<span id="page-35-0"></span>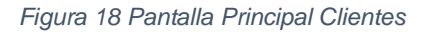

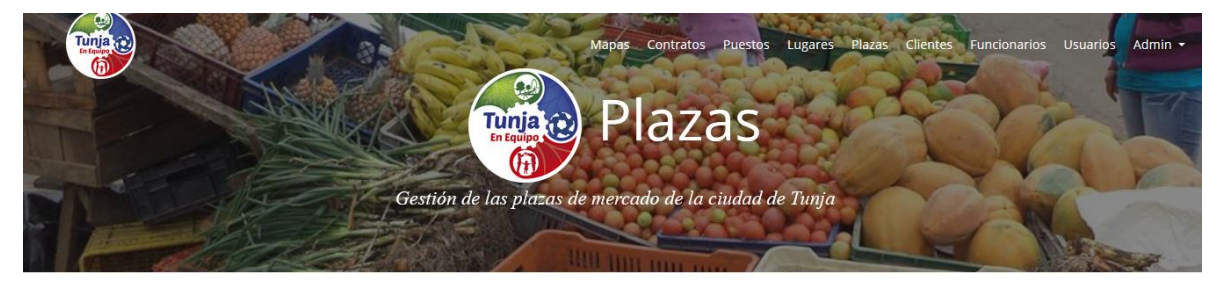

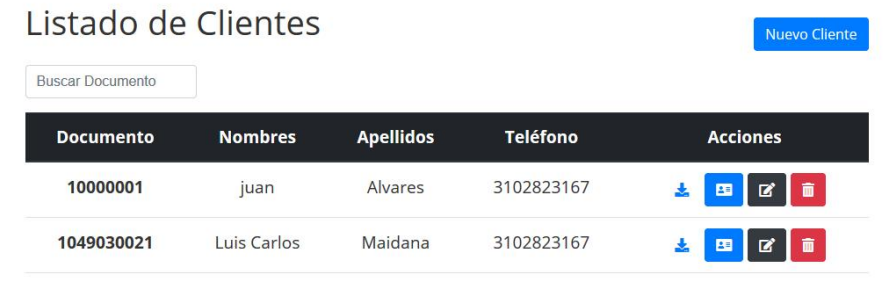
### *Figura 19 Eliminar Cliente*

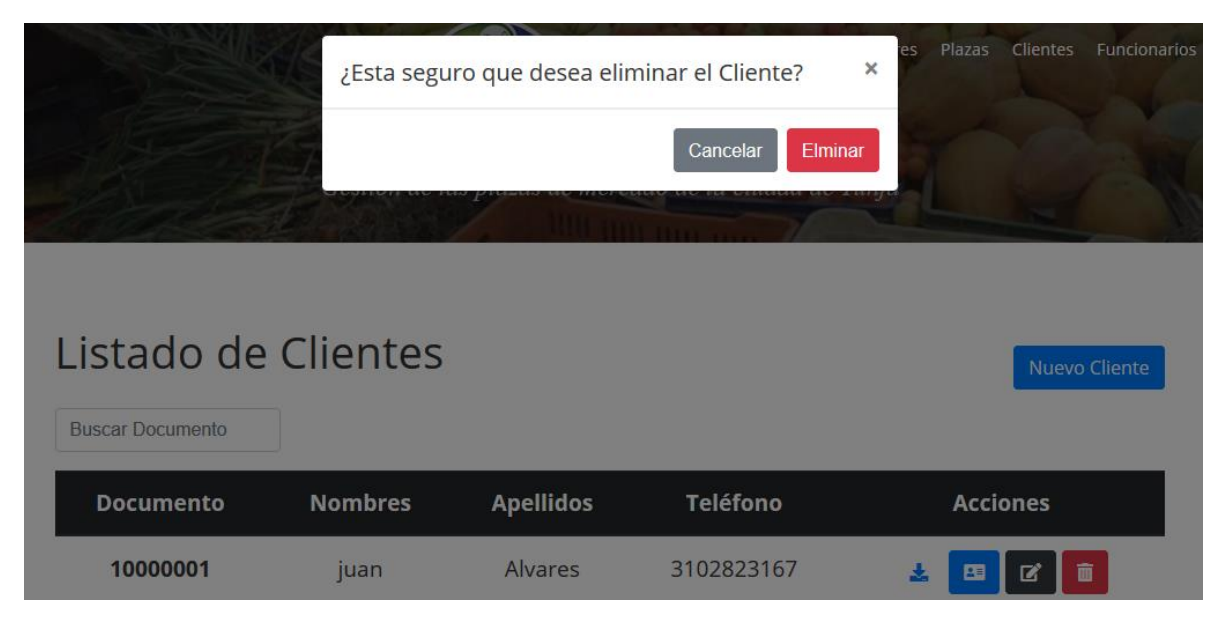

*Figura 20 Crear Cliente*

# Crear Cliente

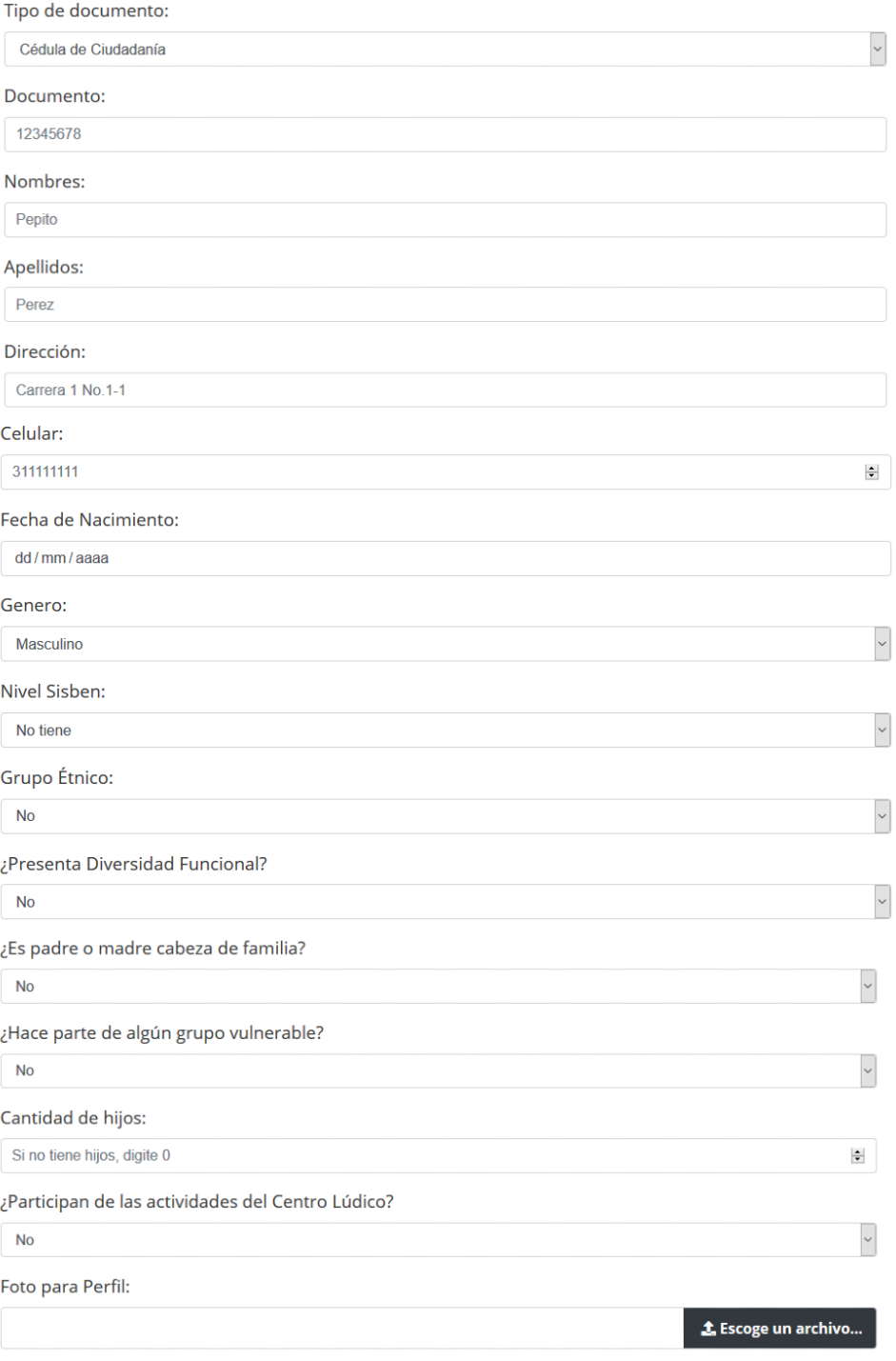

Crear Regresar al listado de clientes

*Figura 21 Información de Cliente*

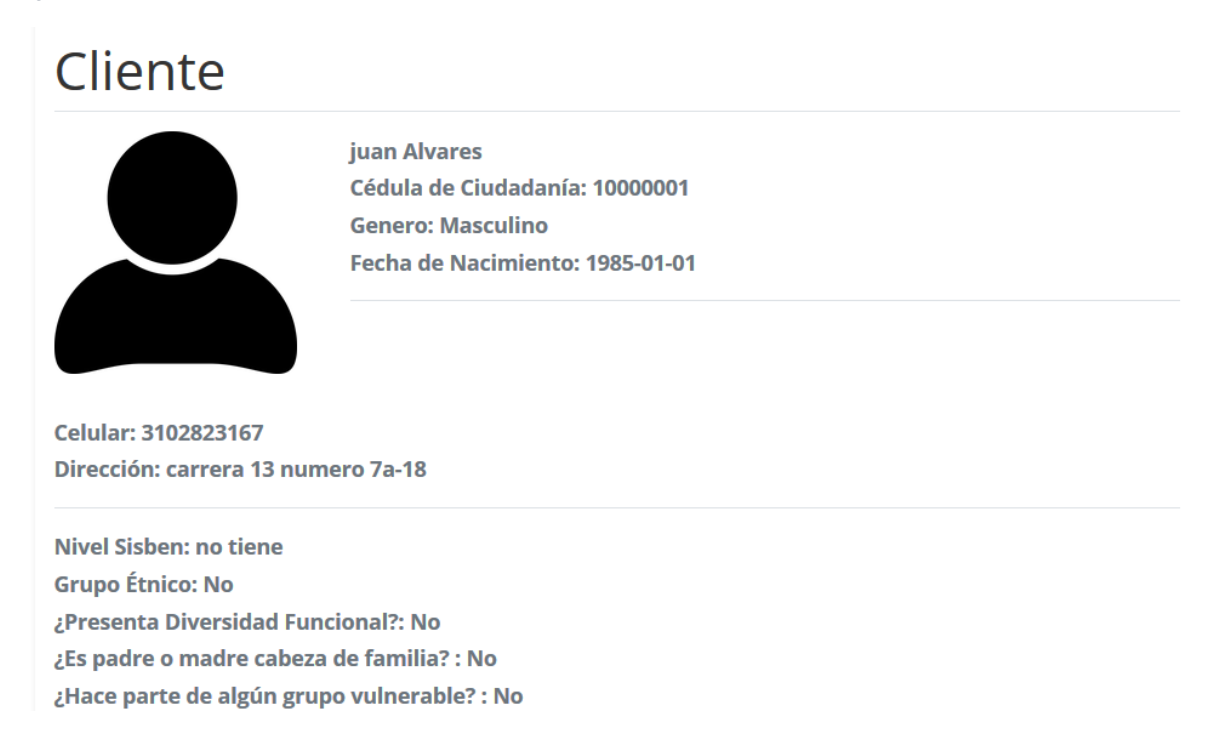

• Familia de requisitos funcionales RF004 gestión de plazas

Para entender el comportamiento de la aplicación es necesario aclarar la estructura y orden que tiene una plaza de mercado, una plaza de mercado está conformada por varios lugares y cada lugar tiene un número determinado de puestos. A continuación, se muestra la pantalla principal del módulo de plazas en donde se pueden observar las plazas creados con una información básica, en esta pantalla es posible filtrar las plazas por nombre además de poder acceder a las demás funciones del módulo como lo son crear, modificar, ver y eliminar una plaza, cada uno de los botones cuentan con mensajes que ayudan al usuario a entender los iconos, cuando se desea eliminar una plaza el sistema pedirá confirmación

*Figura 22 Pantalla principal Plazas*

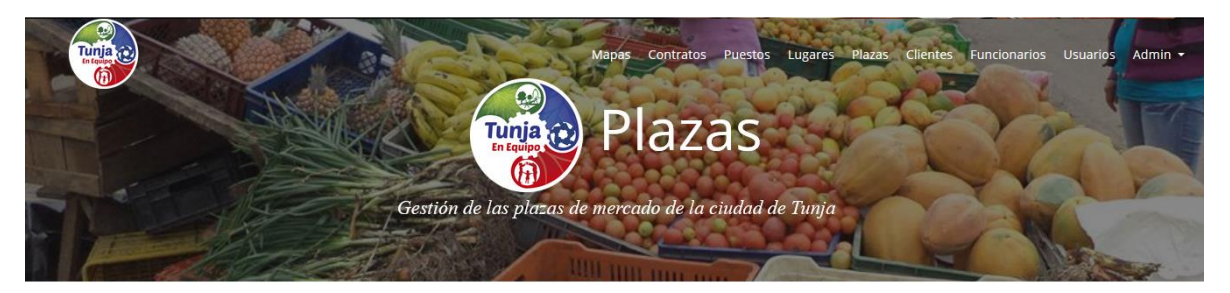

### Listado de Plazas de Mercado Nueva Plaza **Buscar Nombre Nombre** Acciones Sur  $\begin{tabular}{|c|c|c|c|c|} \hline \quad \quad & \quad \quad & \quad \quad & \quad \quad \\ \hline \quad \quad & \quad \quad & \quad \quad & \quad \quad \\ \hline \end{tabular}$  $\begin{bmatrix} 1 & 0 \\ 0 & 1 \end{bmatrix}$ Occidente

### *Figura 23 Eliminar Plaza*

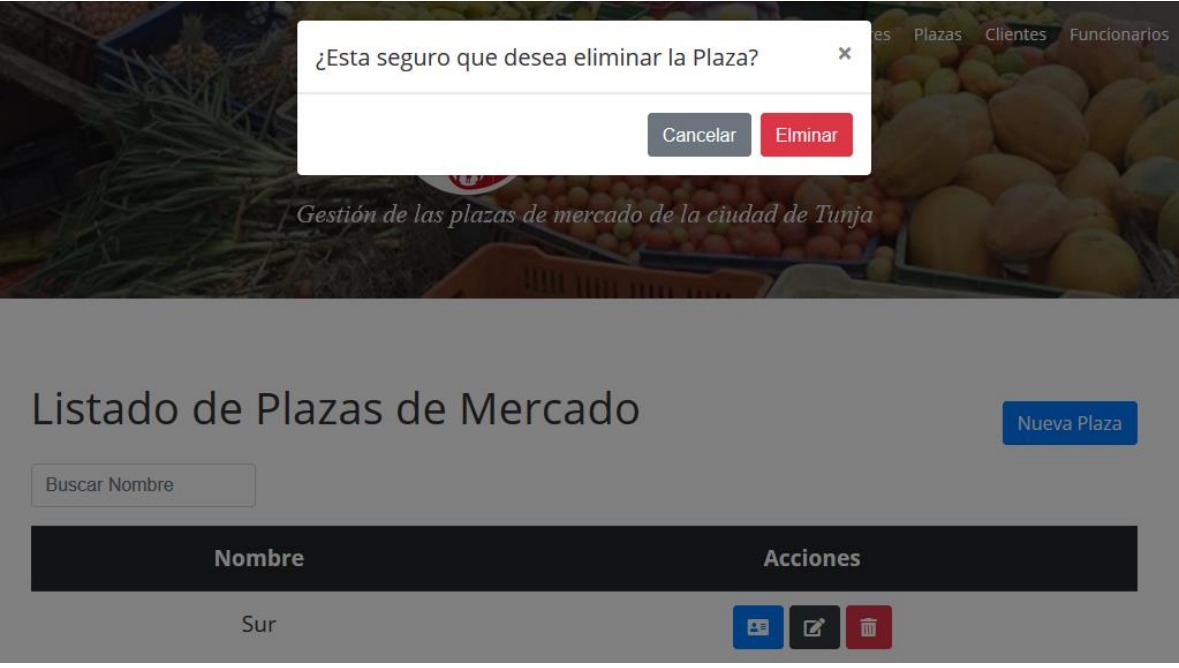

*Figura 24 Crear Plaza*

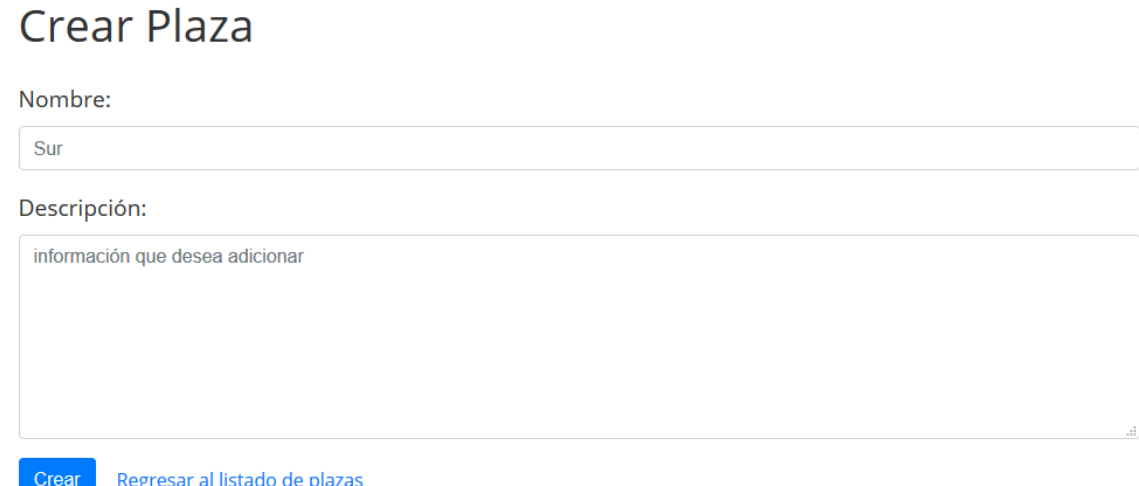

• Familia de requisitos funcionales RF005 gestión de lugares

A continuación, se muestra la pantalla principal del módulo de lugares en donde se pueden observar los lugares creados con una información básica, en esta pantalla es posible filtrar los lugares por nombre además de poder acceder a las demás funciones del módulo como lo son crear, modificar, ver y eliminar un lugar, cada uno de los botones cuentan con mensajes que ayudan al usuario a entender los iconos, cuando se desea eliminar una plaza el sistema pedirá confirmación

*Figura 25 Pantalla principal Lugares*

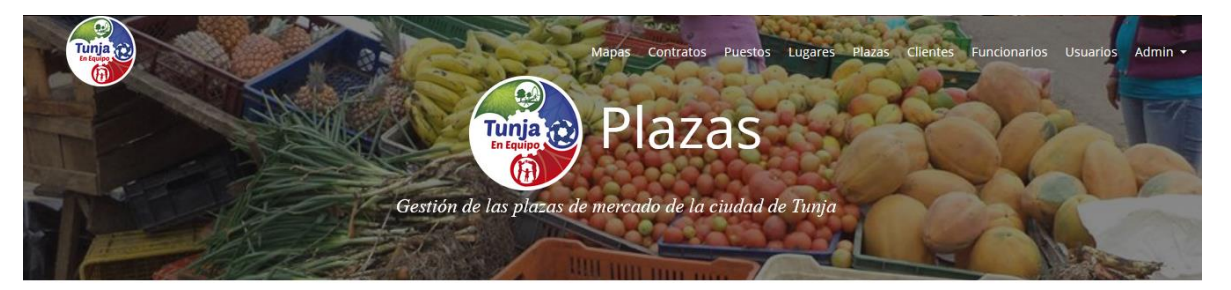

## Listado de lugares

**Buscar Nombre Nombre del Lugar Acciones** Plaza Central 2 Sur Abajo Derecha Sur

Nuevo Lugar

*Figura 26 Eliminar Lugar*

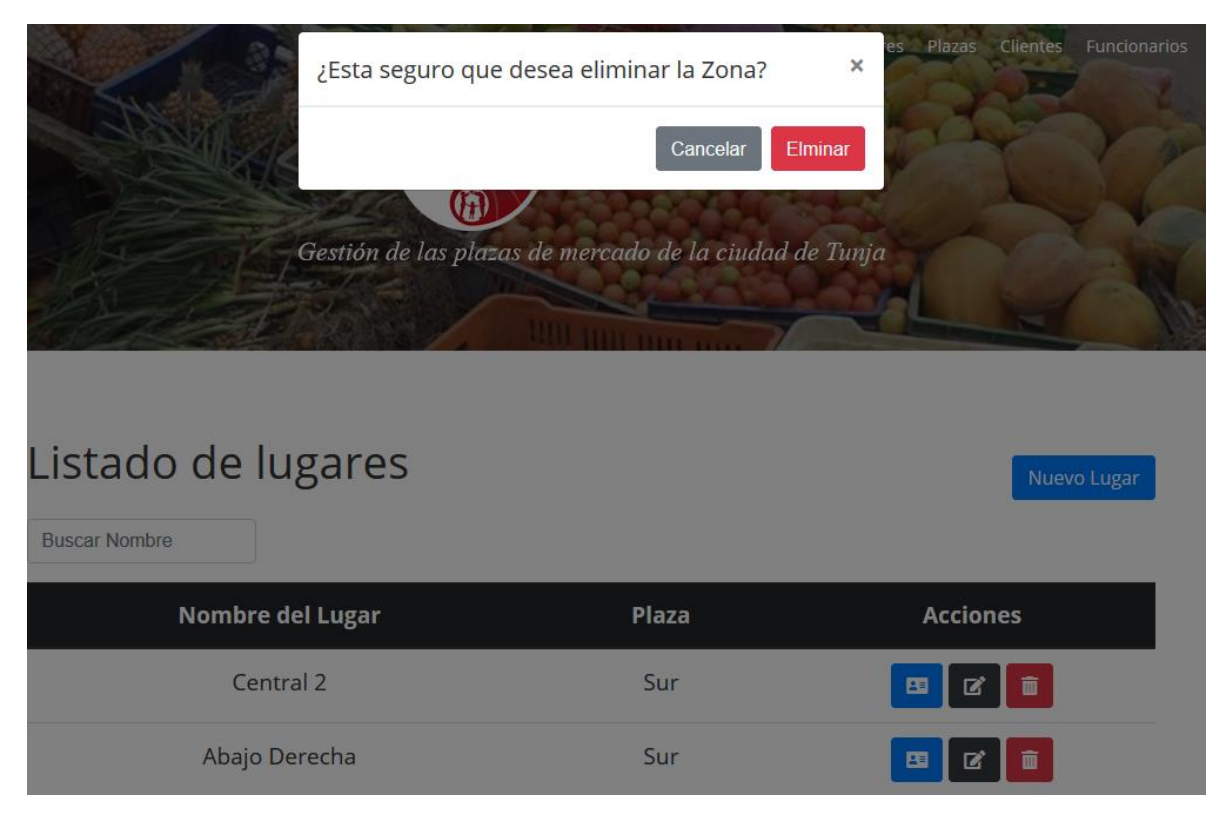

### *Figura 27 Crear Lugar*

# Crear Lugar

Nombre:

Mayoristas

Descripción:

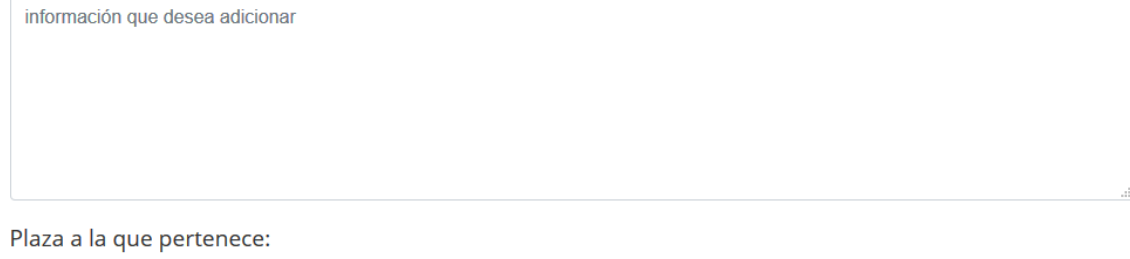

sur

Crear Regresar al listado de lugares

### • Familia de requisitos funcionales RF006 gestión de puestos

Un puesto solo puede tener un contrato al mismo tiempo. A continuación, se muestra la pantalla principal del módulo de puestos en donde se pueden observar los puestos creados con una información básica, en esta pantalla es posible filtrar los puestos por nombre además de poder acceder a las demás funciones del módulo como lo son crear, modificar, ver y eliminar un puesto, cada uno de los botones cuentan con mensajes que ayudan al usuario a entender los iconos, cuando se desea eliminar una plaza el sistema pedirá confirmación

*Figura 28 Pantalla principal Puestos*

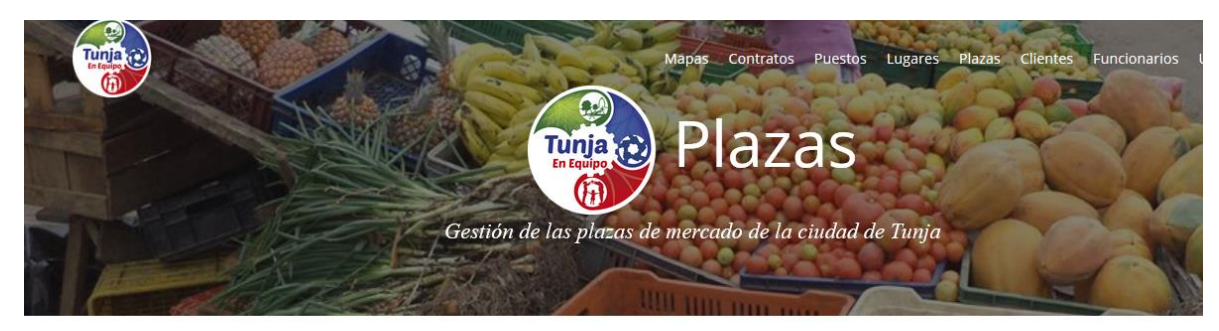

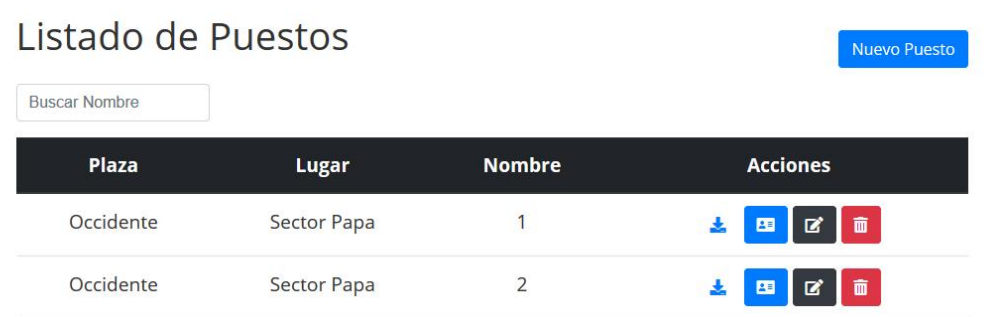

*Figura 29 Eliminar Puesto*

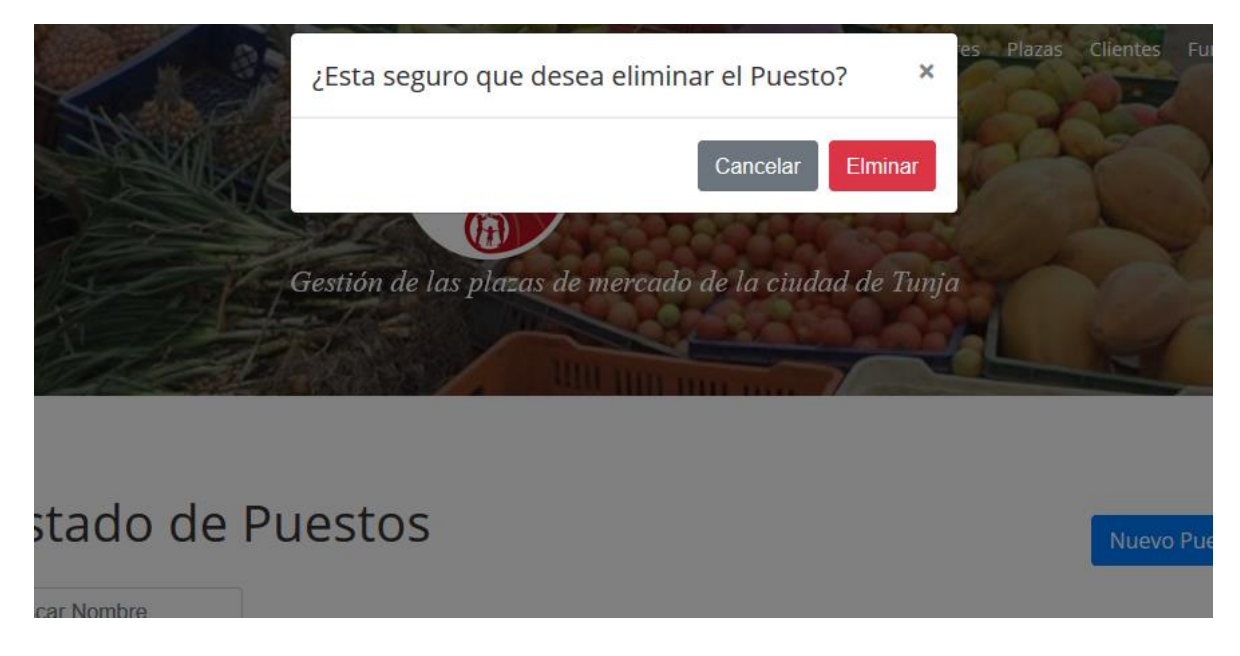

*Figura 30 Información de un Puesto*

Puesto

# **Puesto**

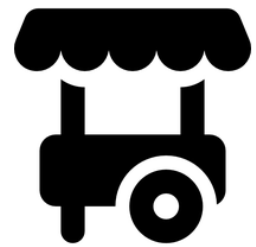

**Plaza: Occidente Lugar: Carnicos** Nombre: 1

**Descripción: venta de Carne** 

**Contrato Actual: NO TIENE CONTRATO** 

**Crear Contrato** 

*Figura 31 Crear Puesto*

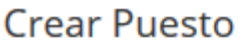

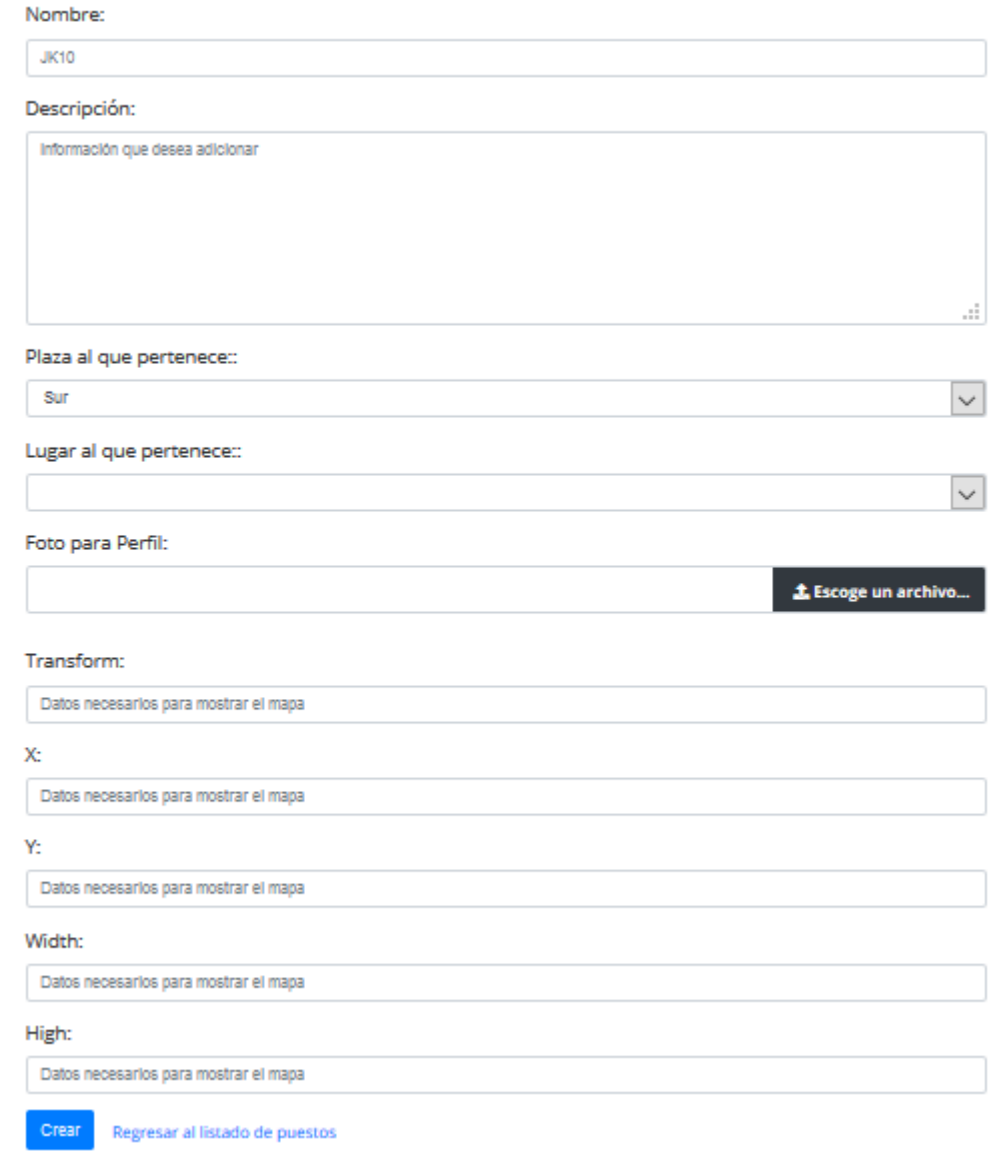

• Familia de requisitos funcionales RF007 y RF009 gestión de contratos

En la aplicación existen dos formas en la que un usuario puede crear un contrato, la primera es a través de la pantalla principal del módulo de contratos en ella el usuario deberá indicar cuál es el cliente que desea iniciar el contrato y que puesto es el que desea, la segunda opción que tiene el usuario de crear un contrato es por

medio de los mapas interactivos, en el cual el usuario busca el puesto deseado en el mapa de la plaza que correspondan una vez seleccionado el puesto en el mapa el sistema cargara la información del puesto y el usuario seleccionara el cliente que desea iniciar el contrario; cuando se finaliza un contrato el sistema pedirá al usuario que indique la fecha de finalización

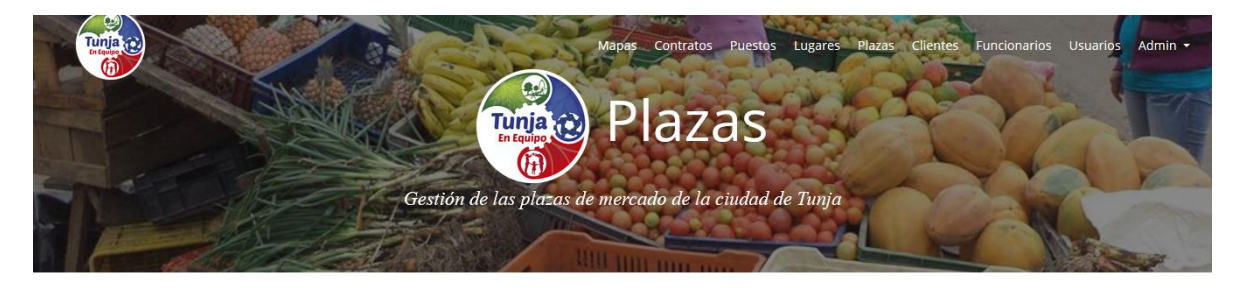

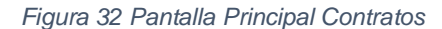

### Listado de Contratos

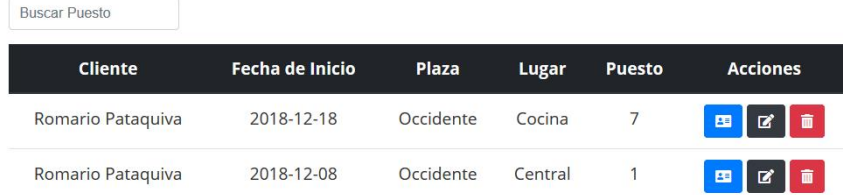

Nuevo Contrato

Descargar Reporte

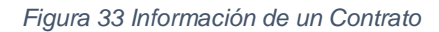

# Contrato

Puesto arrendado: Occidente, Cocina, 7 **Fecha de inicio: 2018-12-18** 

Funcionario que creo el contrato: Jonathan Ferrucho Cliente que arrendo: Romario Pataquiva **Tipo de pago: vigente** 

### Regresar

*Figura 34 Crear Contratos*

# **Crear Contrato**

Funcionario:

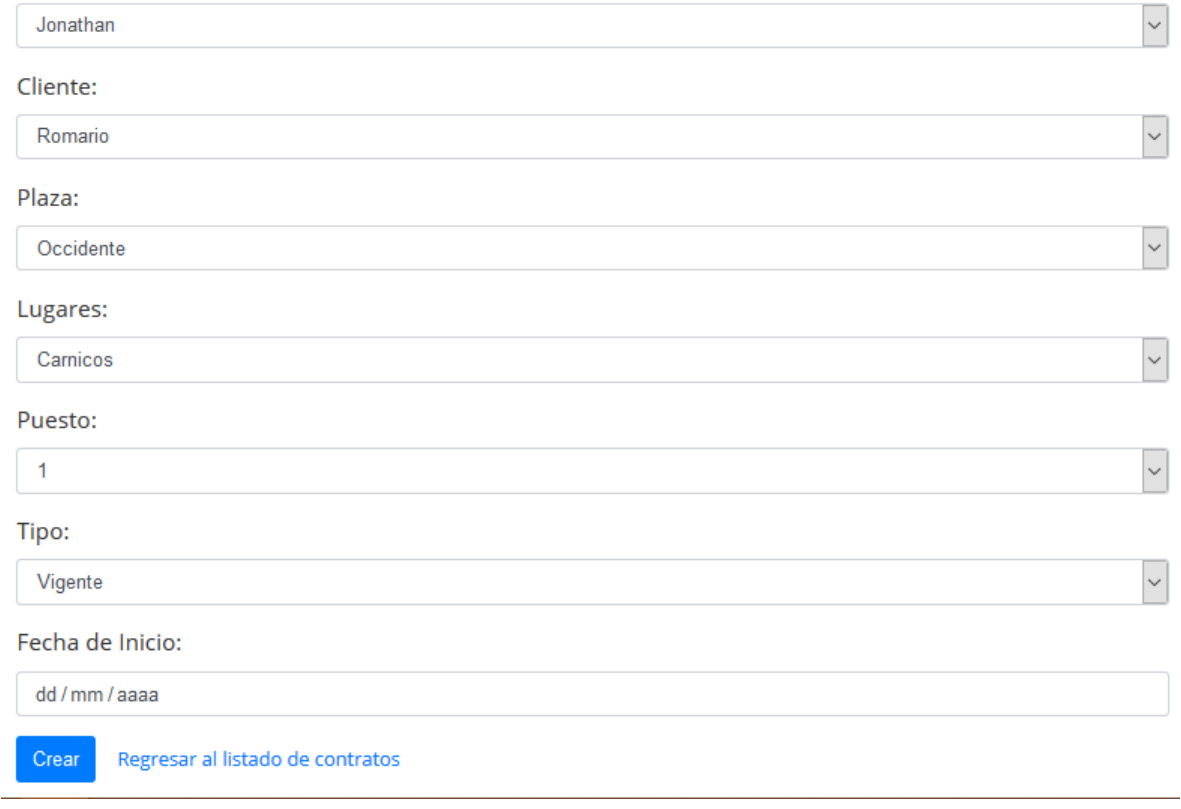

*Figura 35 Mapa Interactivo*

 $\mathbf{1}$ 

 $\overline{2}$ 

 $\overline{\mathbf{3}}$ 

Oratorio

 $27$  $27$ 26 25  $24$  $23$ 

 $27<sub>h</sub>$ 

ADM **Sep** 

29  $30<sup>°</sup>$ 

 $31$ 

 $\begin{array}{|c|c|c|c|}\n\hline\n10 & 19 & 97 \\
\hline\n11 & 20 & 2\n\end{array}$ 

11 20 3<br>12  $\alpha$  21 3<br>13  $\frac{3}{2}$  22 4<br>14  $\frac{3}{2}$  22 5

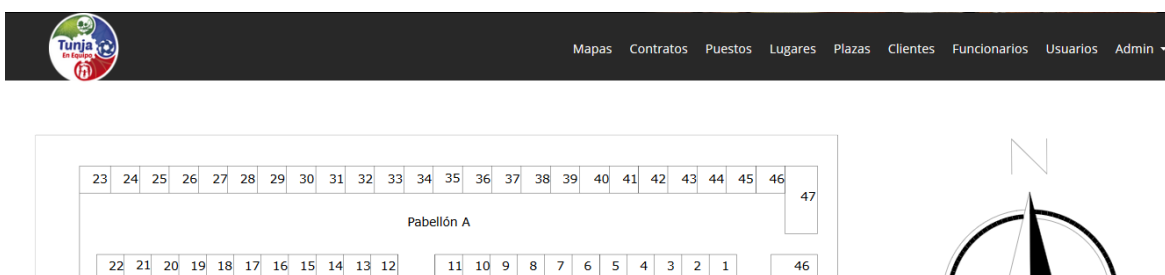

 $1$  2 3 4 5 6 7 8

17 18 19 20 21 22 23 24

33 34 35 36 37 38 39 40 5<br>49 50 51 52 53 54 55 56  $\frac{8}{60}$ 

65 66 67 68 69 70 71 72

81 82 83 84 85 86 87 88

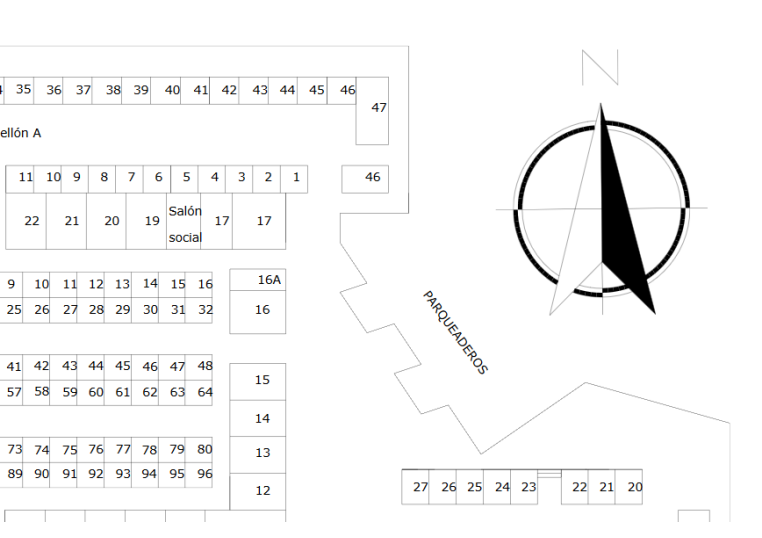

*Figura 36 Eliminar Contrato*

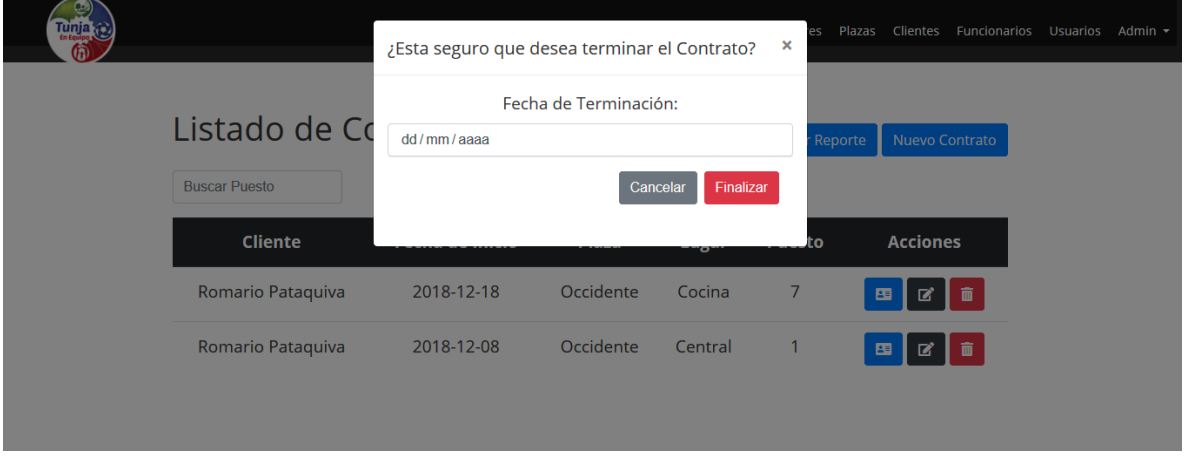

 $\overline{6}$ 

19

20

 $22$  $21$ 

• Familia de requisitos funcionales RF008 generación de reportes

El sistema cuenta con la posibilidad de generar tres tipos de reportes, un reporte con el listado de contratos activos, un reporte con el histórico de contratos de una plaza y un reporte con el histórico de contratos de un cliente

*Figura 37 Reporte de Contratos*

# Listado de Contratos

 $\frac{1}{2}$  Descargar Reporte Nuevo Contrato

**Buscar Puesto** 

### *Figura 38 Ejemplo de Reporte de Contratos*

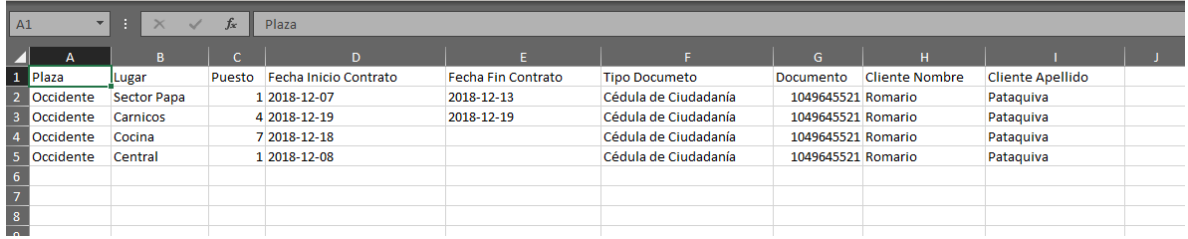

### *Figura 39 Reporte de Puestos*

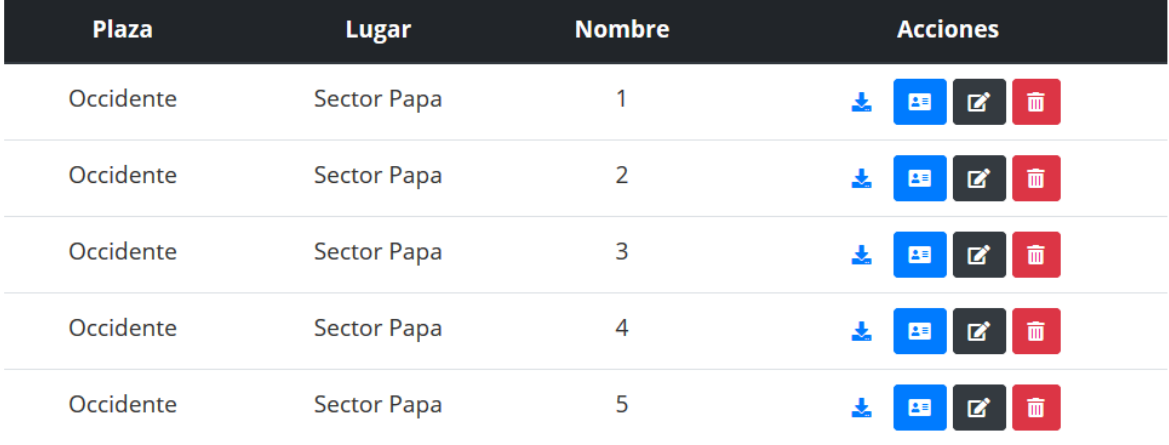

### *Figura 40 Ejemplo de Reporte de Puestos*

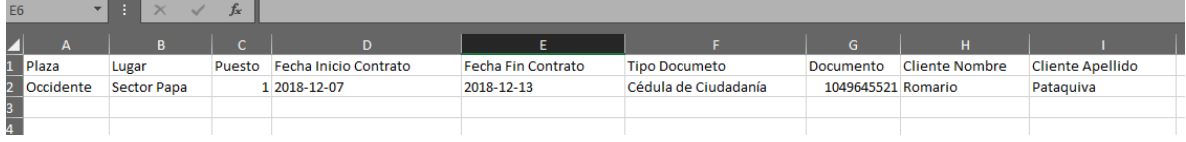

### *Figura 41 Reporte de Clientes*

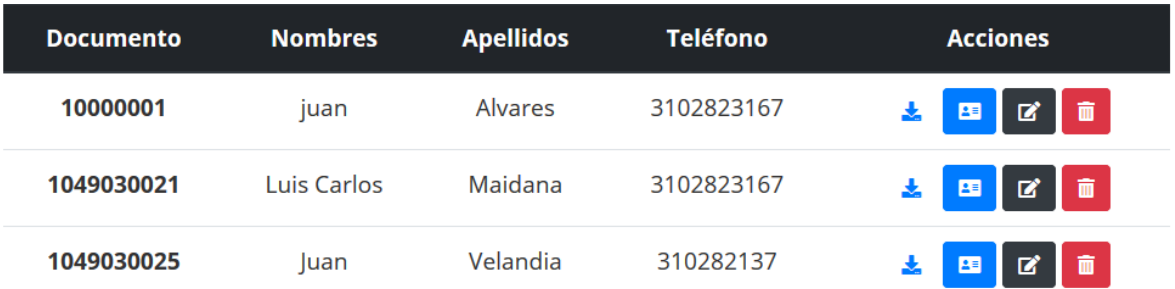

### *Figura 42 Ejemplo de Reporte de Clientes*

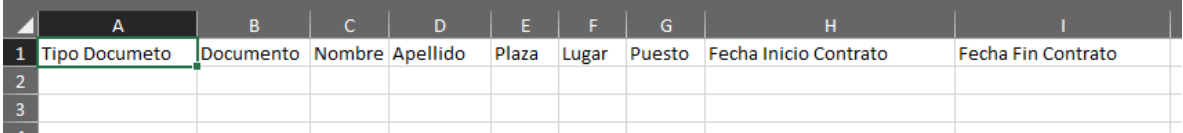

## 7. VALIDACIÓN

### 7.1 Campos y Características:

En cada una de las especificaciones de caso de uso se encuentran detallados cada uno de los campos para el funcionamiento del sistema, en los casos de uso se encuentran el tipo de dato y su obligatoriedad, así como una descripción. Todos los casos de uso se encientan en el anexo 2

### 7.2 Pruebas Unitarias

para la validación de la aplicación en la parte del "backend" se utilizó PHPUnit, herramienta que ya viene lista para utilizar en Laravel, a continuación, se muestran unos ejemplos de pruebas desarrollados y ejecutadas para la validación de la aplicación.

• Pruebas enfocadas a métodos:

Estas pruebas tienen como objetivo encontrar errores en la lógica de la aplicación

*Figura 43 Prueba de Inicio de sesión*

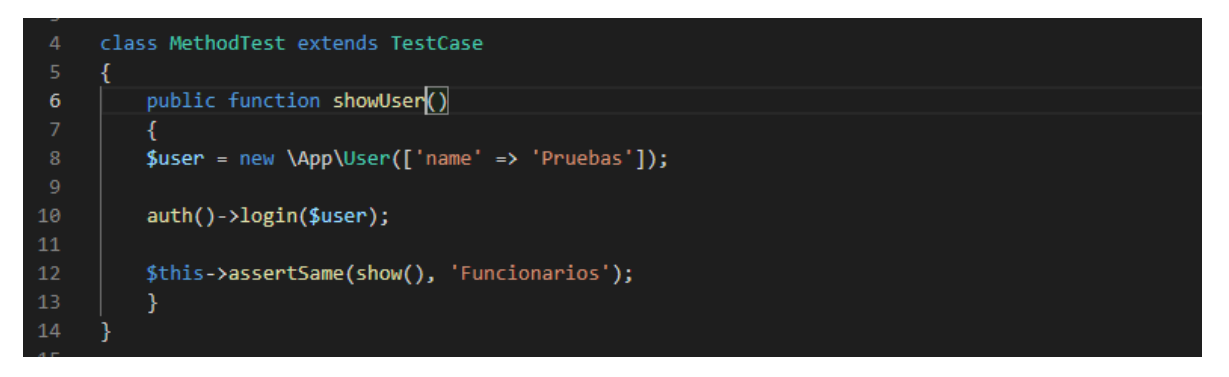

• Pruebas enfocadas a servicios Estas pruebas tienen como objetivo encontrar errores en los servicios REST de la aplicación

*Figura 44 Prueba de Servicio*

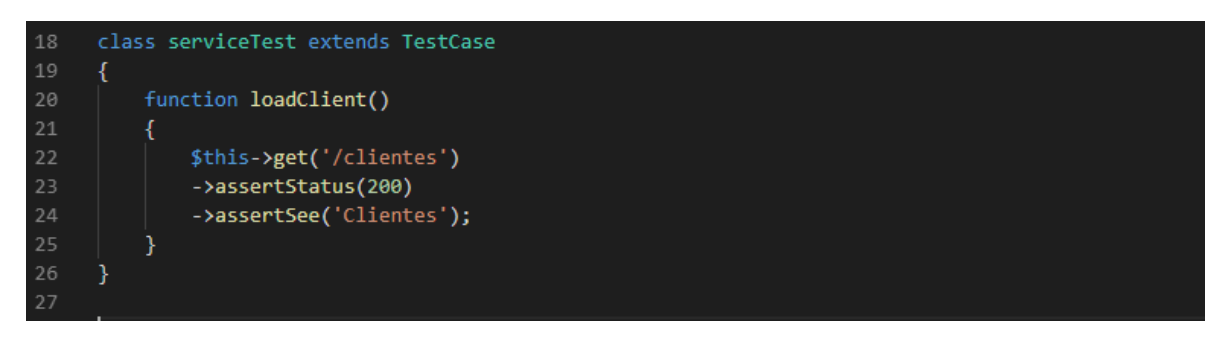

• Pruebas enfocadas a pantalla Estas pruebas tienen como objetivo encontrar errores en la interfaz de la aplicación

*Figura 45 Prueba de Llenado de Formulario*

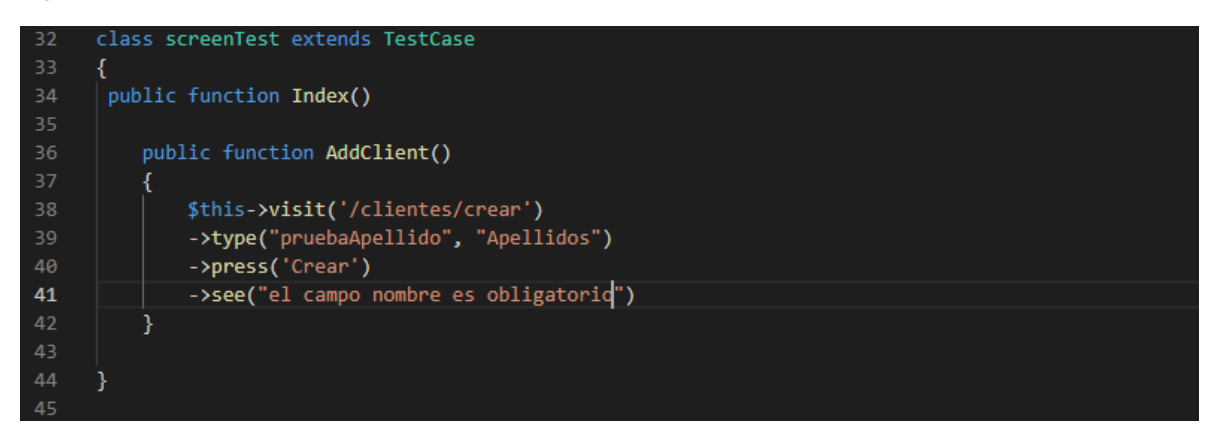

### 7.3 Funcionamiento de la aplicación

A continuación, se muestra en funcionamiento cada uno de los requisitos ya desplegado en los servidores de la alcaldía

### • Familia de requisitos funcionales RF001 gestión de usuarios

Un administrador puede crear dos tipos de usuarios administrador y general en el menu "Usuarios" (imagen 46), una vez presionado el botón de crear el sistema verificara que los datos estén llenados correctamente, si los datos son correctos el sistema mostrara un mensaje de creación satisfactoria (imagen 47). El nuevo usuario ya podrá iniciar sesión en el sistema (imagen 48), para poder iniciar sesión son necesarios el correo electrónico y una contraseña, cuando se digitan y confirman las credenciales el sistema mostrará el mapa interactivo y el nombre de usuario se verá en la esquina superior derecha (imagen 49)

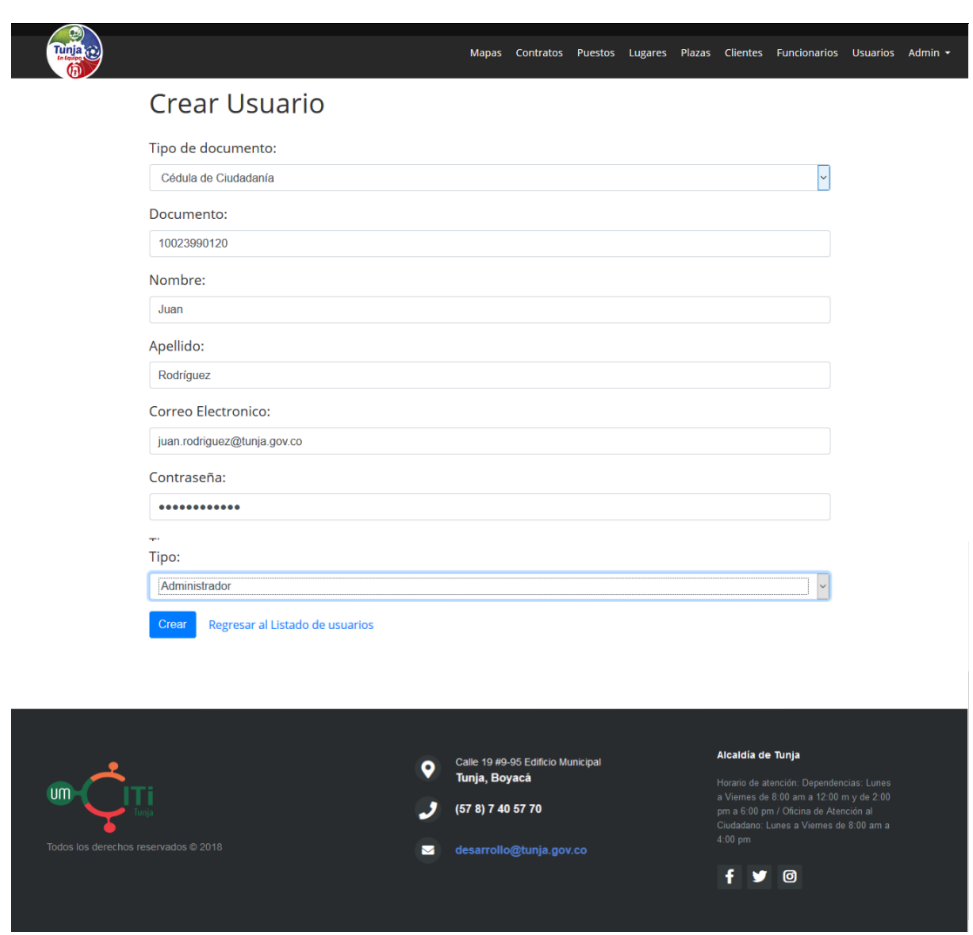

### *Figura 46 Creación de usuarios*

*Figura 47 Creación satisfactoria de usuario*

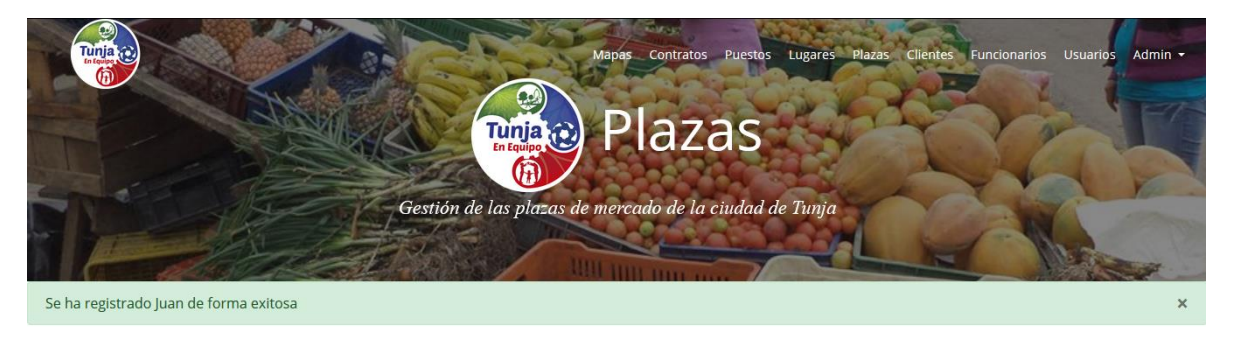

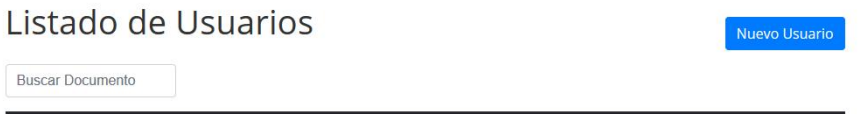

*Figura 48 Inicio de sesión de nuevo Usuario*

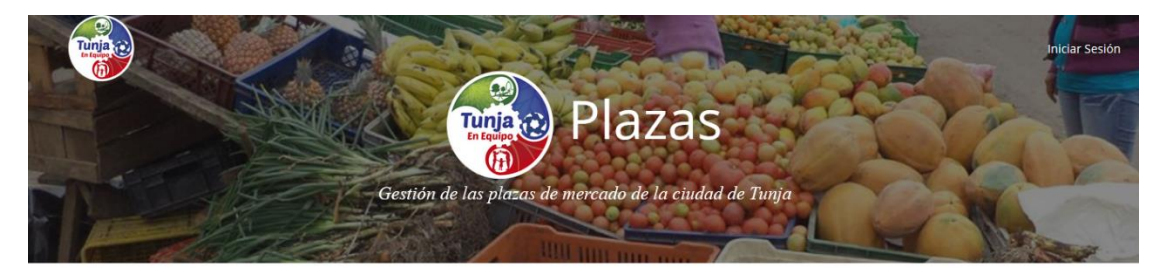

## Iniciar Sesión

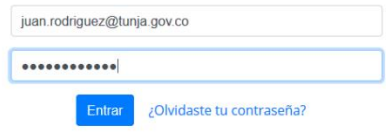

*Figura 49 menú principal*

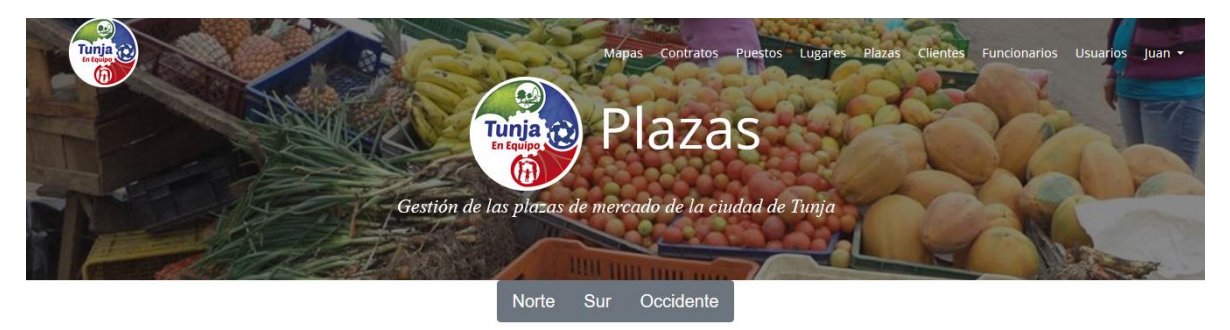

• Familia de requisitos funcionales RF002 Autenticar usuarios

En la ilustraciones 48 se mostró el funcionamiento de la autenticación de usuarios, adicionalmente el usuario puede cambiar la contraseña en la pestaña en la que aparece su nombre de usuario (imagen 50), para poder cambiar la contraseña el usuario debe ingresar la contraseña anterior y la nueva contraseña (imagen 51); una vez cambiada la contraseña se deberá iniciar sesión de nuevo

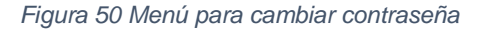

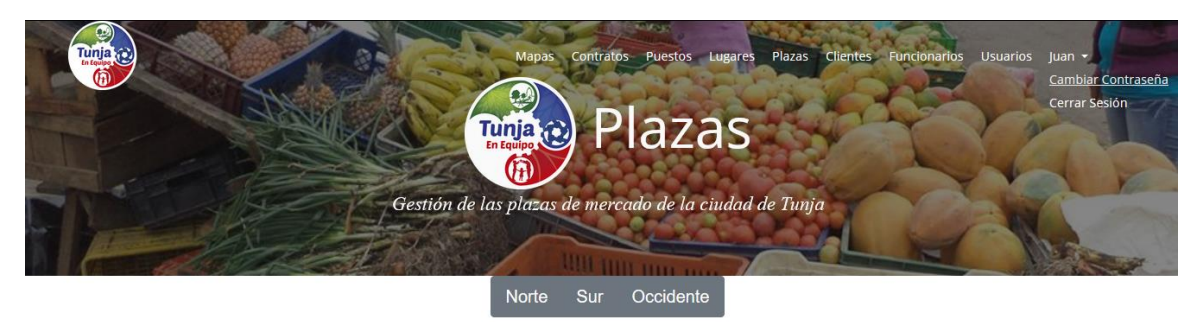

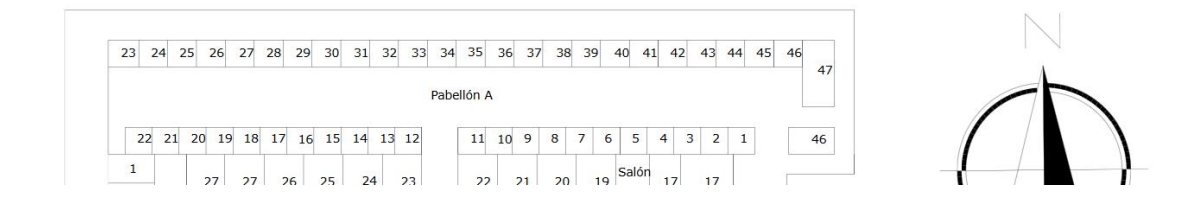

*Figura 51 Cambio de Contraseña*

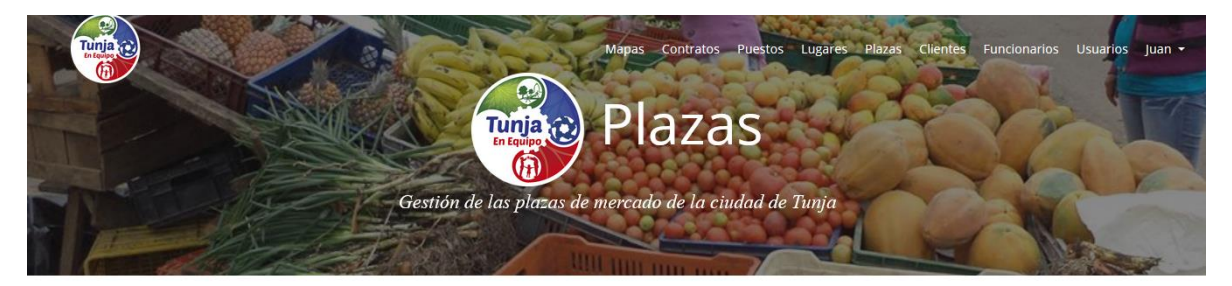

### Cambiar Contraseña

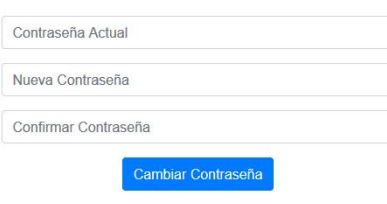

• Familia de requisitos funcionales RF003 gestión de clientes

El sistema permite crear clientes en el menú Clientes y presionando el botón "Nuevo Cliente" (imagen 52), el usuario deberá llenar los datos solicitados (imagen 53) si algún campo no está correcto el sistema le hará saber que datos debe corregir o llenar (imagen 54), si en el momento no se tiene una foto del cliente el sistema asignara un imagen por defecto una vez creado el cliente el sistema le informara que la creación se ha realizado con éxito (imagen 55); el usuario podrá ver (imagen 56) o editar los datos, eliminar (imagen 57) y generar un reporte del cliente

### *Figura 52 Menú principal de Clientes*

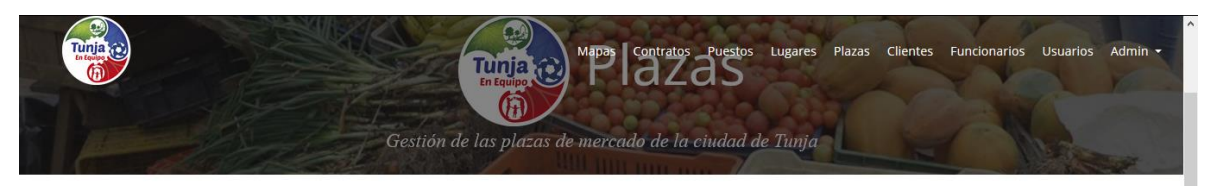

#### Listado de Clientes Nuevo Cliente **Buscar Documento Acciones Documento Nombres Apellidos Teléfono** ■■■■ juan 10000001 Alvares 3102823167 去 1049030021 Luis Carlos Maidana 3102823167 盂 1049030025 310282137 Velandia B Ø <mark>€</mark> Juan 出 1049645521 3102823167 Romario Pataquiva Ł

### *Figura 53 Formulario de Creación de Cliente*

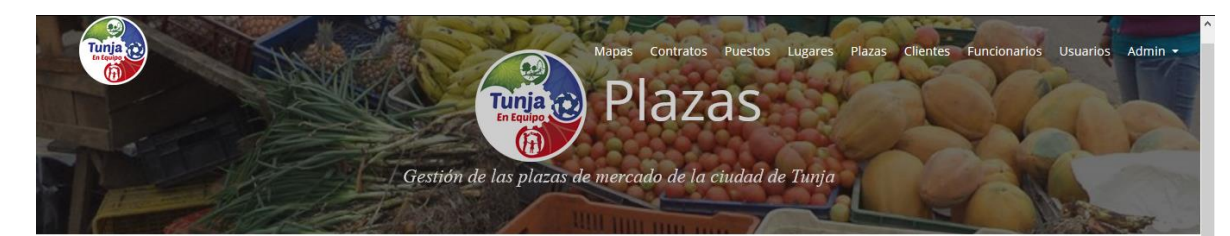

## **Crear Cliente**

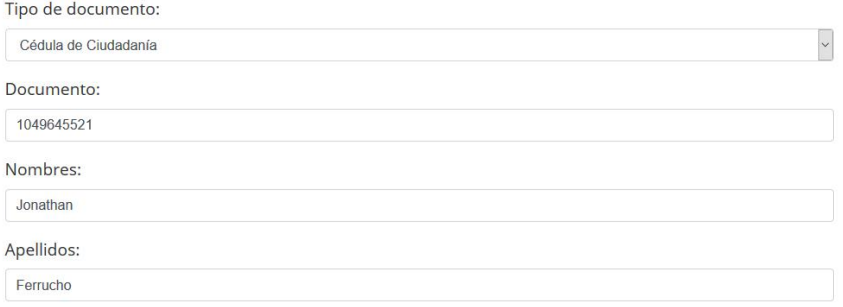

### *Figura 54 Error en la creación de cliente*

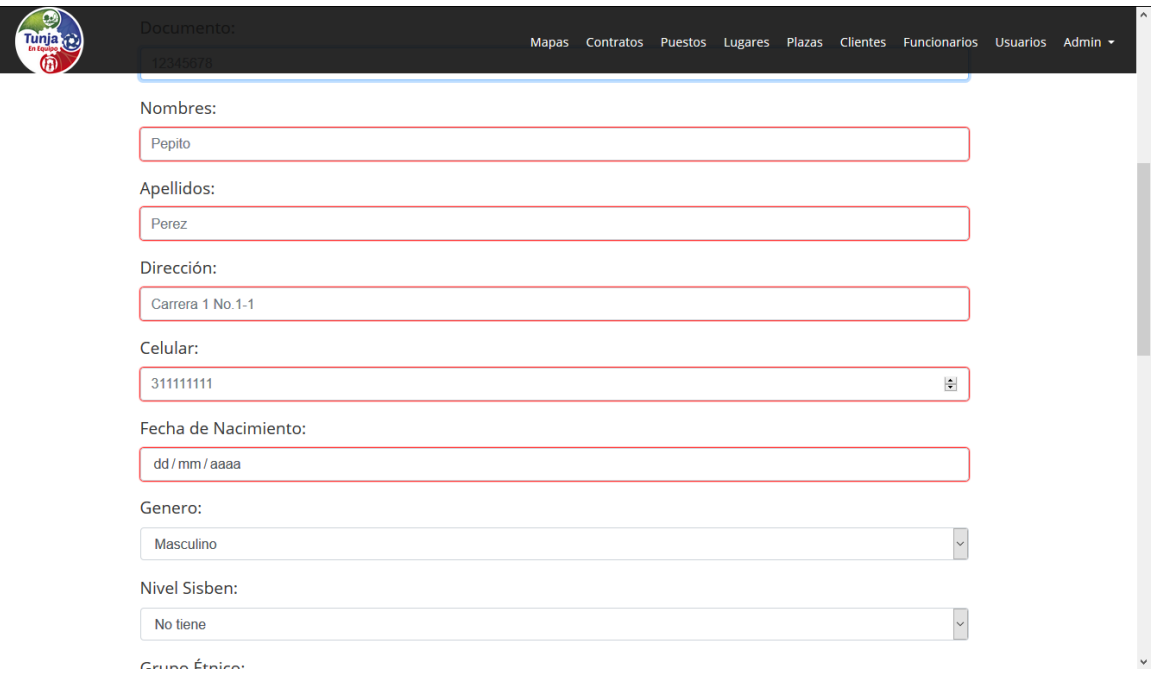

### *Figura 55 Creación con Éxito de Cliente*

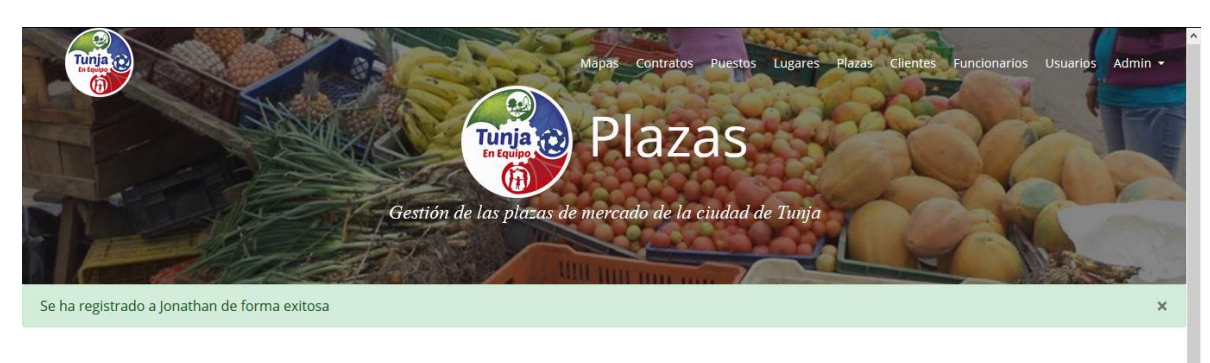

Listado de Clientes **Buscar Documento Acciones Documento Nombres Apellidos Teléfono EE** 10000001 Alvares 3102823167 juan 1006009328 Jonathan Ferrucho 3102823168 1049030021 3102823167 Luis Carlos Maidana

### *Figura 56 Información Detalla de un Cliente*

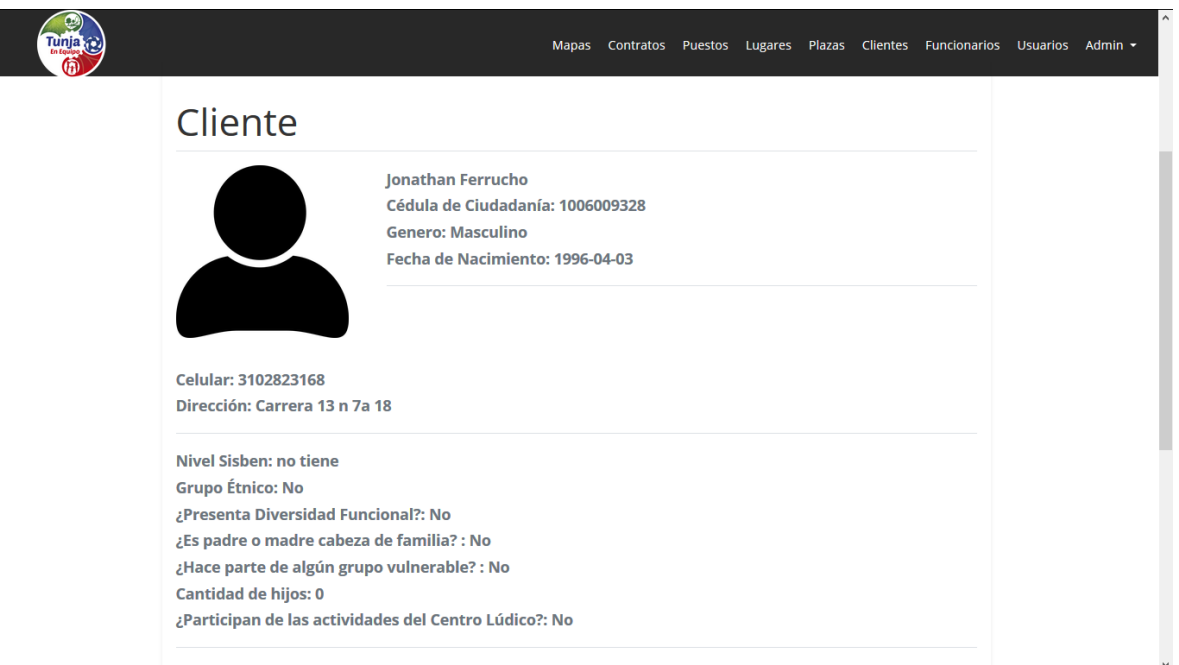

*Figura 57 Eliminación de un cliente*

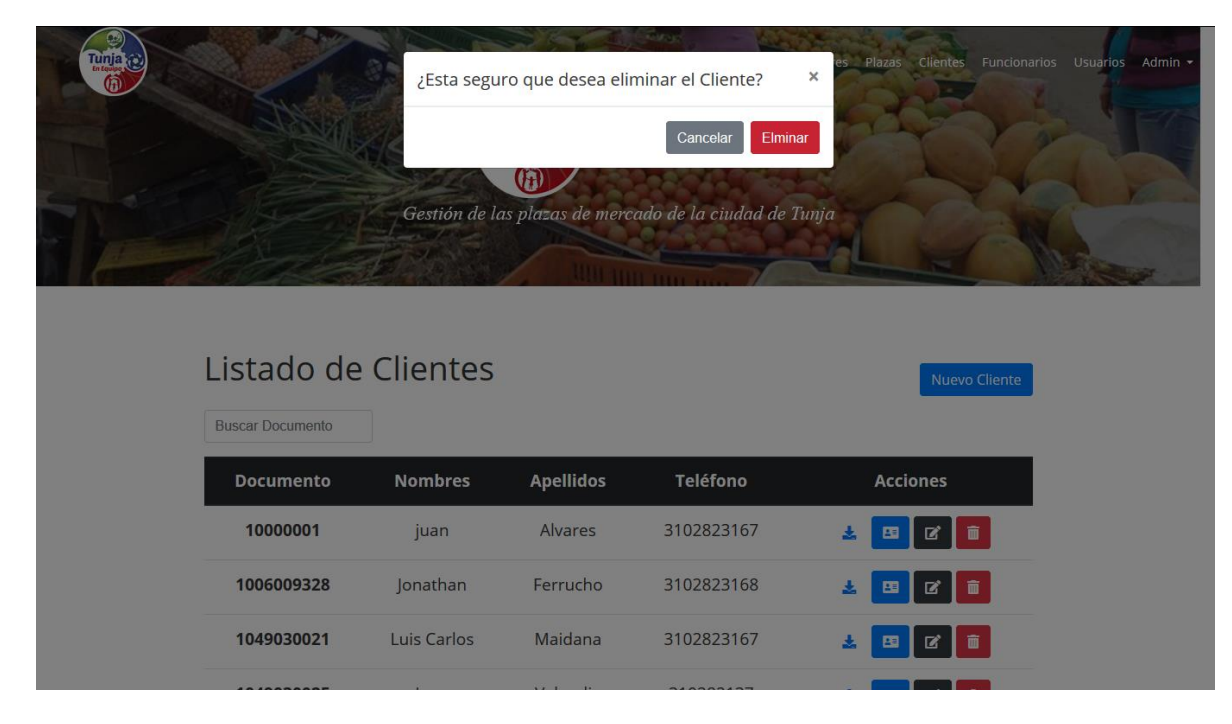

- Familia de requisitos funcionales RF004 gestión de plazas
	- El sistema permite crear plazas en el menú Plazas y presionando el botón "Nueva Plaza" (imagen 58), el usuario deberá llenar los datos solicitados (imagen 59) si algún campo no está correcto el sistema le hará saber que datos debe corregir o llenar (imagen 60), una vez creado el cliente el sistema le informara que la creación se ha realizado con éxito; el usuario podrá ver o editar los datos, eliminar (imagen 61)

*Figura 58 Menu Plazas*

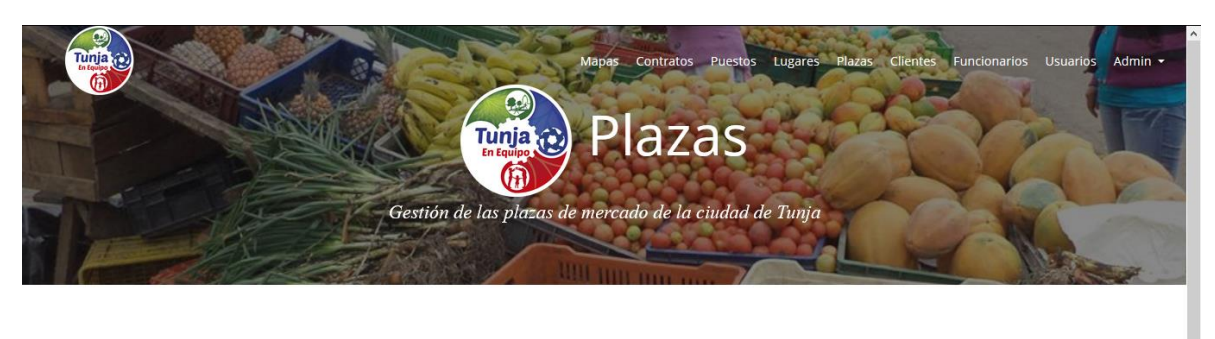

Nueva Plaza

Listado de Plazas de Mercado

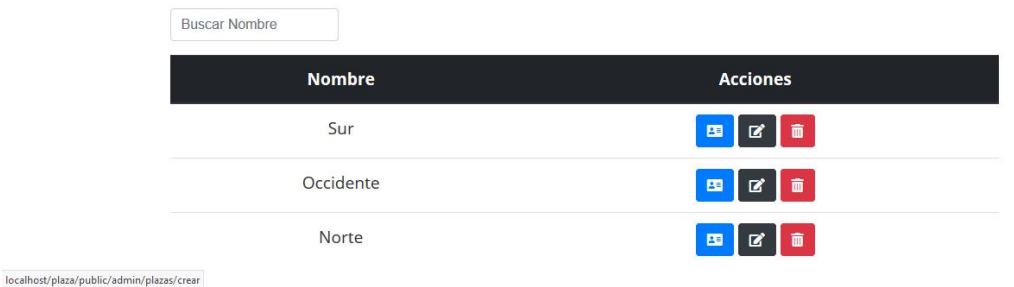

*Figura 59 Formulario de creación de plazas*

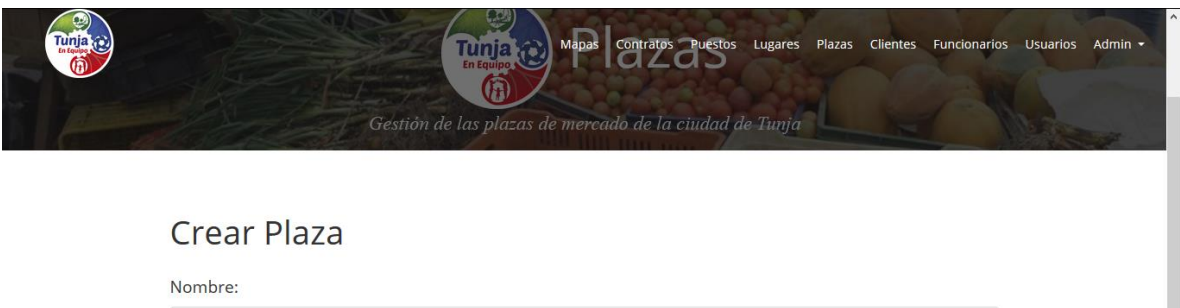

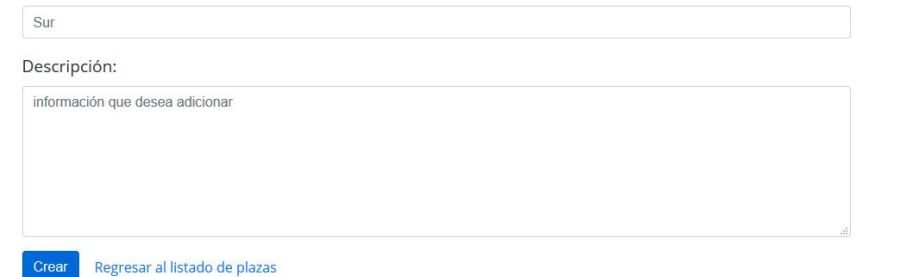

### *Figura 60 Errores al crear una plaza*

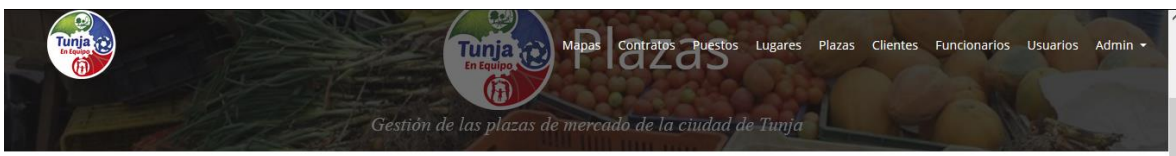

# Crear Plaza

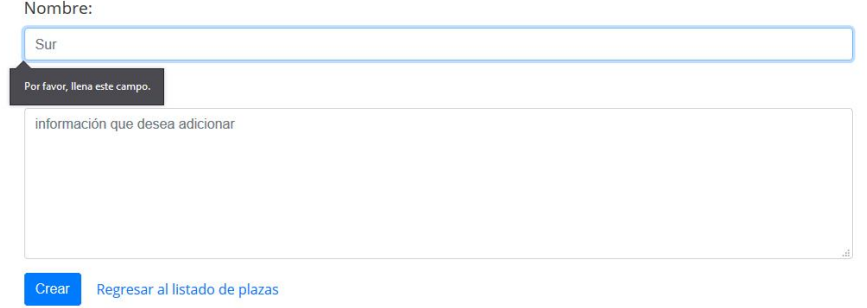

*Figura 61 Eliminar una plaza*

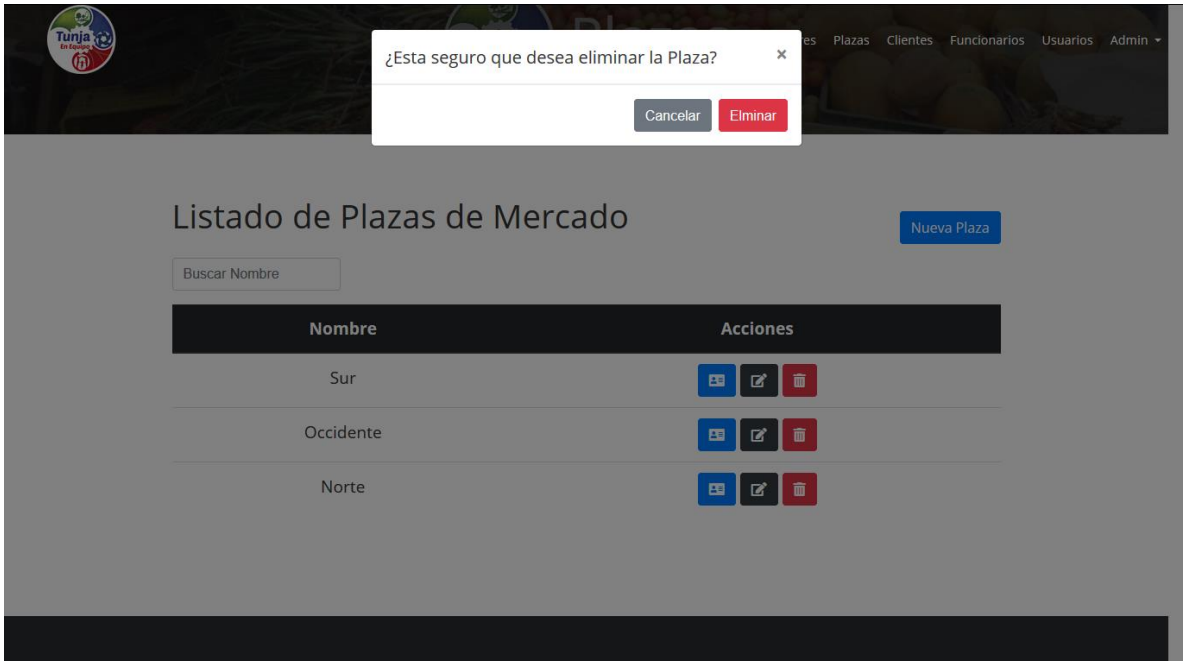

• Familia de requisitos funcionales RF005 gestión de lugares

El sistema permite crear lugares en el menú Lugares y presionando el botón "Nuevo Lugar" (imagen 62), el usuario deberá llenar los datos solicitados (imagen 63), el sistema carga las plazas creadas para que el usuario pueda escoger una, si algún campo no está correcto el sistema le hará saber que datos debe corregir o llenar (imagen 64), una vez creado el cliente el sistema le informara que la creación se ha realizado con éxito; el usuario podrá ver o editar los datos, eliminar (imagen 65)

### *Figura 62 Menú de lugares*

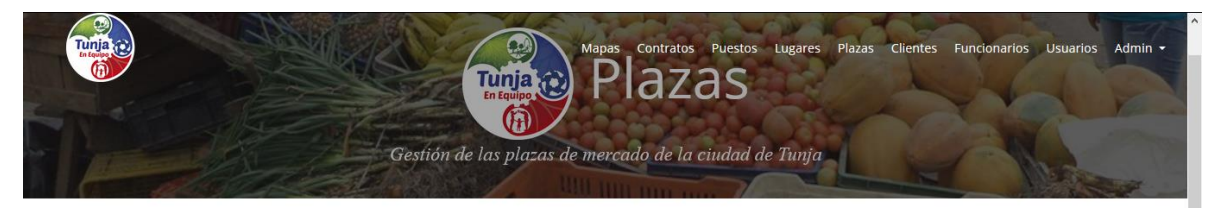

# Listado de lugares

Nuevo Lugar

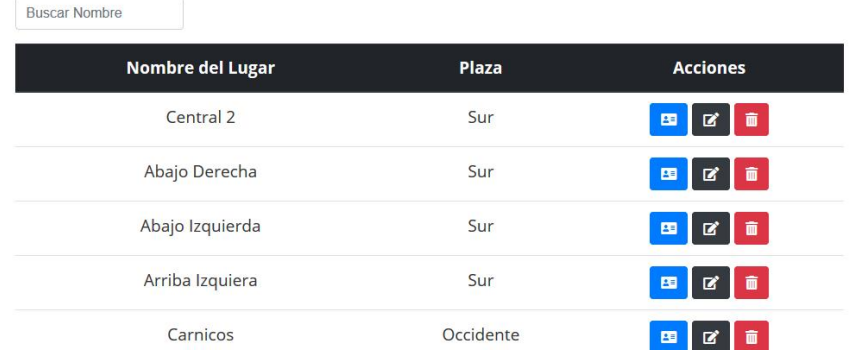

### *Figura 63 Creación de lugar*

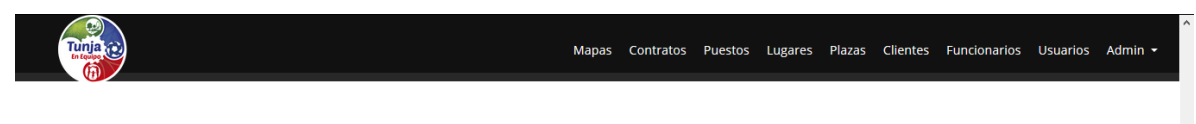

# Crear Lugar

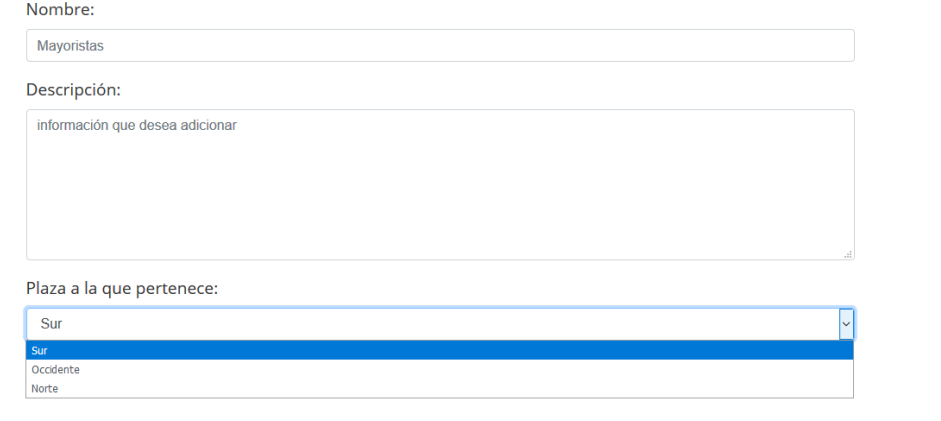

*Figura 64 Error de creación de lugar*

Plaza a la que pertenece:

Crear Regresar al listado de lugares

Sur

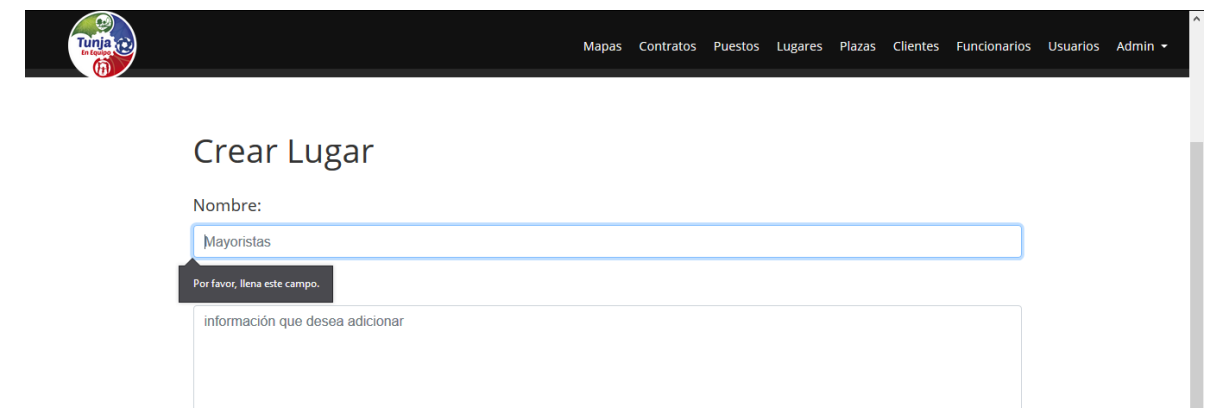

 $\sim$ 

### *Figura 65 Eliminar lugar*

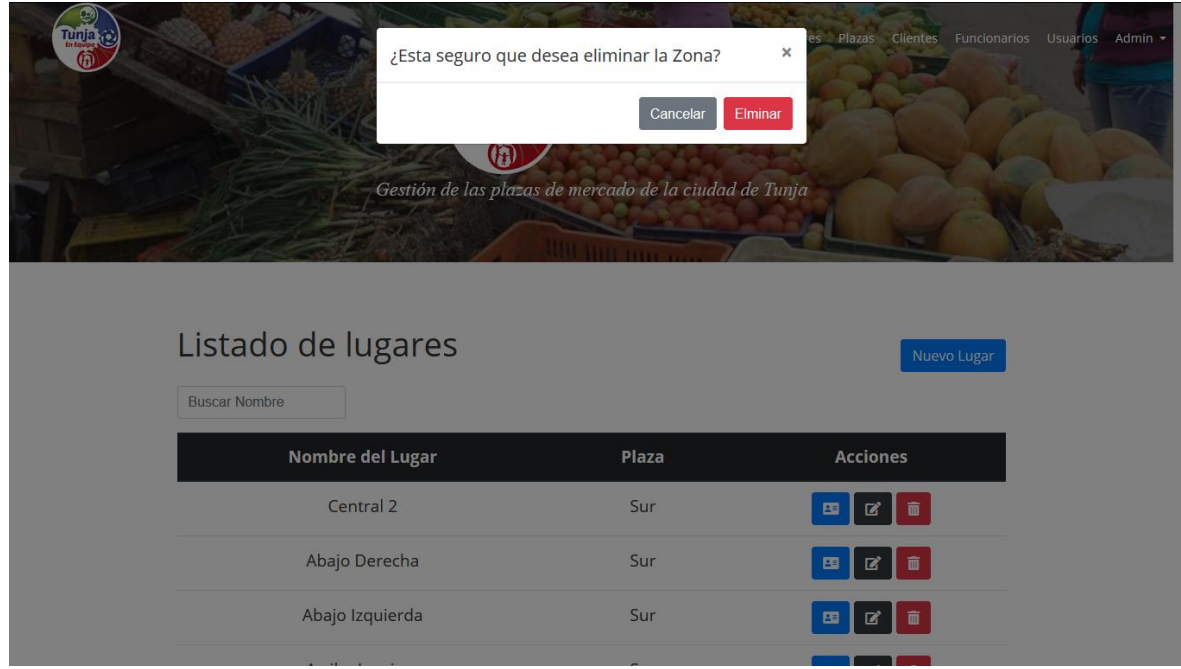

- Familia de requisitos funcionales RF006 gestión de puestos
- El sistema permite crear puestos en el menú Puestos y presionando el botón "Nuevo Puesto" (imagen 66), el usuario deberá llenar los datos solicitados (imagen 67), el sistema carga las plazas creadas y una vez el usuario seleccione una plaza el sistema carga los puestos asociados, si algún campo no está correcto el sistema le hará saber que datos debe corregir o llenar (imagen 68), si en el momento no se tiene una foto del puesto el sistema asignara un imagen por defecto una vez creado el puesto el sistema le informara que la creación se ha realizado con éxito; el usuario podrá ver o editar los datos, eliminar (imagen 69) y generar un reporte del puesto

### *Figura 66 Menú de puestos*

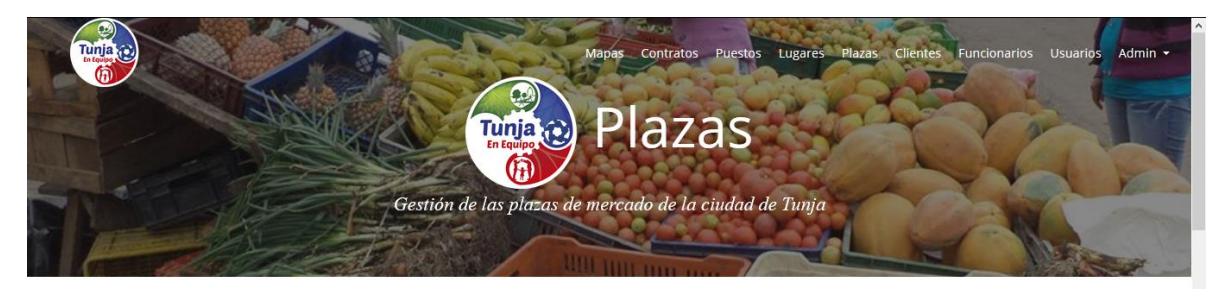

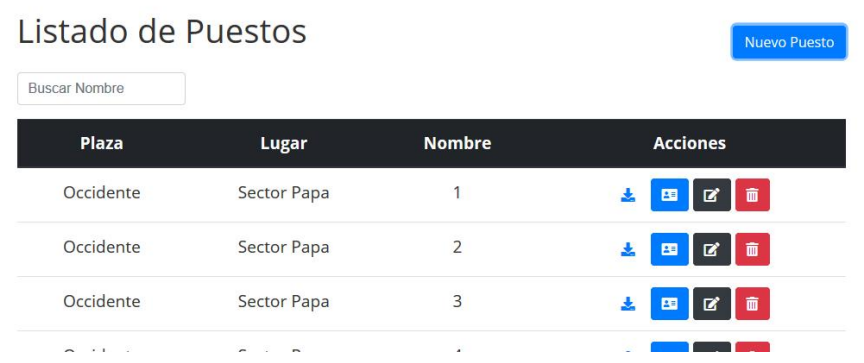

*Figura 67 Creación de puesto*

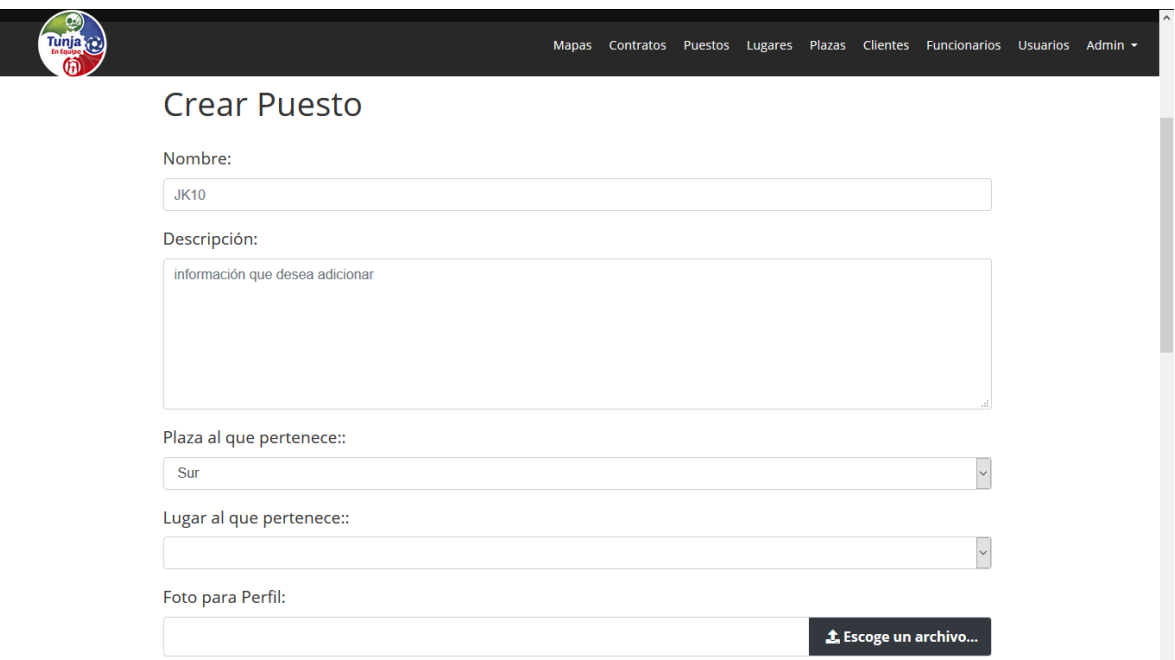

*Figura 68 Error de creación de puesto*

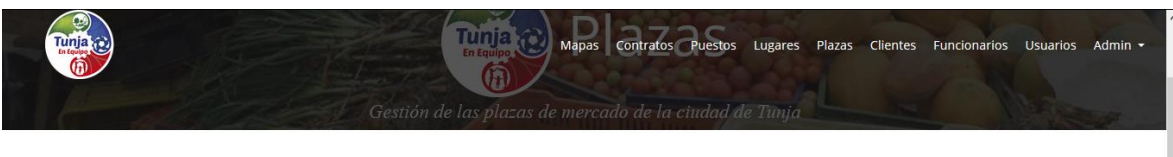

# **Crear Puesto**

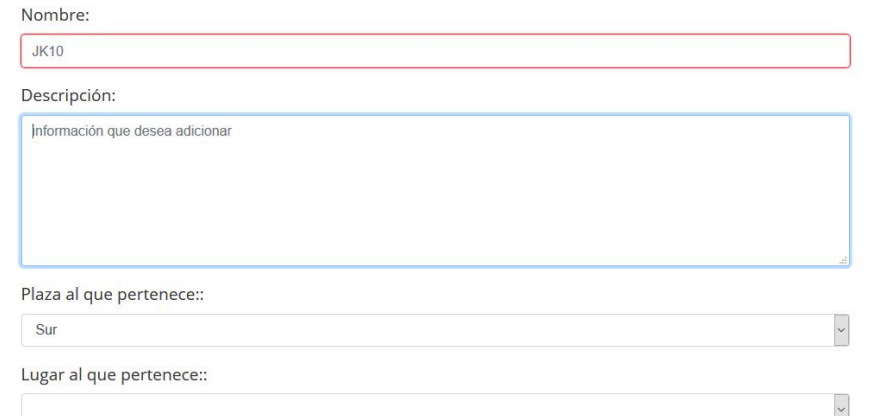

### *Figura 69 Eliminar puesto*

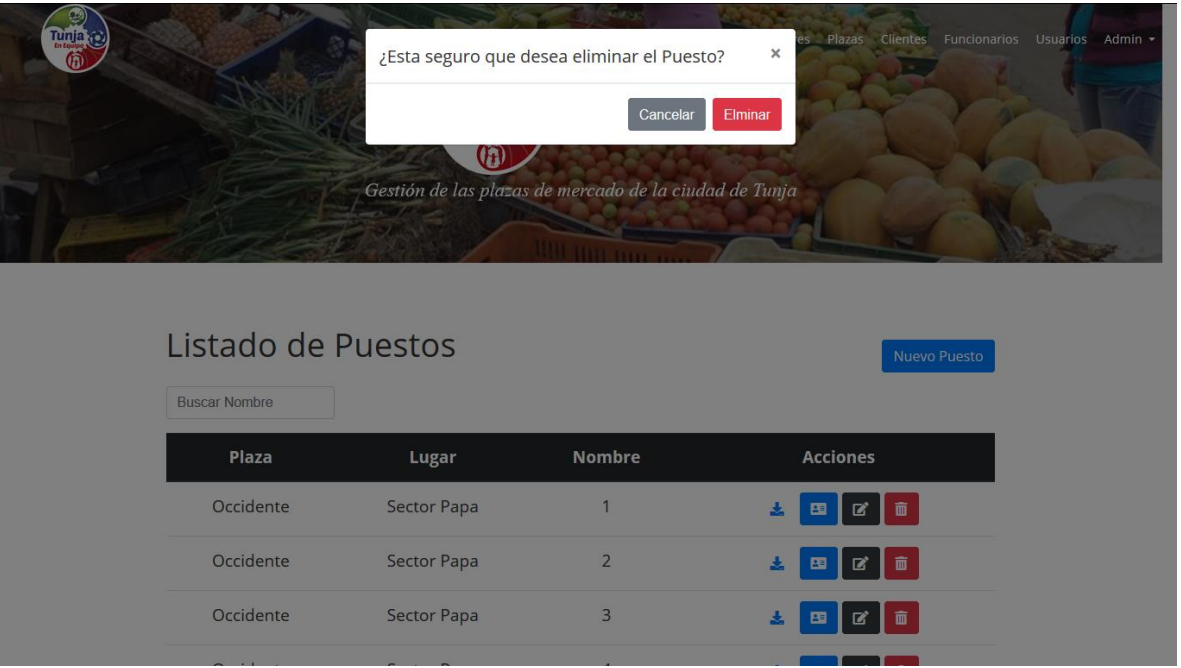

• Familia de requisitos funcionales RF007 y RF009 gestión de contratos

El sistema permite crear contratos de dos mameras por medio del menú contratos (imagen70) y por medio del mapa interactivo (imagen 71), cuando se crea un contrato por medio del menú de contratos el usuario deberá digitar el puesto al cual desea realizarle el contrato, si usa el mapa interactivo el sistema carga la información del puesto automáticamente, cuando el usuario seleccione un puesto en el mapa interactivo podrá ver la información del puesto además si este tiene un contrato activo (imagen 72), si tiene un contrato activo el usuario podrá ver infracción del cliente que tiene arrendado el puesto (imagen 77); una vez creado el contrato el sistema informara que el contrato se ha creado con éxito (imagen 74). El usuario podrá ver, modificar o terminar el contrato creado, para finalizar un contrato el usuario deberá digitar la fecha de finalización del contrato (imagen 78)

### *Figura 70 Menú contratos*

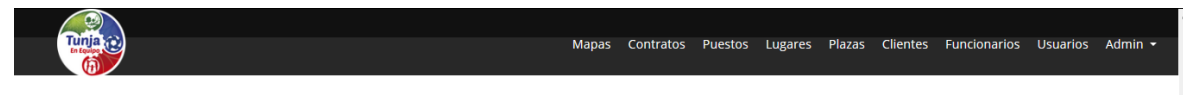

## **Crear Contrato**

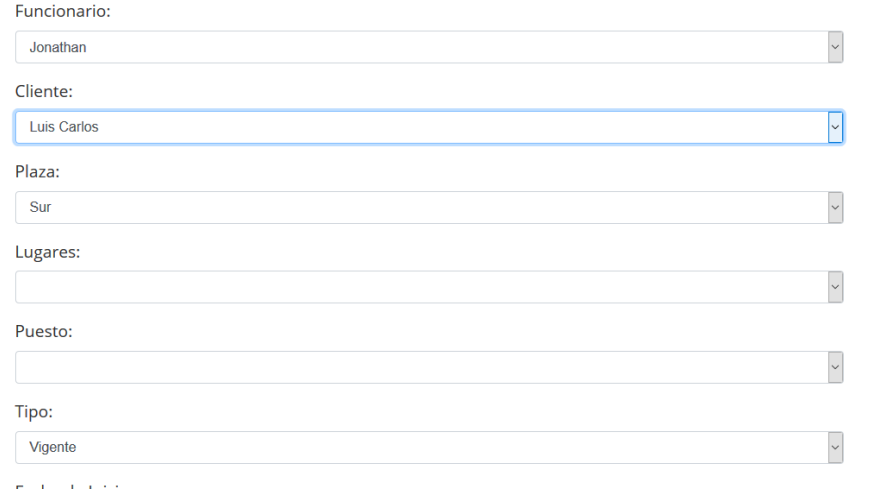

Fecha de Inicio:

### *Figura 71 Mapa Interactivo*

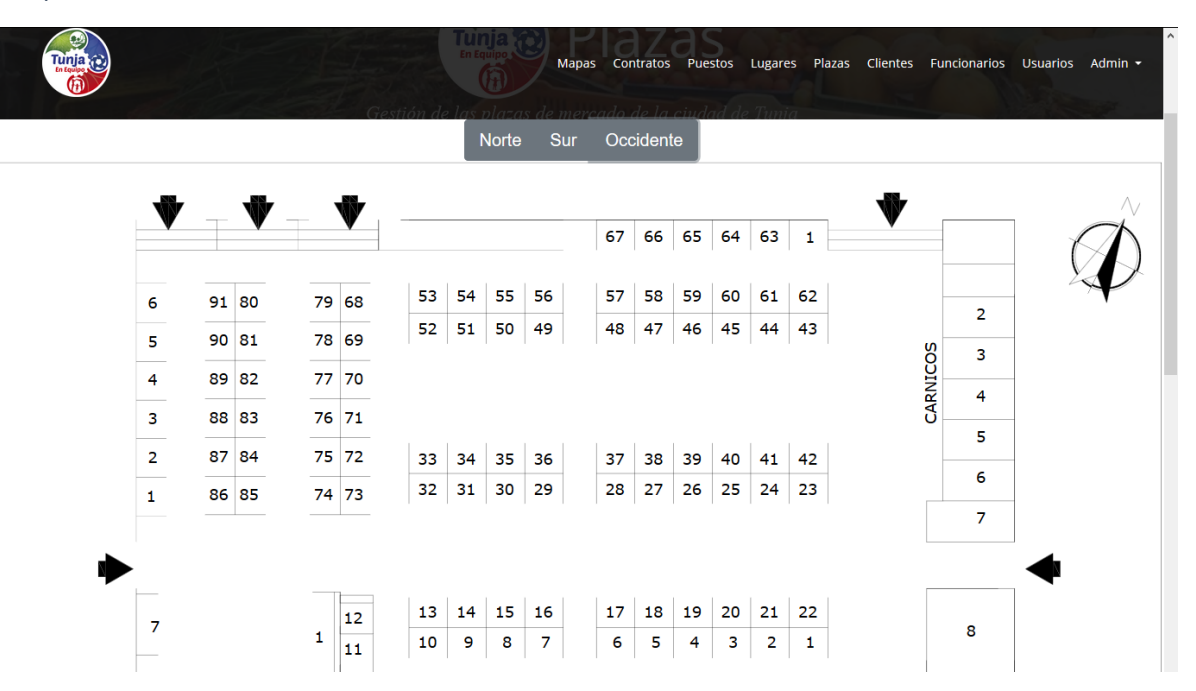

### *Figura 72 Información de un puesto*

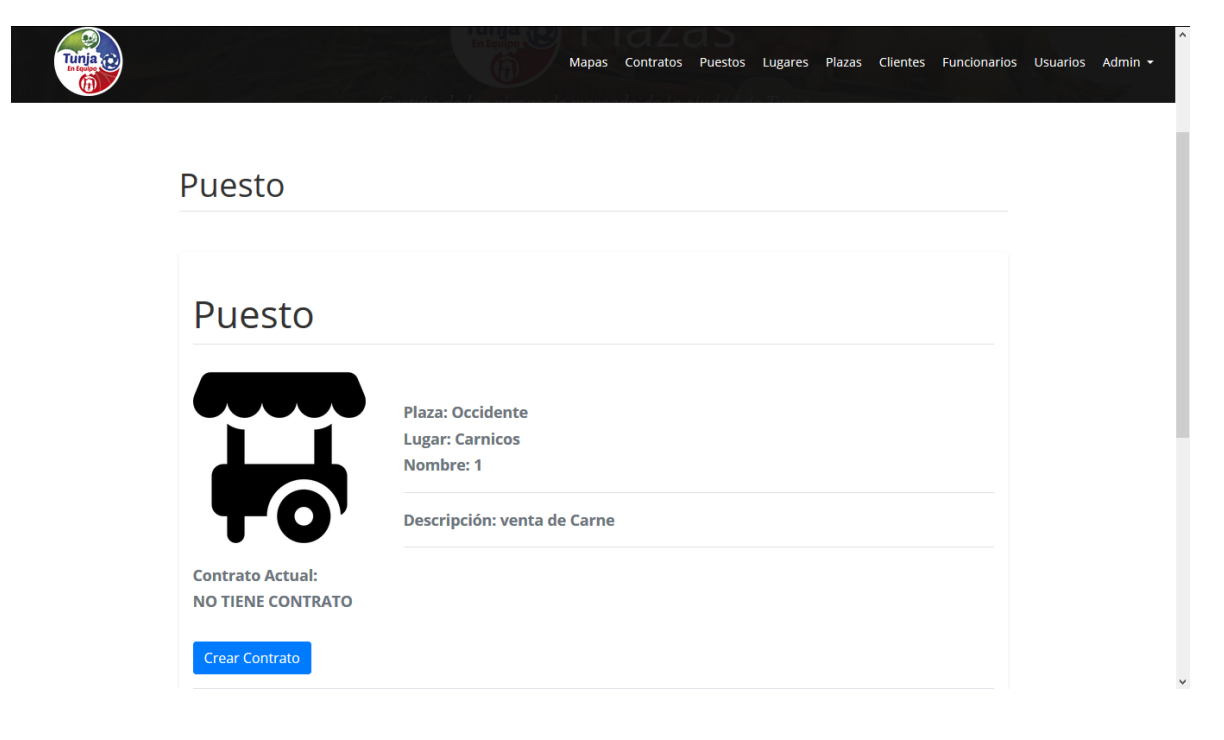

### *Figura 73 Formulario de un contrato*

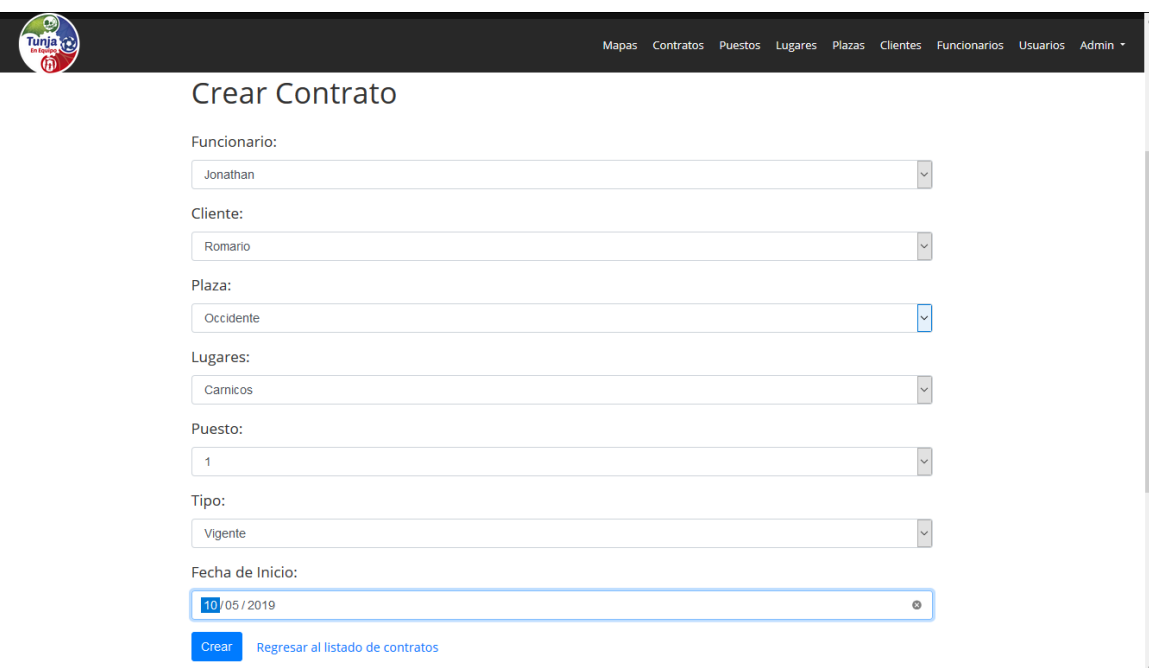

### *Figura 74 Creación de contrato*

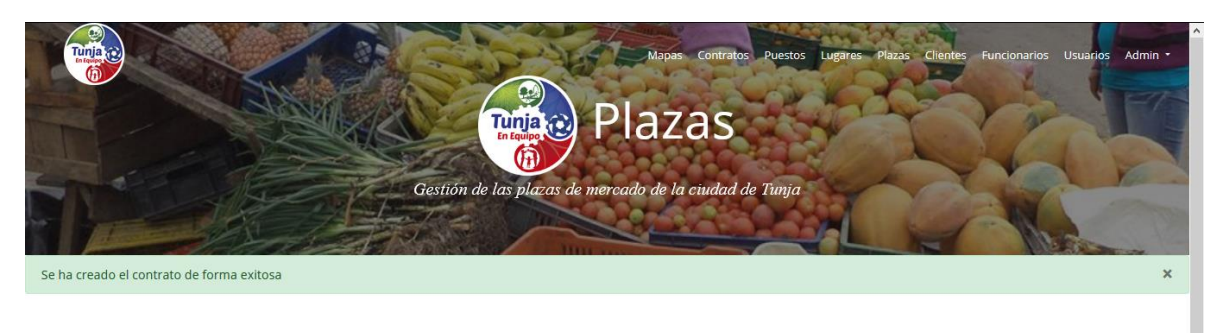

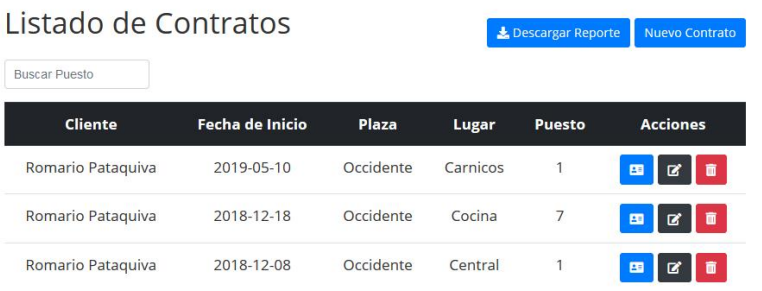

### *Figura 75 Información de un contrato*

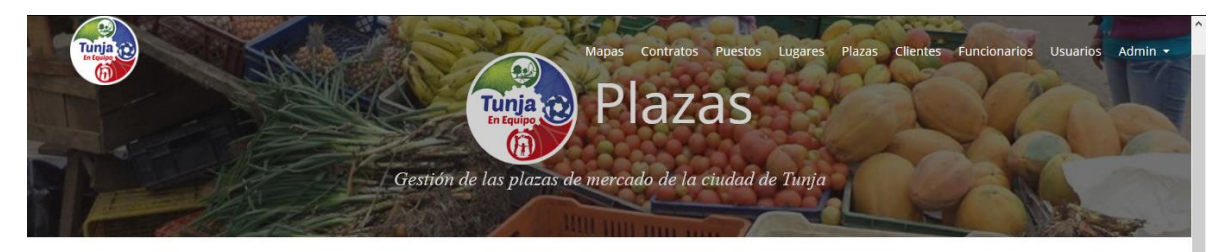

# Contrato

Puesto arrendado: Occidente, Carnicos, 1 Fecha de inicio: 2019-05-10

Funcionario que creo el contrato: Jonathan Ferrucho Cliente que arrendo: Romario Pataquiva Tipo de pago: vigente

Regresar

*Figura 76 Información de un puesto con contrato*

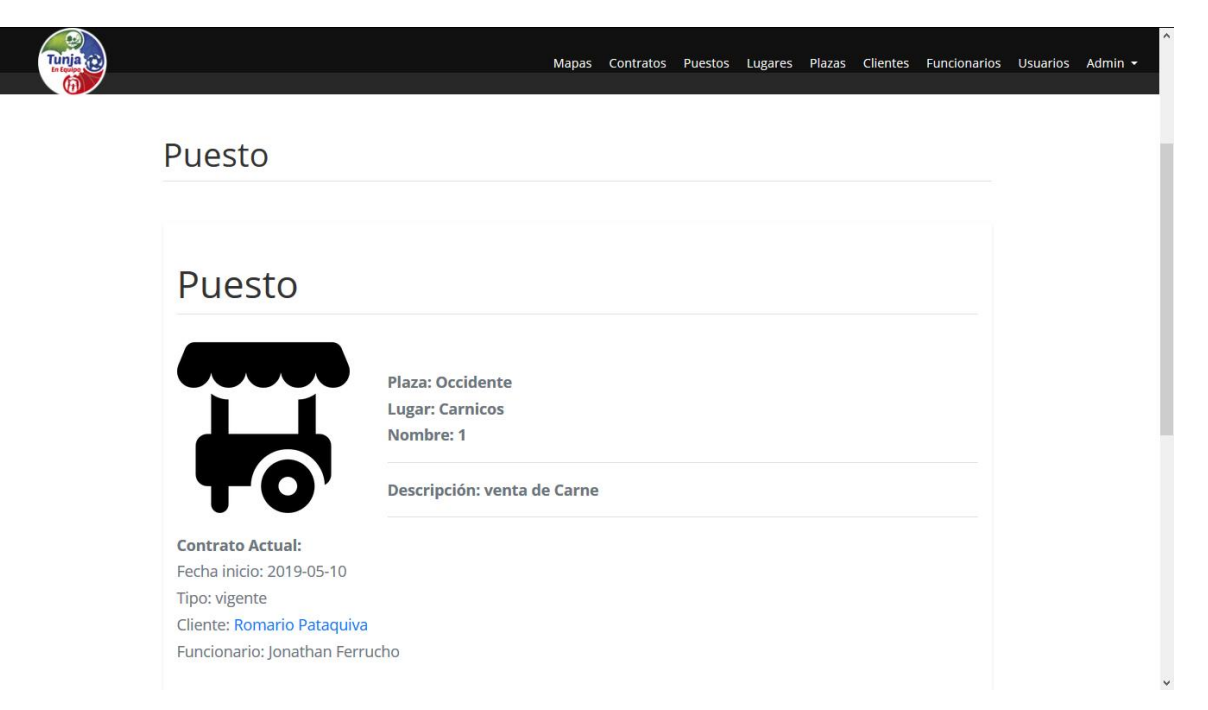

*Figura 77 Información de un cliente*

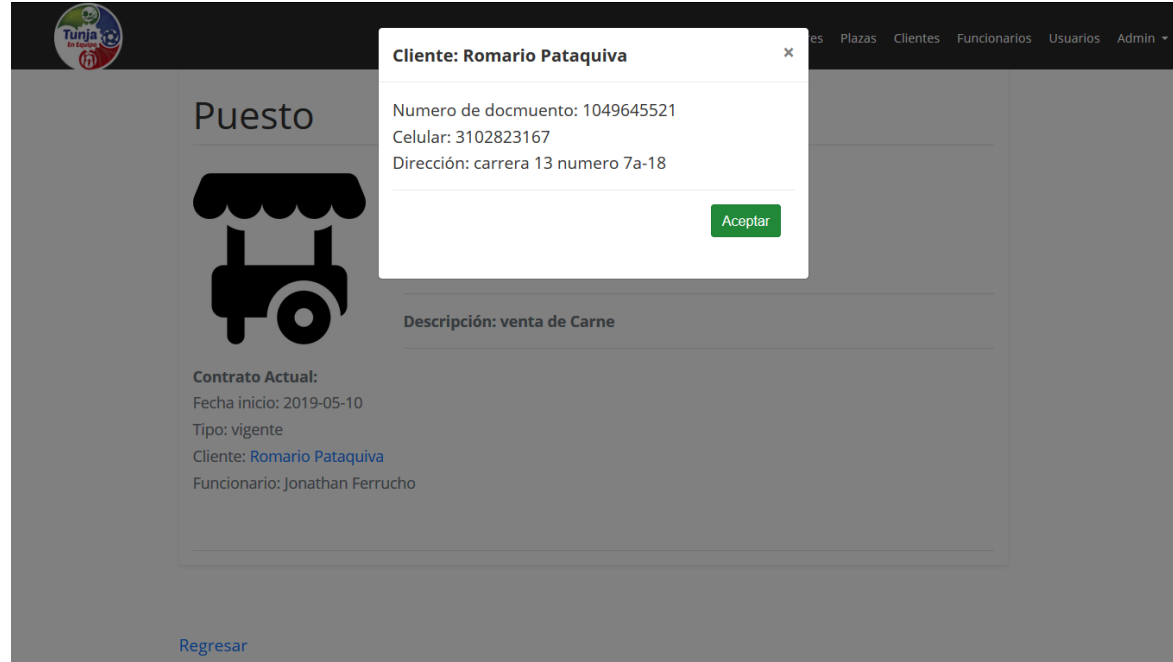

*Figura 78 Finalización de un contrato*

| lunia |                                       | ¿Esta seguro que desea terminar el Contrato?<br>Fecha de Terminación: |                                   |                       | es.<br>$\boldsymbol{\times}$ | Plazas Clientes Funcionarios Usuarios Admin - |
|-------|---------------------------------------|-----------------------------------------------------------------------|-----------------------------------|-----------------------|------------------------------|-----------------------------------------------|
|       | Listado de Co<br><b>Buscar Puesto</b> | 15/05/2019                                                            |                                   | Finalizar<br>Cancelar | o<br>Reporte                 | Nuevo Contrato                                |
|       | <b>Cliente</b>                        | <b>Fecha de Inicio</b>                                                | <b>Plaza</b>                      | Lugar                 | <b>Puesto</b>                | <b>Acciones</b>                               |
|       | Romario Pataquiva                     | 2019-05-10                                                            | Occidente                         | Carnicos              | $\mathbf{1}$                 | 而<br>2                                        |
|       | Romario Pataquiva                     | 2018-12-18                                                            | Occidente                         | Cocina                | $\overline{7}$               | 而<br>7                                        |
|       | Romario Pataquiva                     | 2018-12-08                                                            | Occidente                         | Central               | $\overline{1}$               | 而                                             |
|       |                                       |                                                                       | Calle 19 #9-95 Edificio Municipal |                       |                              | Alcaldía de Tunja                             |

*Figura 79 Mensaje de finalización de un contrato*

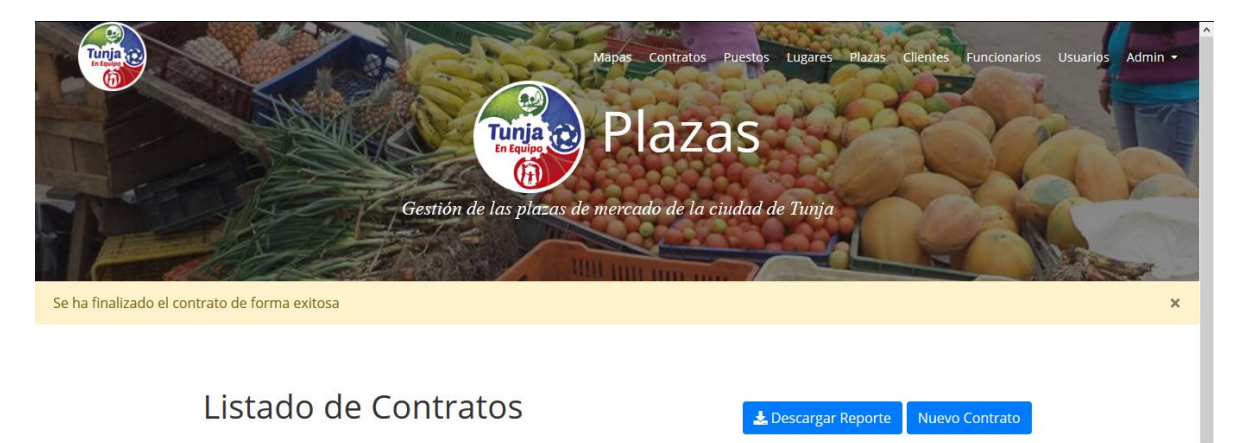

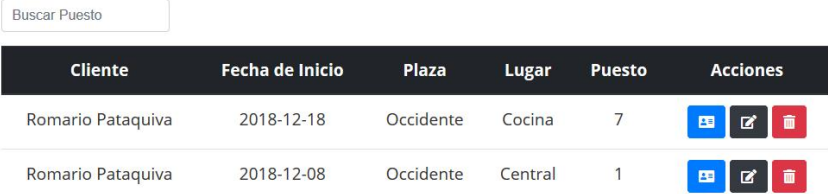
• Familia de requisitos funcionales RF008 generación de reportes

El sistema cuenta con la posibilidad de generar tres tipos de reportes, un reporte con el listado de contratos activos, un reporte con el histórico de contratos de un puesto y un reporte con el histórico de contratos de un cliente; el único que puede generar reportes son los usuarios de tipo administrador. Para generar el reporte de contratos activos el usuario deberá ir al menú de contratos y oprimir el botón "Descargar Reporte" (imagen 80) el sistema generará el reporte en una hoja de Excel (imagen 81), el reporte de histórico de contratos de un puesto se genera en el menú Puestos y oprimiendo en el botón de descarga (imagen 82) el sistema generará el reporte en una hoja de Excel (imagen 83) y finamente el reporte de histórico de clientes se genera en el menú Clientes y oprimiendo en el botón de descarga (imagen 84 el sistema generará el reporte en una hoja de Excel (imagen 85)

#### *Figura 80 Menú de Contratos*

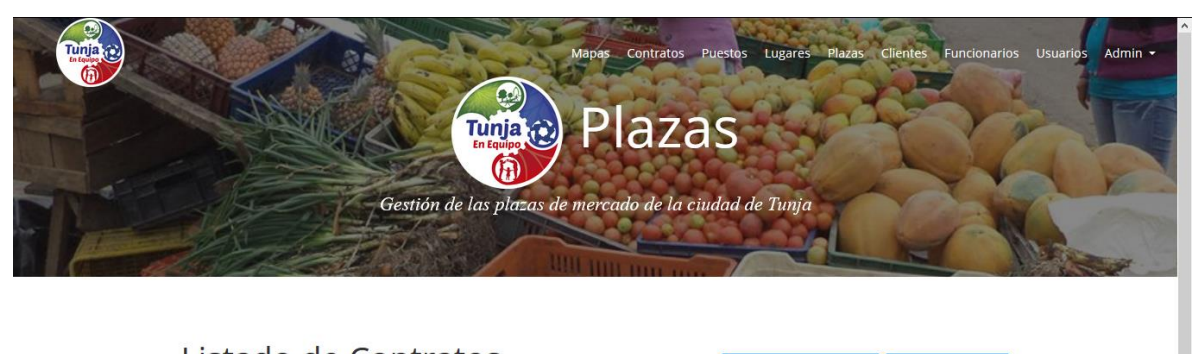

#### Listado de Contratos Descargar Reporte Nuevo Contrato **Buscar Puesto Cliente** Fecha de Inicio Plaza **Lugar Puesto Acciones** Romario Pataquiva 2018-12-18 Occidente 7 Cocina  $\mathbf{z}$ 2018-12-08 Romario Pataguiva Occidente 1

Central

#### *Figura 81 Reporte de Contratos Activos*

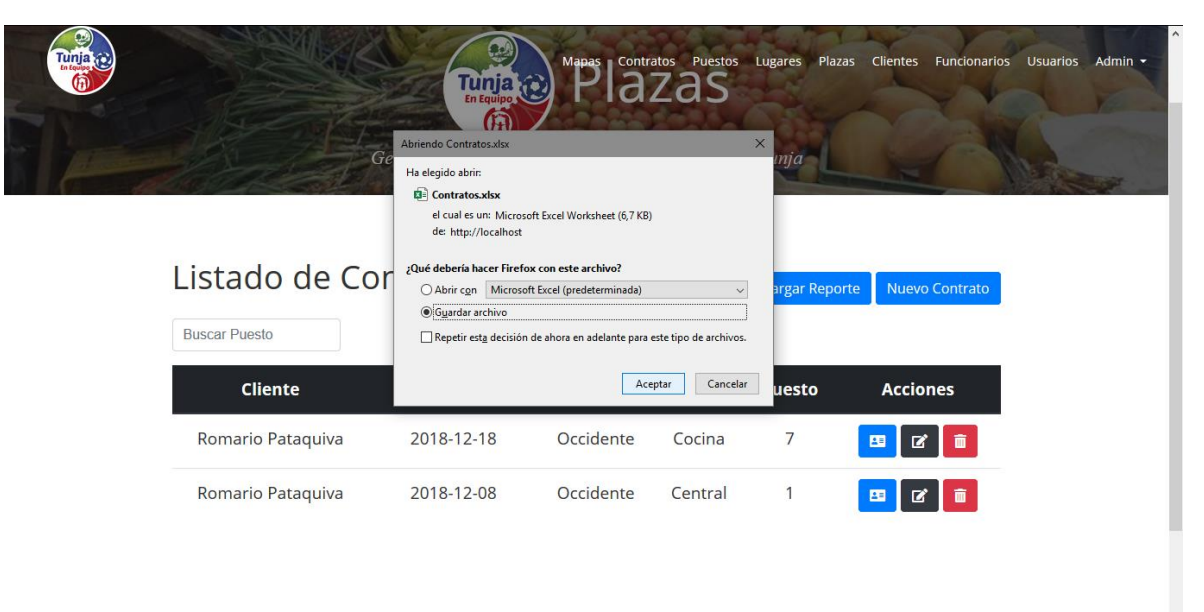

*Figura 82 Menú de Puestos*

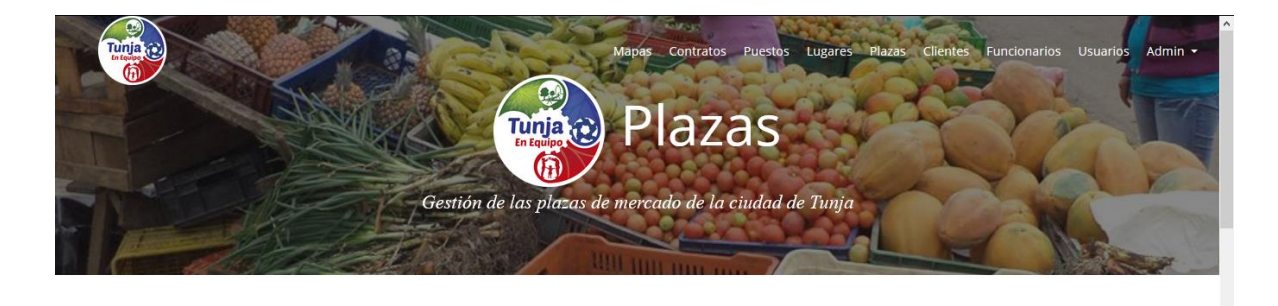

# Listado de Puestos

Nuevo Puesto

.<br>Alcaldía de Tunia

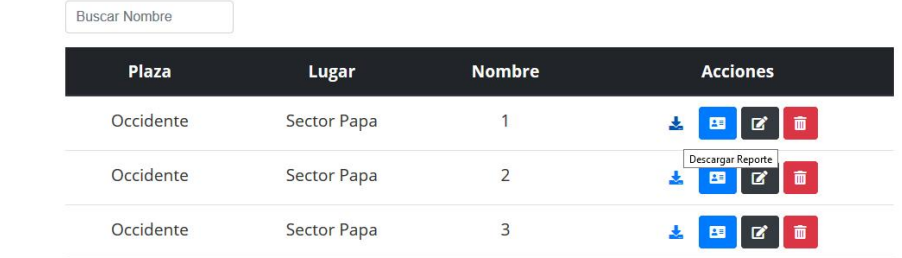

#### *Figura 83 Reporte de Histórico de Puesto*

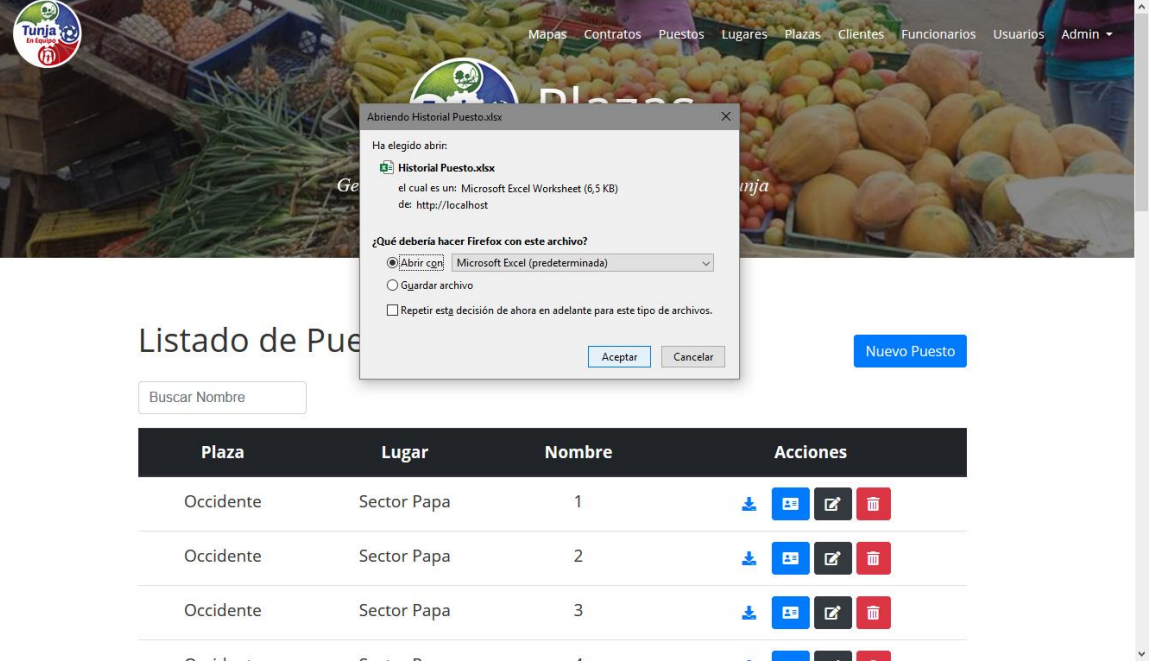

#### *Figura 84 Menú de Clientes*

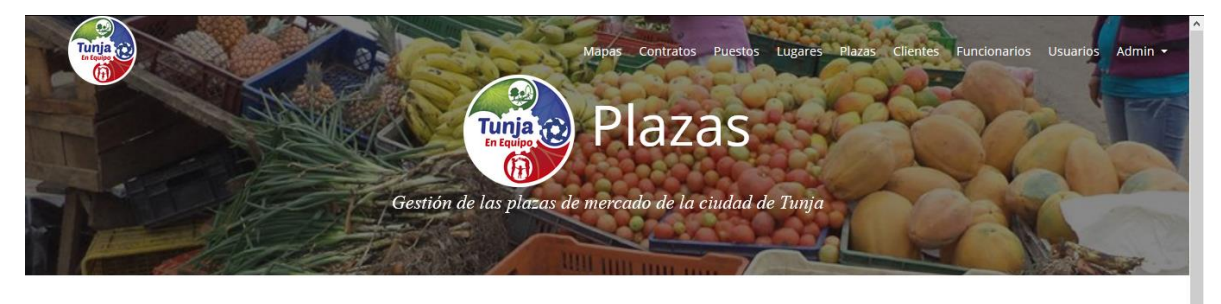

# Listado de Clientes

Nuevo Cliente

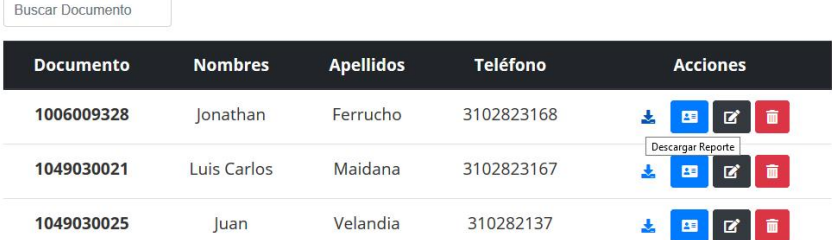

### *Figura 85 Reporte Histórico de Cliente*

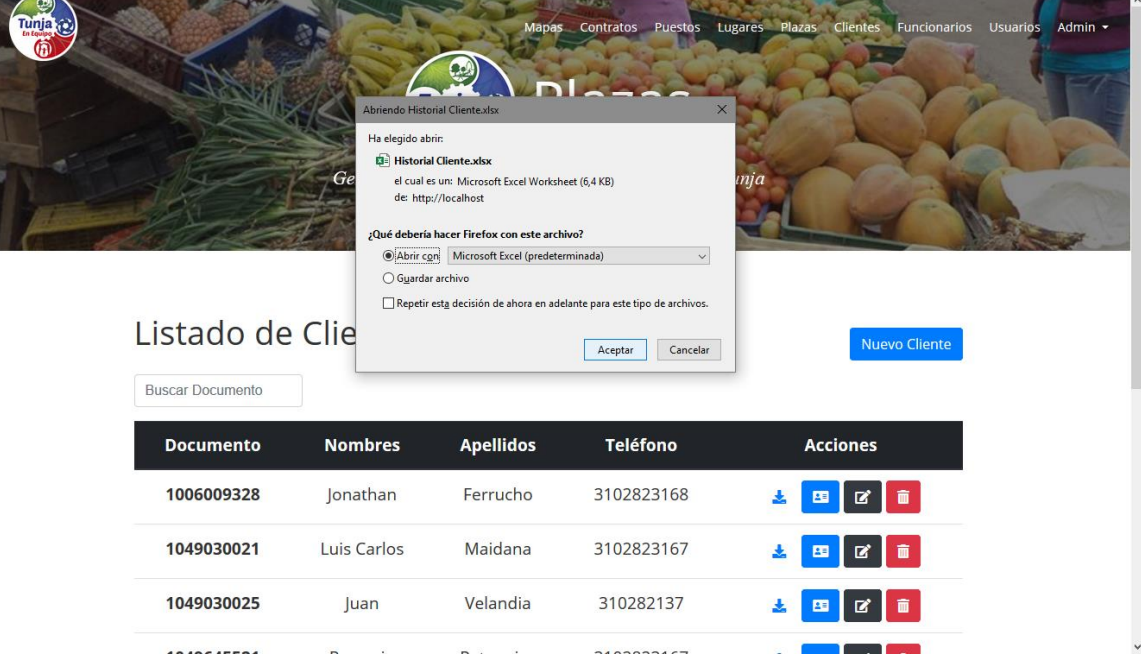

## 8. CONCLUSIONES Y TRABAJO FUTURO

### 8.1 Conclusiones

- El módulo de usuarios logró evitar que personas no autorizadas tengan acceso a información del sistema además de segmentar la información de acuerdo a un tipo de usuario
- El sistema Plazas logró optimizar el proceso de arrendamiento de puestos de las plazas de mercado, permitiendo saber con certeza que puestos están libres, además tener acceso a la información de manera eficiente y clara
- El mapa interactivo facilita a los usuarios identificar un puesto para iniciar un contrato o ver la información actual del puesto debido a que la nomenclatura de los puestos es muy parecida identificando a cada puesto por un número,
- El sistema Plazas logró facilitar el acceso a la información, así como un mayor control de la información por medio de reportes; lo que mejora la productividad al poder detectar tendencias, cambios y defectos rápidamente, y con base en estos tomar decisiones de cambios o mejoras

#### 8.2 Trabajo Futuro:

El sistema Plazas puede escalar desarrollando un módulo de pagos en línea, el cual permita a los usuarios generar liquidaciones para que los clientes puedan pagar la mensualidad de los contratos y así la alcaldía pueda tener un registro del dinero que ingresa por parte las plazas. A demás el sistema plazas puede ser implantado en otros municipios del país aumentado así la organización del proceso y además por realizar un análisis más completo con la información.

## 9. REFERENCIAS

[1]MONROY, Alejandro. Recuperación del paisaje urbano histórico del sector de la antigua plaza de mercado en la ciudad de Tunja. Trabajo de grado para optar por el título de Arquitecto. Bogotá D.C: Universidad pontificia javeriana. Facultad de Arquitectura y diseño, Escuela de Arquitectura, 2018. 74p.

[2]FONSECA, Angela. Sabores y Saberes: Perspectivas pedagógicas de la plaza de mercado del sur de Tunja. En: TEIAS. 2018. Vol.19, no. 54, p. 308 – 320.

[3]MONTILLA, Laura. Las plazas de mercado como herramienta de regeneración urbana. El caso de la perseverancia. Trabajo de grado para optar por el título de Magíster en planificación urbana y regional. Bogotá D.C: Universidad pontificia javeriana. Facultad de Arquitectura y diseño, Departamento de Maestría en planificación urbana y regional, 2017. 113p.

[4]ROMERO, Juan. Volver a la plaza; Estrategias para la revitalización de la plaza de mercado, la perseverancia y su zona de influencia. Trabajo de grado para optar por el título de Arquitecto. Bogotá D.C: Universidad pontificia javeriana. Facultad de Arquitectura y diseño, Escuela de Arquitectura, 2018. 49p.

[5]BOTERO, Paulina. El mercado como generador de centralidad urbana- mercado paseo de paloquemao. Trabajo de grado para optar por el título de Arquitecta. Bogotá D.C: Universidad pontificia javeriana. Facultad de Arquitectura y diseño, Escuela de Arquitectura, 2017. 16p.

[6]GONZALEZ, Gabriel. La API Servlet. En: Aprende a desarrollar con Spring Framework. 2 ed. Createspace Independent Pub,2016. p.12-13.

[7]MALAN, Freddy. Desarrollo de un sistema de gestión para la biblioteca de la unidad educativa Hualcopo duchicela empleando el framework laravel. Trabajo de titulación previa a la obtención del título de Ingeniero en sistemas informáticos. Riobamba: Escuela superior politécnica de Chimborazo, Facultad de informática y electrónica, Escuela de Ingeniería de sistemas, 2016. 168p.

[8]ESPINOZA, Anthony y OLALLA, Suanny. Módulo web de automatización del proceso de titulación académica de la universidad de Guayaquil utilizando el framework laravel. Proyecto de titulación previa a la obtención del título de ingeniero en sistemas computacionales. Guayaquil: Universidad de Guayaquil, Facultad de ciencias matemáticas y físicas, Escuela de ingeniería en sistemas computacionales, 2018. 184p.

[9]BRAVO, Adrian. Desarrollo de una plataforma de apoyo al estudiante basado en laravel. Proyecto de titulación académica de pregrado en ingeniería de software.

Madrid: Universidad Politécnica de Madrid. Escuela técnica superior e ingeniería de sistemas informáticos, 2017. 110p.

[10] HUEBLA, Byron. Desarrollo de un sistema académico orientado a la web para la unidad educativa experimental interandina utilizando el framework laravel y MySQL. Trabajo de titulación académica para optar por el título de ingeniero en sistemas. Riobamba: Escuela superior politécnica de Chimborazo. Facultad de informática y electrónica, Escuela de Ingeniería de sistemas, 2018. 97p.

[11] AYALA, Lesley y VERA, Cindy. Sistema web de optimización para la adquisición, despacho de equipos y control de servicios técnicos de la empresa "NPC BALANZA" con framework laravel. Proyecto de titulación en ingeniería de sistemas computacionales. Guayaquil: Universidad de Guayaquil. Facultad de ciencias matemáticas y físicas, Escuela de ingeniería en sistemas computacionales, 2017. 173p.

[12] ARCOS, Jhonatan y CHICAIZA, Diego. Análisis comparativo de los frameworks laravel y codeigniter para la implementación del sistema de gestión de concursos de metros y oposición en la universidad nacional de Chimborazo. Proyecto de titulación en ingeniería de sistemas y computación. Riobamba: Universidad nacional de Chimborazo. Facultad de ingeniería. Carrera de ingeniería en sistemas y computación, 2016. 190p.

[13] LI, Biging, YANG, Xiaome, y ZHENG Shiyong. An Internet of Things-based Simulation Study on Lijiang River Water Environment Monitoring. En: JCR. 2018. Vol.82, p.106-113.

[14] GÓMEZ, Andrés, VELÁSQUEZ, Fabián y JIMÉNEZ, Andrés. Monitoreo De Sensores En Aplicaciones Web Embebidas. En el I congreso internacional de ciencias básicas, Villavicencio. 2016.

[15] SAMUDIO, Manuel y VILLAREAL, vladimir. AmIHEALTH: Plataforma web para el seguimiento y control de pacientes con problemas de hipertensión arterial en panamá. En el IV congreso internacional AmITIC, Popayán. 2017. p. 28-34.

[16] TERAN, Marco. Aplicación web para la gestión y control de obras de construcción para la empresa VM Construcciones. Proyecto de grado presentado para optar por el título de ingeniero en sistemas e informática. Ambato: Universidad regional autónoma de los andes. Facultad de sistemas mercantiles. Carrera de sistemas, 2018. 83p.

[17] RODRIGUEZ, Juan y VASQUEZ, Luis. Diseño y desarrollo de software para el manejo integral de personal administrativo: control de asistencia, liquidación y pago de nómina. Estudiantes: registro académico, control de asistencia y control de pago mensual de pensiones de la institución nuevo colegio LUSADI LTDA. Trabajo de grado para optar por el título de ingeniero electrónico. Bogotá D.C: Universidad Santo Tomás. Facultad de ingeniería. Escuela de ingeniería electrónica, 2016. 85p.

[18] SASTOQUE, José y PEÑA, Julián. Desarrollo de una solución de software para el proceso de gestión de nómina de docentes de planta en la universidad distrital. Trabajo de grado para optar por el título de ingeniero de sistemas. Bogotá D.C: Universidad distrital francisco José de caldas. Facultad de Ingeniería. Departamento de Sistemas, 2017. 51p.

[19] ANDRADE, Juan. Desarrollo de un prototipo informático de consulta y asignación de plazas libres en parqueaderos. Trabajo de grado previa a la obtención del título de ingeniero de sistemas y computación. Quito: Pontificia universidad católica del ecuador. Facultad de ingeniería. Escuela de Sistemas, 2012. 173p.

[20] GÓMEZ, Jeina y BARRIOS, Adela. Diseño e implementación de una app web que muestre la disponibilidad en los parqueaderos de la ciudad de montería del departamento de córdoba. Trabajo de grado para optar por el título de ingeniero de sistemas. Montería: Universidad de Córdoba. Facultad de ingeniería. Escuela de ingeniería de sistemas, 2015. 131p.

[21] RESTREPO, Santiago y OROZCO, Santiago. Software de control y registro de parqueaderos. Trabajo de grado presentado para optar por el título de ingeniero telemático. Manizales: Universidad católica de Manizales. Facultad de ingeniería. Escuela de ingeniería telemática, 2014. 48p

.

## 10. ANEXOS

- [1] Especificación de requisitos del sistema Plazas
- [2] Especificación Casos de uso sistema Plazas